Версия программного обеспечения: V 1.00.00 (усилитель)

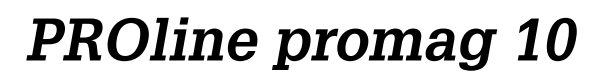

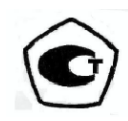

# **Электромагнитный расходомер**

## **Руководство по эксплуатации**

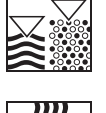

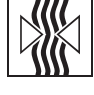

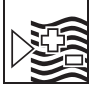

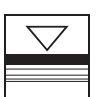

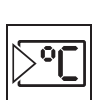

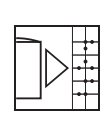

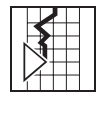

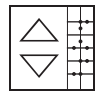

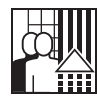

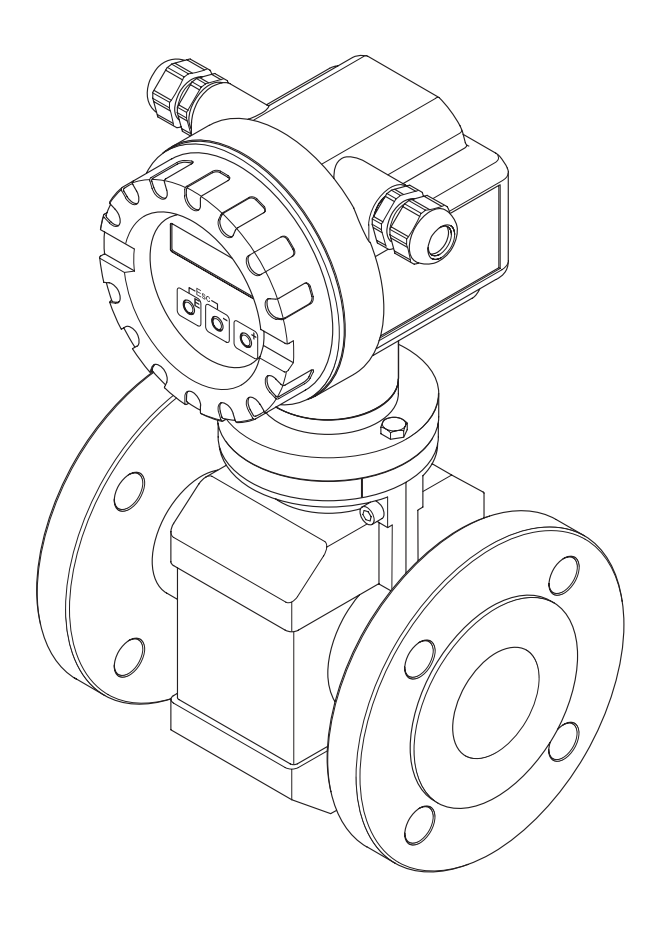

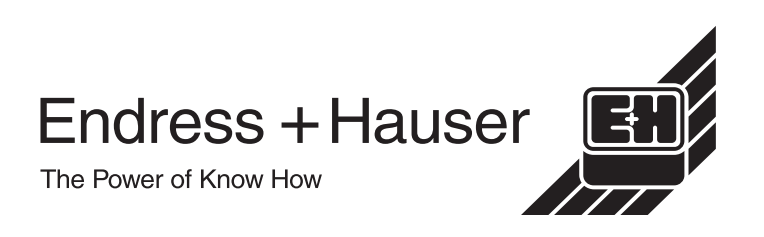

## **Содержание**

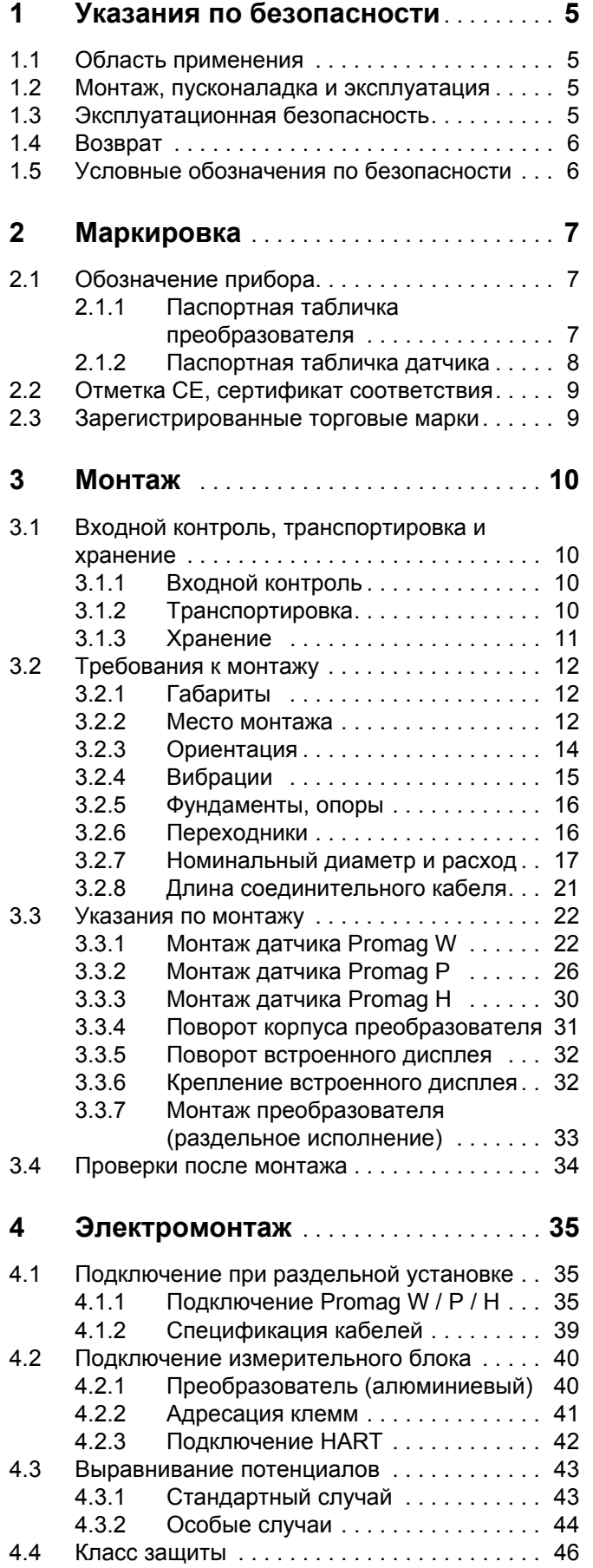

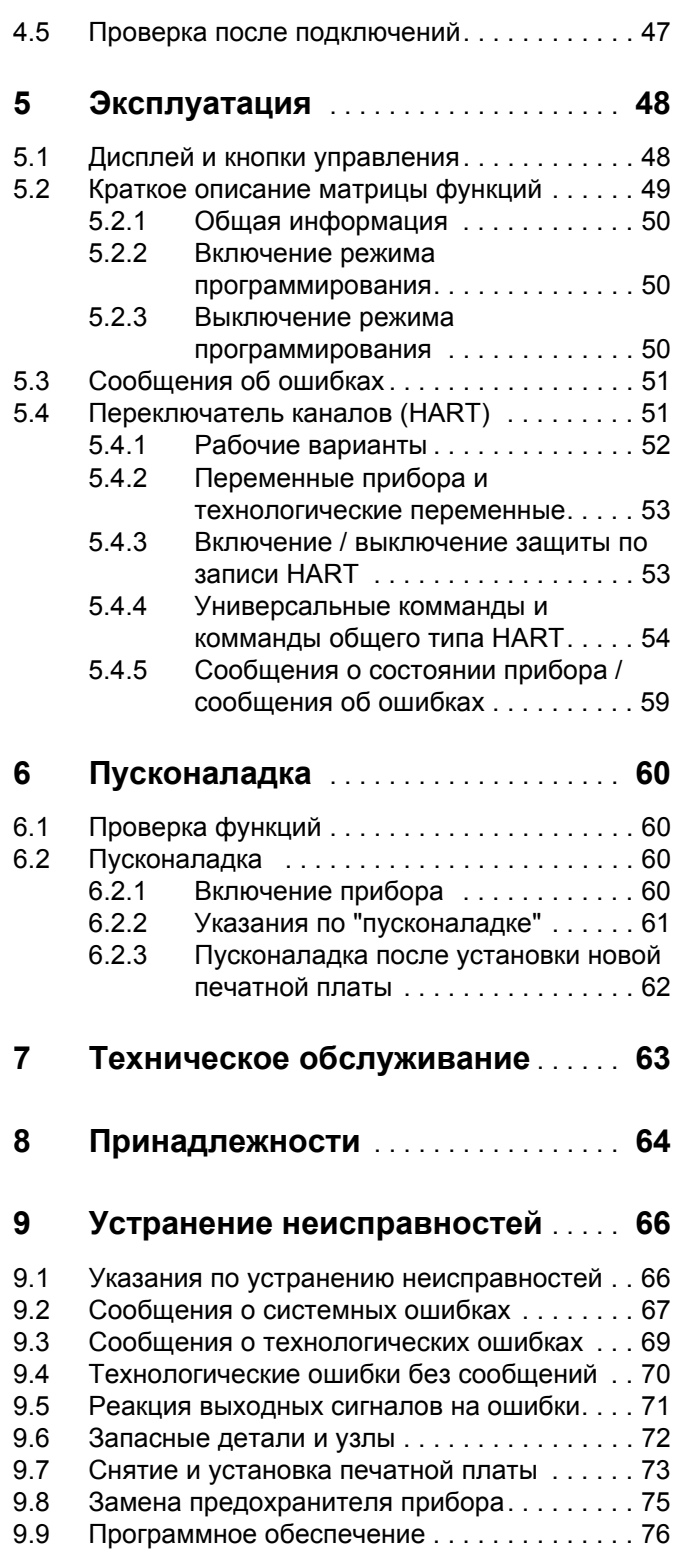

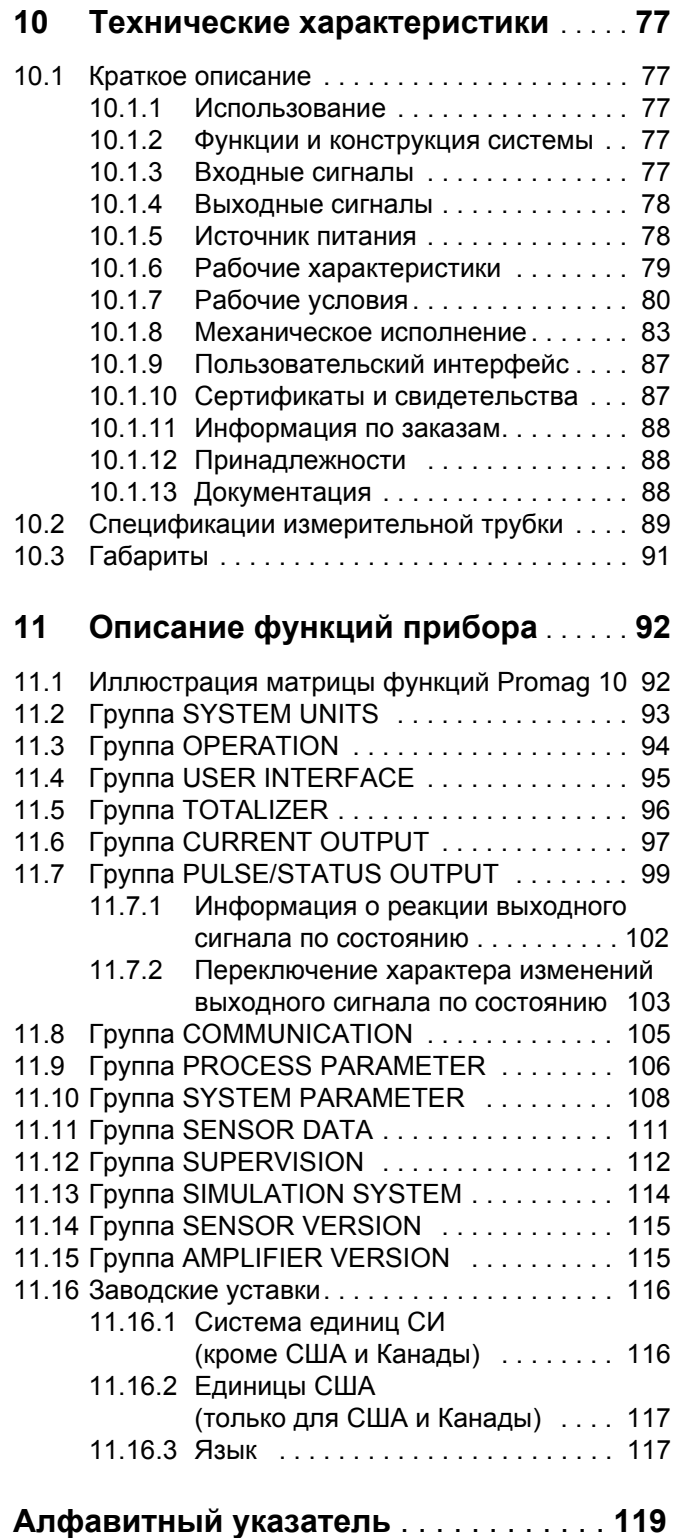

## **1 Указания по безопасности**

## **1.1 Область применения**

Измерительный прибор, описанный в настоящем Руководстве по эксплуатации, используется только для измерения расхода проводящих жидкостей в замкнутых трубопроводах. В основном жидкости могут измеряться при проводимости, равной 50 мкСм/см :

- кислоты, щелочи;
- питьевая вода, сточные воды, отстой/ил;
- молоко, пиво, вино, минеральная вода и др.

Завод-изготовитель не несет никакой ответственности за повреждения прибора вследствие неправильного использования или применения не по назначению.

## **1.2 Монтаж, пусконаладка и эксплуатация**

Соблюдать следующие указания:

- Монтаж, подсоединение к источнику электропитания, включение и техническое обслуживание прибора должны выполняться подготовленными квалифицированными специалистами, имеющими разрешение на выполнение подобной работы, выданное собственником установки. Специалист должен прочитать и изучить Руководство по эксплуатации и следовать указаниям, изложенным в нем.
- Прибор должен эксплуатироваться людьми, имеющими разрешение и подготовленными собственником установки. Строгое соблюдение указаний Руководства по эксплуатации является обязательным.
- Endress+Hauser готова оказать помощь и дать информацию по характеристикам химической инертности деталей, смачиваемых специальными средами, включая среды, используемые для очистки.
- Если сварка выполняется на трубопроводах, нельзя заземление сварочного аппарата подсоединять через расходомер Promag.
- Монтажник должен проверить правильность подключения проводов прибора, которое выполняется в соответствии со схемой эдектрических соединений. Датчик должен быть заземлен, если источник питания не имеет гальванической развязки.
- Следует *обязательно* применять местные правила, регулирующие процедуры открытия и ремонта электроприборов.

## **1.3 Эксплуатационная безопасность**

Необходимо помнить следующее:

- Измерительный прибор соответствует общим требованиям к безопасности, согласующимся с EN 61010, требованиями EMC EN 61326 и рекомендациями NAMUR NE 21.
- В зависимости от области применения уплотнители технологических соединений датчика Promag H нуждаются в периодической замене.
- Завод-изготовитель оставляет за собой право изменять технические характеристики без предварительного уведомления. Региональное представительство Е + Н предоставит Вам свежую информацию и откорректирует Руководство по эксплуатации.

## **1.4 Возврат**

Прежде чем возвращать на завод Endress + Hauser расходомер, нуждающийся, например, в ремонте или калибровке, необходимо выполнить следующее:

- Обязательно приложить *надлежащим образом* заполненную форму "Декларация о загрязнении". Только в этом случае Endress + Houser сможет транспортировать, проверить и отремонтировать возвращаемый прибор.
- При необходимости приложить специальные инструкции по обращению с прибором, например, ведомость данных по безопасности согласно EN 91/155/EEC.
- Удалить все остатки. Особое внимание обратить на пазы для уплотнителей и трещины, в которых могут оказаться остатки. Это особенно важно, если вещества опасны для здоровья, например, воспламеняющиеся, токсичные, щелочные, канцерогенные и т. д.

### Примечание!

*Отпечатанный бланк* Декларации о загрязнении находится в конце настоящего Руководства.

Предупреждение!

- Запрещается возвращать измерительный прибор, если Вы не совсем уверены, что все следы опасных веществ удалены, например, вещества, которые остались в трещинах или проникли через пластмассу.
- Расходы на утилизацию и лечение травм вследствие ненадлежащей очистки (ожоги и т. д.) несет эксплуатирующая организация.

## **1.5 Примечания по безопасности и условные обозначения**

Приборы разработаны в соответствии с современными требованиями к безопасности, прошли испытания и отправлены с завода-изготовителя в состоянии, в котором гарантирована их безопасная работа. Приборы соответствуют применимым стандартам и правилам согласно EN 61010 "Меры защиты электрооборудования для измерения, управления, регулироки и лабораторных процедур". Однако они могут оказаться источником опасности в случае их неправильного использования или использования не по прямому назначению.

Следовательно, обязательно уделяйте особое внимание указаниям по безопасности, которые помечены в Руководстве по эксплуатации следующими знаками:

### Предупреждение!

"Предупреждение" показывает действие или операцию, неправильное выполнение которых может привести к травме или создать угрозу для безопасности. Следует строго выполнять указания и соблюдать осторожность.

### Внимание!

"Внимание" показывает действие или операцию, неправильное выполнение которых может привести к нарушению работы или повреждению прибора. Следует строго соблюдать указания.

### Примечание!

"Примечание" показывает действие или операцию, неправильное выполнение которых может прямо повлиять на работу или вызвать непредвиденную реакцию прибора.

## **2 Маркировка**

## **2.1 Область применения прибора**

Расходомер "Promag10" имеет в своем составе следующее:

- Преобразователь Promag 10
- Датчик Promag W, Promag P или Promag H

В компактном исполнении преобразователь и датчик представляют собой единый механический узел; указанные элементы могут устанавливаться отдельно друг от друга

## **2.1.1 Паспортная табличка измерителя**

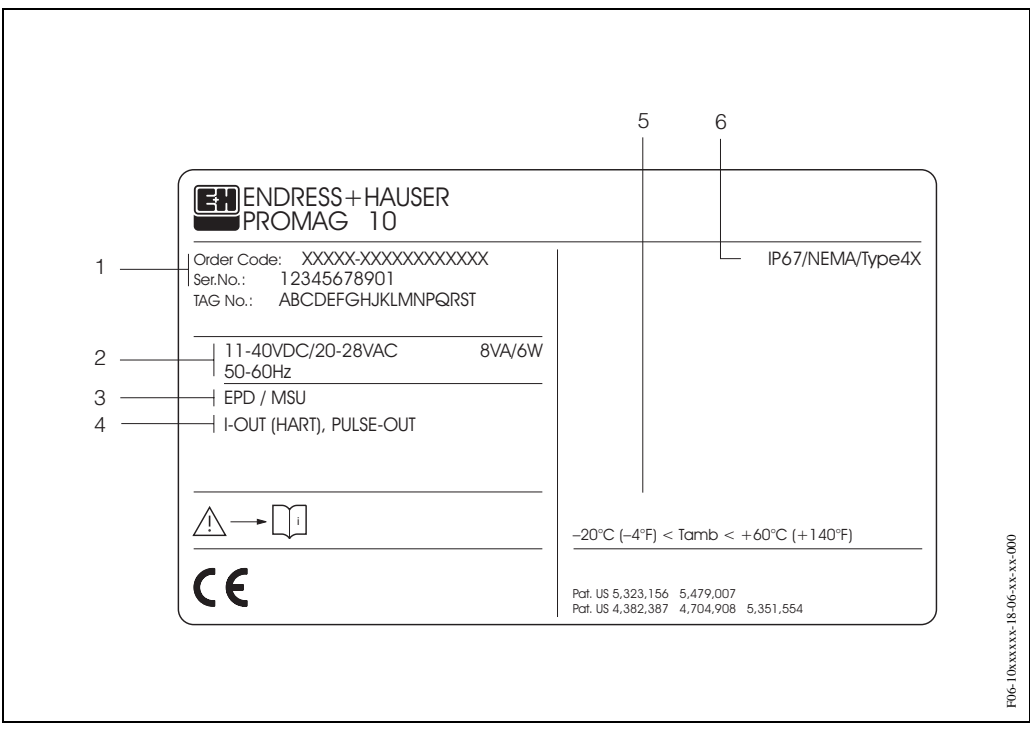

*Рис*. 1: *Технические характеристики преобразователя* "Promag 10" *на паспортной табличке* (*образец*)

- *1 Код заказа*/*заводской номер*: *См*. *спецификации подтверждения заказа по значениям отдельных букв и цифр*.
- 2 *Источник питания* / *частота*: 11...40 *В пост*. *тока* / 20...28 *В перем*. *тока*
- *Потребляемая мощность*: 6 *Вт* / 8 *ВА*
- 3 *Дополнительная информация*:
- EPD/MSU: *с функцией* Empty Pipe Detection 4 *Доступные выходные сигналы*: I-OUT (HART): *с выходом по току* (HART)
	- PULSE-OUT: *с выходом по импульсам* / *частоте*
- 5 *Допустимый диапазон температур окружающей среды*
- 6 *Класс защиты*

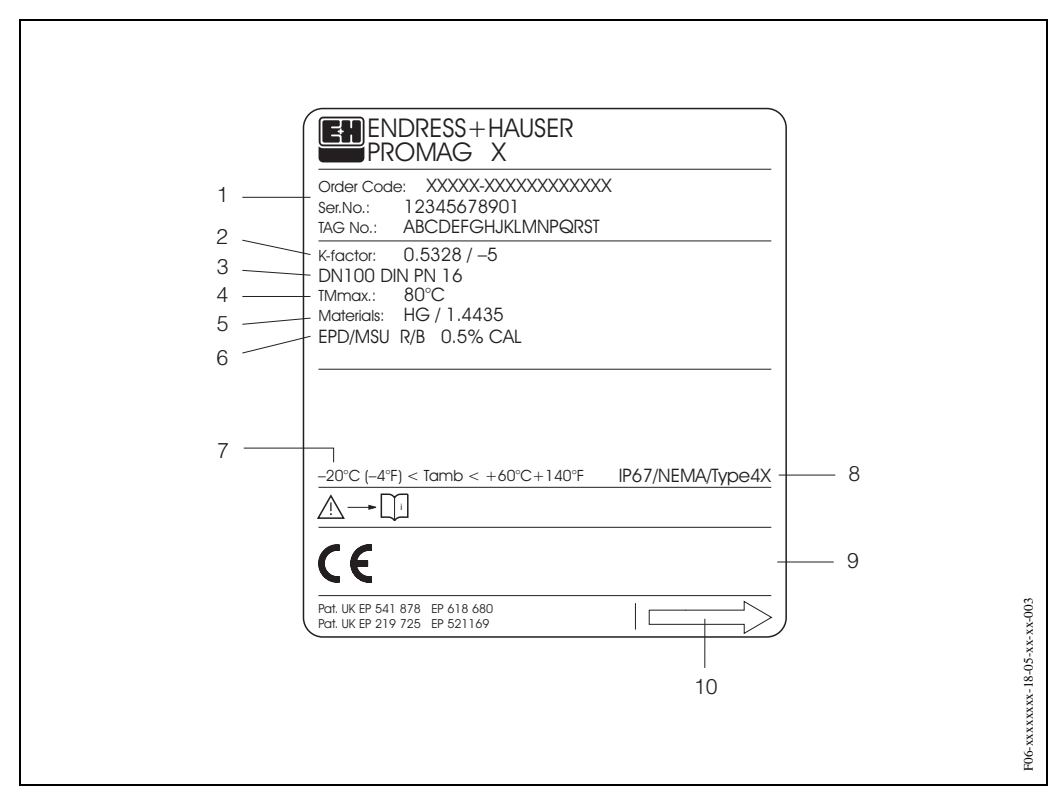

## **2.1.2 Паспортная табличка датчика**

*Рис*. 2: *Технические характеристики преобразователя* "Promag 10" *на паспортной табличке* (*образец*)

- *1 Код заказа*/*заводской номер*: *См*. *спецификации подтверждения заказа по значениям отдельных букв и цифр*.
- <sup>2</sup> *Калибровочный коэффициент*: 0.5328; *нулевая точка*: -<sup>5</sup>
- 3 *Номинальный диаметр*: *ДУ* 100
- *Номинальное давление*: DIN PN 16 *бар*
- <sup>4</sup> TM*макс*.+80 °C (*макс*. *температура жидкости*)
- 5 *Материалы*:
	- *Внутренняя облицовка*: *жесткая резина*
	- *Измерительные электроды*: *нержавеющая сталь*1.4435/316L
- 6 *Дополнительная информация* (*пример*):
	- EPD/MSU: *с электродом* Empty Pipe Detection
	- R/B: *с электродом сравнения*
	- EME/AWE: *с взаимозаменяемыми измерительными электродами*
	- 0.5% CAL: *с* 0.5% *калибровкой*
- <sup>7</sup> *Допустимый диапазон температур окружающей среды*
- 8 *Класс защиты*
- 9 *Зарезервировано для дополнительной информации о варианте прибора* (*свидетельства*, *сертификаты*)
- 10 *Направление расхода*

## **2.2 Отметка CE, сертификат соответствия**

Приборы отвечают современным требованиям к безопасности, прошли испытания и выпущены с завода-изготовителя в состоянии, гарантирующем их безопасную эксплуатацию. Приборы отвечают применимым стандартам и нормам согласно EN 61010 "Меры защиты электрооборудования для измерения, управления и регулировки и лабораторных целей".

Измерительная система, описанная в настоящем Руководстве по эксплуатации, соответствует установленным требованиям, изложенным в Директивах ЕС. Endress+Hauser подтверждает успешные испытания прибора отметкой СЕ.

## **2.3 Зарегистрированные торговые марки**

КALREZ<sup>®</sup>, VITON<sup>®</sup> и TEFLON<sup>®</sup>

Зарегистрированные торговые марки E.I. Du Pont de Nemours & Co., Уилмингтон, США

TRI-CLAMP ®

Зарегистрированная торговая марка Ladish & Co., Inc., Кеноша, США HART<sup>®</sup>

Зарегистрированная торговая марка HART Communication Foundation, Остин, США

FieldTool **™**, FieldCheck **™**, Applicator **™**

Зарегистрированные или ожидающие регистрации торговые марки Endress+Hauser Flowtec AG, Reinach, Швейцария

## **3 Монтаж**

## **3.1 Входной контроль, транспортировка и хранение**

## **3.1.1 Входной контроль**

При получении заказа необходимо следующее:

- Проверить упаковку и содержимое на отсутствие механических повреждений.
- Проверить комплектность и убедиться, что объем поставки соответствует Вашему заказу.

## **3.1.2 Транспортировка**

Соблюдать следующие указания по транспортировке прибора к месту назначения и по распаковке:

- Транспортировать прибор в штатной таре.
- Снимать защитные крышки или колпачки с технологических соединений только непосредственно перед монтажом прибора. Это особенно важно, если датчики имеют тефлоновое покрытие!

### **Специальные примечания для приборов с фланцевыми соединениями**

#### Внимание!

- До отправки прибора с завода-изготовителя на фланцы устанавливаются деревянные крышки для защиты покрытия фланцев, которые сохраняются при транспортировке и хранении. Запрещается снимать эти крышки до *самого последнего момента* - установки прибора в трубу.
- Запрещается поднимать фланцевые приборы за корпус преобразователя или соединительный корпус в случае раздельной установки.

#### *Транспортировка фланцевых приборов* (*ДУ* <sup>≤</sup> 300):

Использовать ленточные стропы с захватом обоих технологических соединений (Рис. 3). Запрещается использовать цепи, т. к. они могут повредить корпус.

#### Предупреждение!

В случае соскальзывания измерительного прибора можно получить травму. Центр тяжести измерительного прибора в сборе может оказаться выше оси захвата строп. Поэтому каждый раз необходимо соблюдать осторожность, чтобы прибор не повернулся вокруг оси и не сорвался.

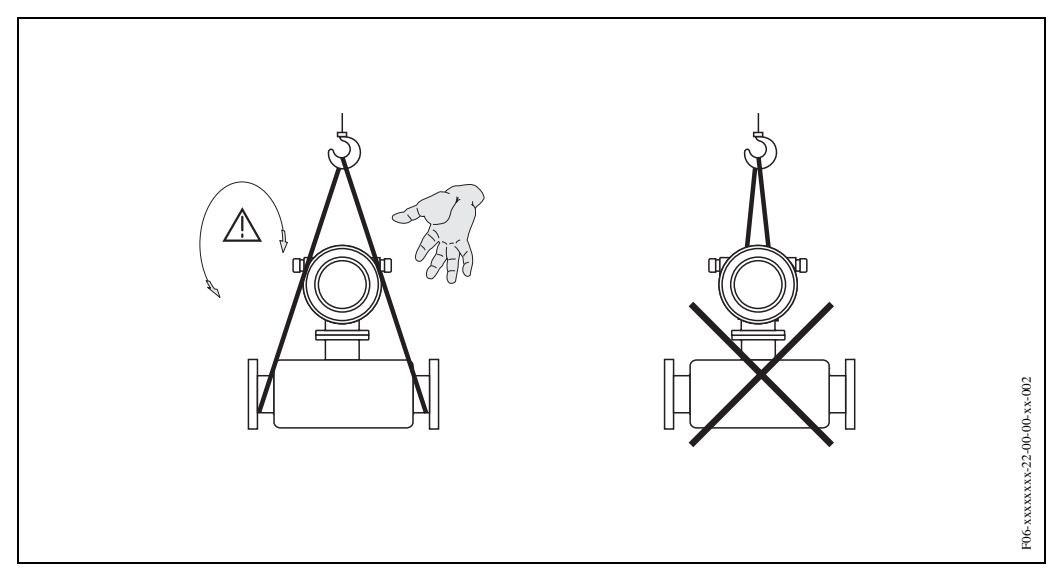

*Рис*. 3: *Транспортировка преобразователя с ДУ* ≤ <sup>300</sup>

*Транспортировка фланцевых приборов* (*ДУ* <sup>≥</sup> 350): Для транспортировки прибора, его подъема и установки датчика в трубопроводе использовать только металлические проушины

#### Внимание!

Запрещается поднимать датчик зубьями вилочного погрузчика ниже металлического корпуса. Это может повредить корпус и соответственно внутренние электромагнитные катушки.

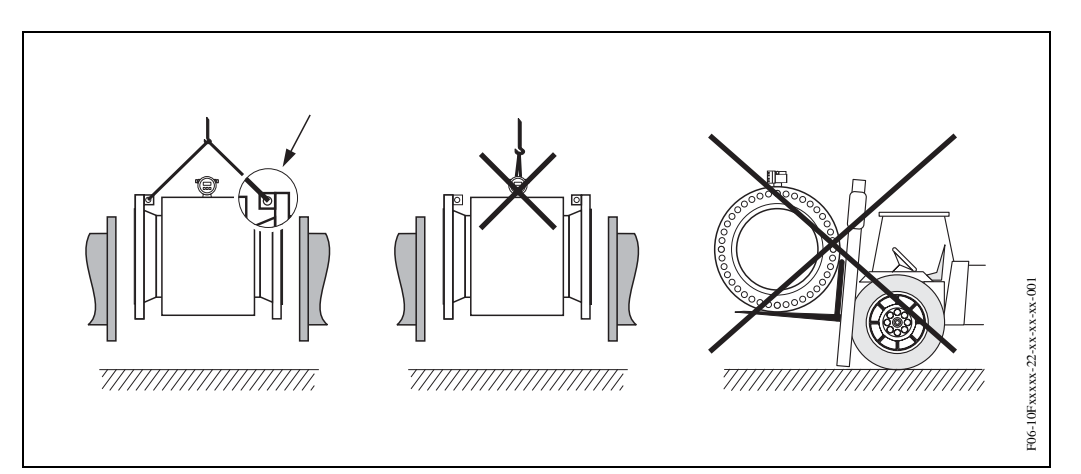

*Рис*. 4: *Транспортировка датчиков с ДУ* <sup>≥</sup> 350

## **3.1.3 Хранение**

- Упаковать измерительный прибор так, чтобы обеспечить надежную защиту при хранении (и транспортировке). Заводская штатная упаковка гарантирует оптимальную защиту.
- Диапазон допустимых температур при хранении -10...+50 °C (предпочтительно  $+20$  °C).
- Запрещается снимать защитные крышки или колпачки с технологических соединений до полной готовности прибора к монтажу. Это особенно важно, если датчики имеют тефлоновое покрытие.
- Измерительный прибор должен быть защищен от воздействия прямых солнечных лучей во избежание перегрева поверхностей.
- В месте хранения прибора влага в нем не должна скапливаться. В противном случае внутренняя облицовка прибора может испортиться вследствие заражения грибками и бактериями.

## **3.2 Требования к монтажу**

## **3.2.1 Габариты**

Габариты и длину фитингов датчика и преобразователя см. в документе Техническая информация Promag 10 (см. стр. 88), который можно найти в виде PDF-файлов на сайте Е+Н: www.endress.com.

## **3.2.2 Место монтажа**

Точные измерения возможны, только если труба заполнена. *Избегать установки прибора в* следующих местах:

- Самая высокая точка участка. Опасность скопления воздуха!
- На ниспадающей ветви трубопровода перед свободным изливом из трубы.

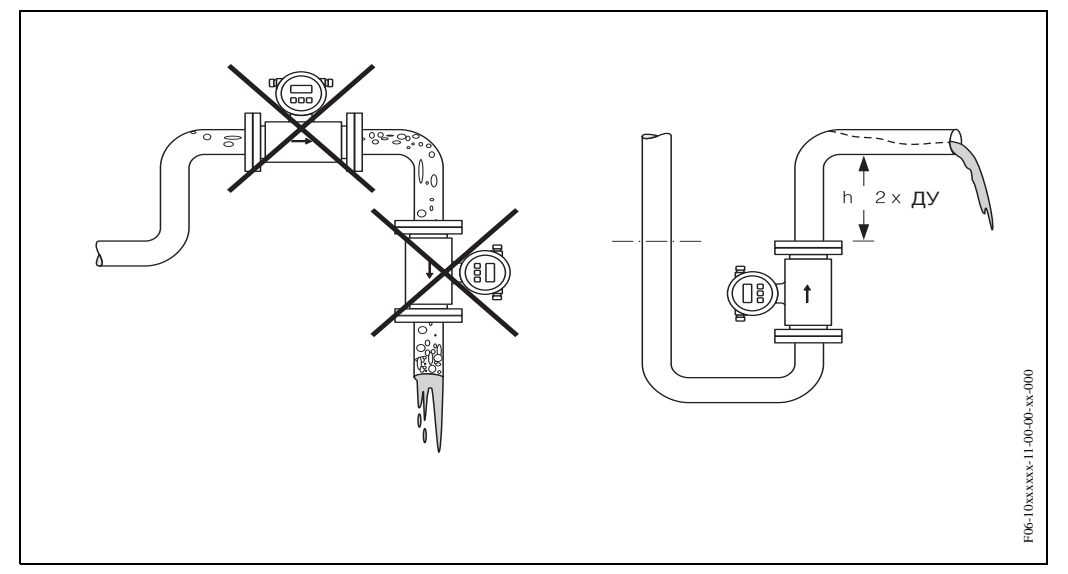

*Рис*. 5: *Место монтажа*

### I**Установка насосов**

Запрещается устанавливать датчик на всасе насоса. Это может привести к снижению давления и к отслаиванию покрытия измерительной трубки. См. информацию по стойкости покрытия к парциальному давлению на стр. 82. IМожет возникнуть необходимость установки импульсных демпферов в системах, включающих возвратно-поступательные, диафрагменные или шланговые насосы. См. информацию по стойкости измерительной системы к вибрации и ударам на  $\rightarrow$  стр. 80.

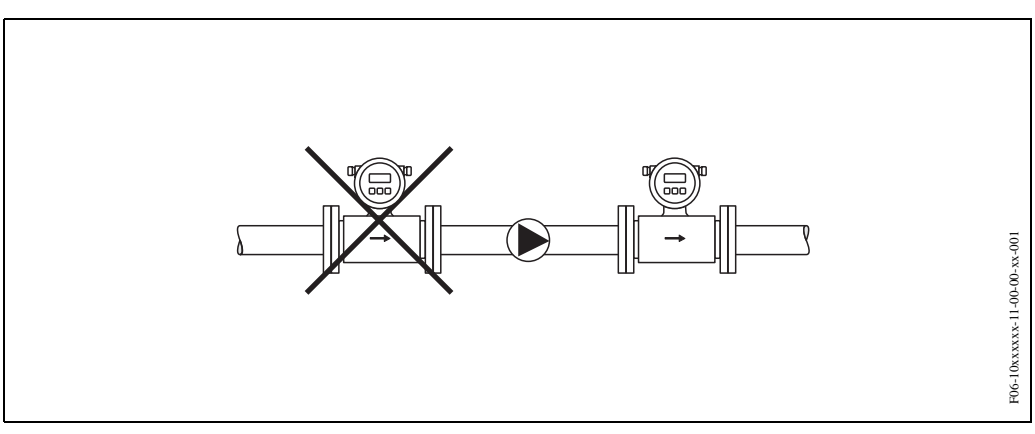

*Рис*. 6: *Установка насосов*

#### **Частично заполненные трубы**

Частично заполненные трубы, имеющие наклонные участки, нуждаются в конфигурации дренажного типа. Функция EPD (см. стр. 107) предлагает дополнительную защиту благодаря возможности обнаружения пустых или частично заполненных труб.

#### Внимание!

Опасность скопления твердых примесей! Запрещается устанавливать датчик в самой нижней точке дренажного колена. Рекомендуется установить вентиль для очистки от твердых примесей.

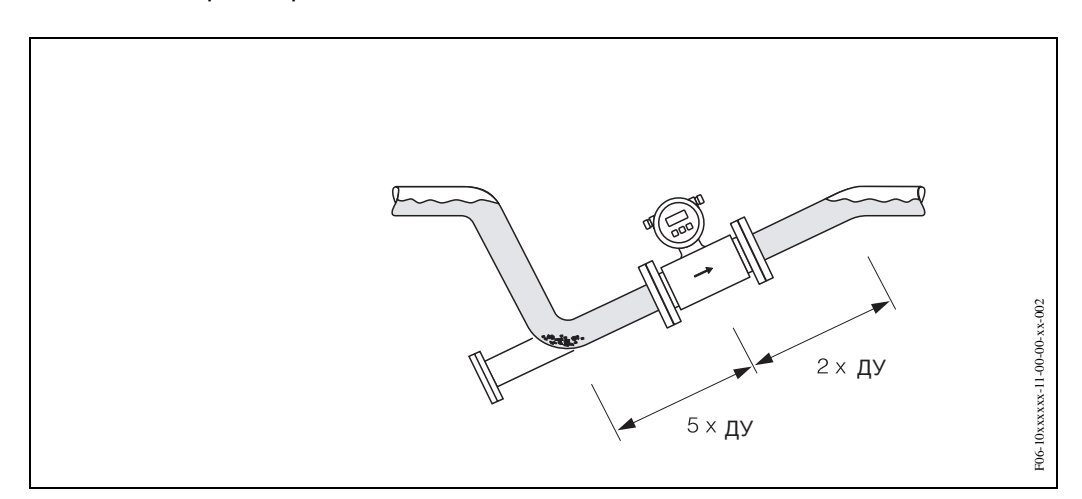

*Рис*. 7: *Монтаж в частично заполненной трубе*

#### **Нисходящие трубы**

Установить сифон или выпускной вентиль за датчиком в нисходящих трубах с перепадом более 5 метров. Это позволит избежать снижения давления и риска повреждения покрытия измерительной трубки. Эти меры позволяют также предотвратить начало процесса образования воздушных пузырьков См. информацию по стойкости покрытия к парциальному давлению на стр. 82.

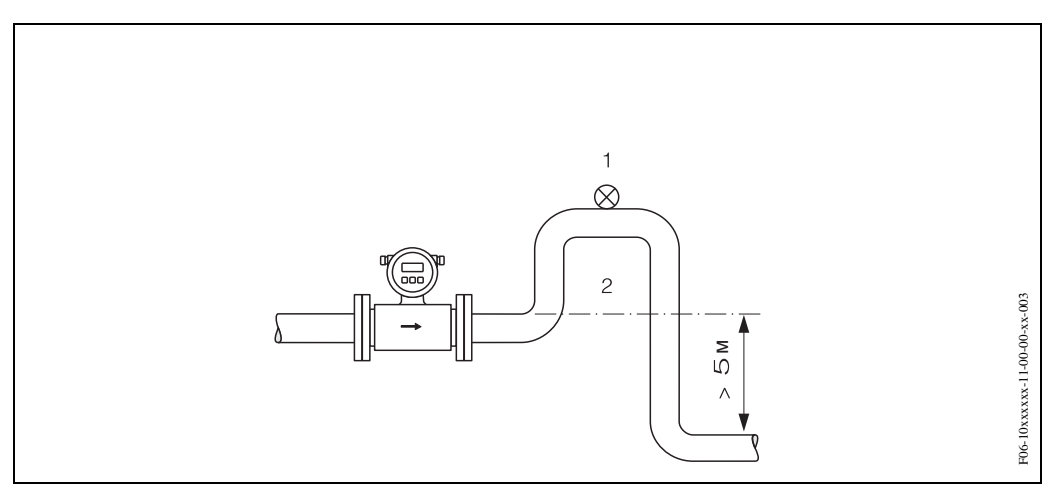

*Рис*. 8: *Требования к установке в нисходящей трубе* (1 = *выпускной вентиль*; 2 = *сифон*)

## **3.2.3 Ориентация**

Оптимальная ориентация позволяет избежать скопления газа, воздуха и примесей в измерительной трубке. Promag предлагает дополнительную функцию Empty Pipe Detection (EPD) для обнаружения частично заполненных измерительных трубок или в случае выгазовывания жидкостей или изменяющегося рабочего давления (см. стр. 107)

#### **Вертикальное расположение**

Такое расположение является идеальным для полупустых трубопроводов или в сочетании с EPD.

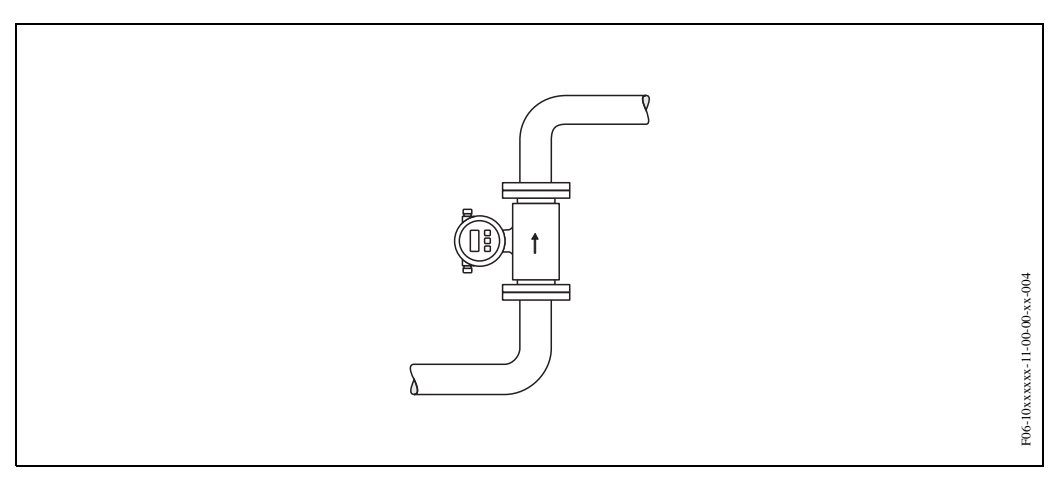

*Рис*. 9: *Вертикальная ориентация*

### **Горизонтальная ориентация**

Плоскость расположения измерительных электродов должна быть горизонтальной. Это предотвращает скопление воздушных пузырьков в пространстве между электродами.

#### Внимание!

Функция обнаружения пустой трубы (EPD) срабатывает правильно при горизонтальной установке измерительного прибора только в случае, когда корпус преобразователя находится в вертикальной плоскости над трубой (Рис. 10). В противном случае нет гарантии, что функция обнаружения сработает, т. к. измерительная трубка пуста или заполнена частично

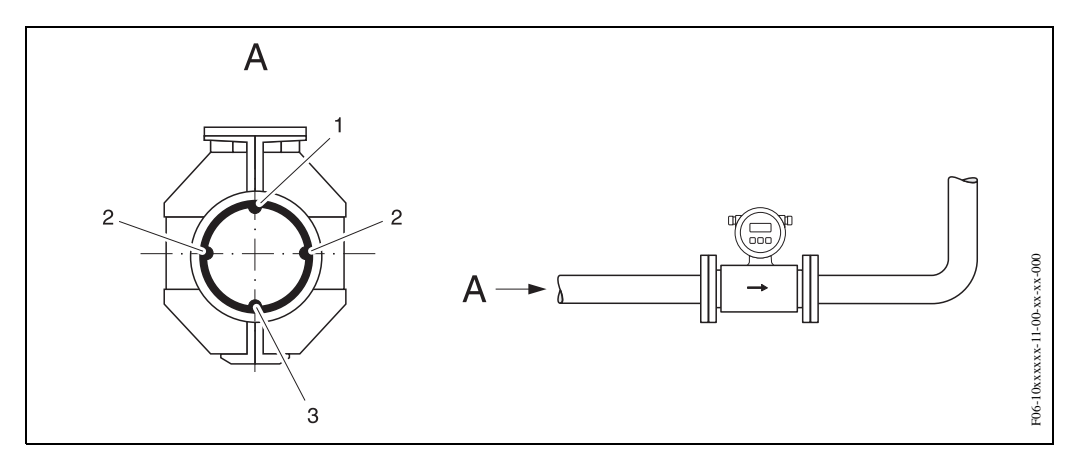

*Рис*. 10: *Горизонтальное расположение*

- <sup>1</sup> *Электрод* EPD *для обнаружения пустых труб* (*кроме* Promag H, *ДУ* 2...4)
- 2 *Измерительные электроды для обнаружения сигналов*
- 3 *Электрод сравнения для выравнивания потенциалов* (*кроме* Promag H)

### **Входные и выходные участки трубопровода**

По возможности устанавливать датчики на чистом участке трубы, свободном от таких фитингов, как вентили, тройники, колена и т д. Для обеспечения точности измерений необходимо выполнять следующие требования к входным и выходным участкам.

- Входная ветвь ≥ 5 x ДУ
- Выходная ветвь ≥ 2 x ДУ

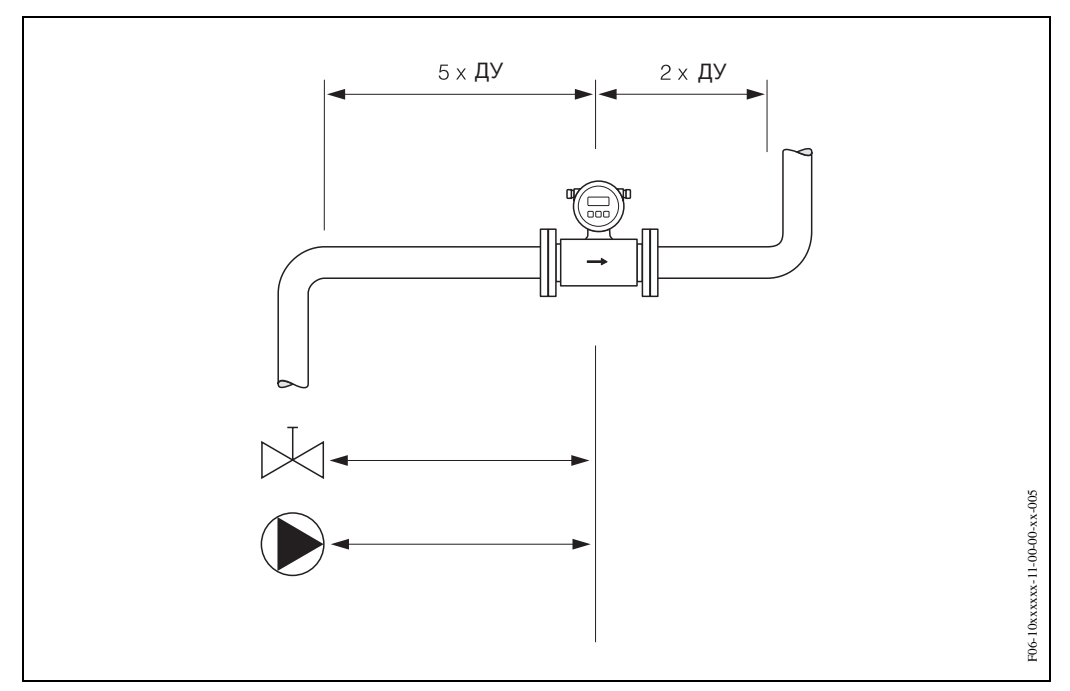

*Рис*. 11: *Входные и выходные участки трубопровода*

## **3.2.4 Вибрации**

Если вибрация достаточно сильная, необходимо надежно закрепить датчик на трубе.

#### Внимание!

При очень сильной вибрации рекомендуется устанавливать датчик и преобразователь раздельно. См. информацию по стойкости к вибрации и ударам на  $\rightarrow$  стр. 80.

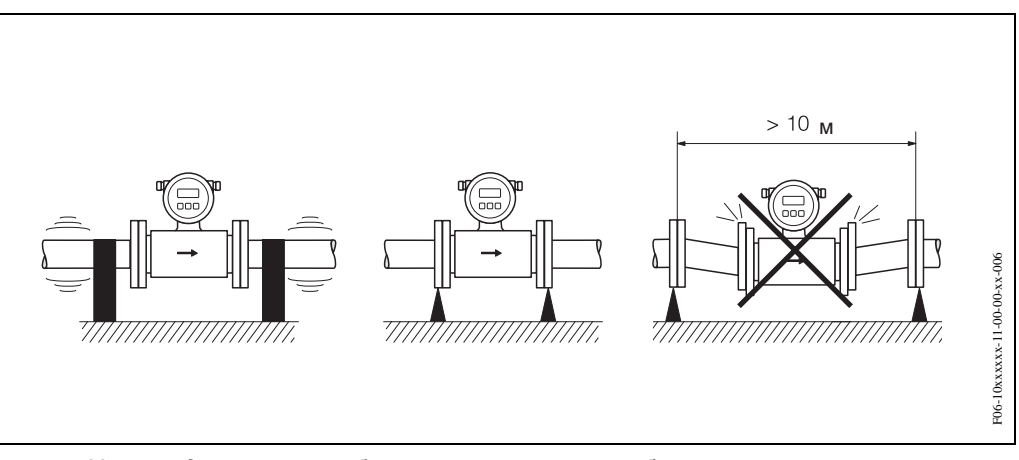

*Рис*. 12: *Меры предотвращения вибрации измерительного прибора*

## **3.2.5 Фундаменты, опоры**

При номинальном диаметре трубы ДУ ≥ 350 преобразователь устанавливается на фундамент, обладающий соответствующей прочностью или несущей способностью.

#### Внимание!

Риск повреждения! Запрещается крепить преобразователь за его металлический корпус: это может привести к короблению корпуса и выходу из строя электромагнитных катушек.

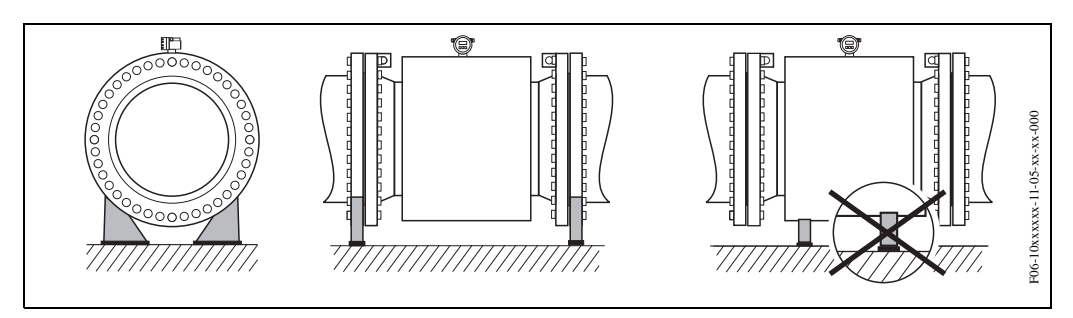

*Рис*. 13: *Правильная установка труб большого номинального диаметра* (*ДУ* ≥ 350)

## **3.2.6 Переходники**

Соответствующие переходники согласно (E) DIN EN 545 (двухфланцевые суживающие) могут использоваться для установки датчика в трубах большого диаметра. Результирующее увеличение скорости потока повышает точность измерения при очень низкой скорости течения жидкости.

Номограмма, представленная ниже, может использоваться для вычисления потерь давления вследствие изменения диаметра конусных переходников:

Примечание!

Номограмма относится к жидкостям, сравнимым по вязкости с водой.

- 1. Расчет соотношения диаметров d/D.
- 2. Из номограммы считывается потеря давления как функция расхода (*за* суживающим переходником) и соотношение d/D.

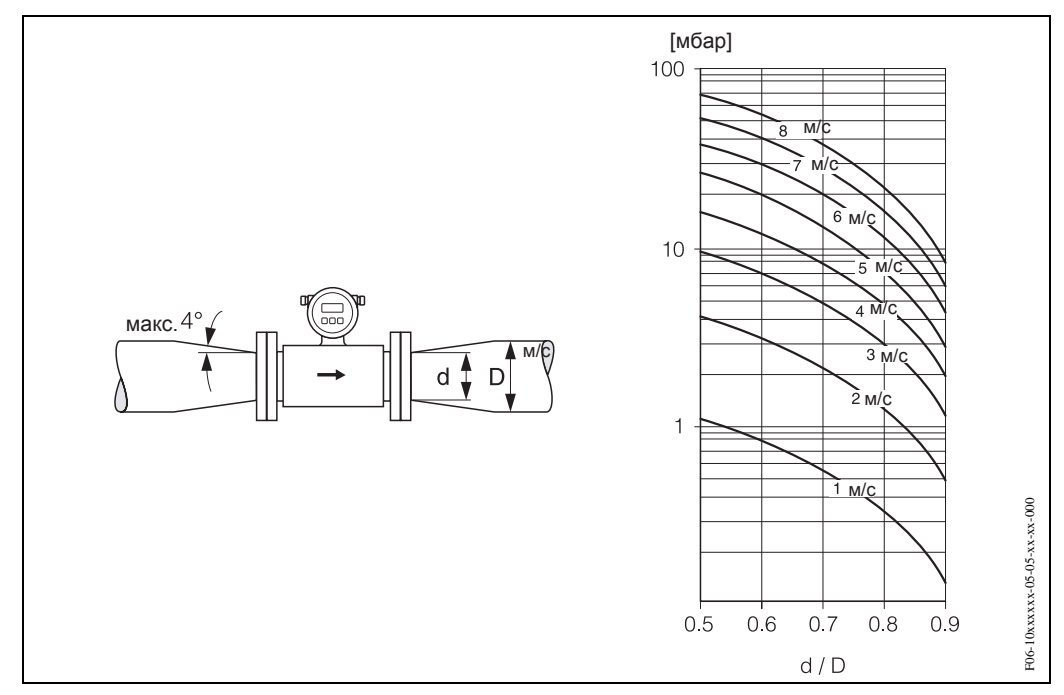

*Рис*. 14: *Потеря давления вследствие установки суживающих переходников*

## **3.2.7 Номинальный диаметр и расход**

Номинальный диаметр датчика определяется диаметром трубы и расходом. Оптимальная скорость потока составляет 2...3 м/с. Кроме того, скорость потока (v) соответствует физическим свойствам жидкости:

• v < 2 м/с: для абразивных жидкостей, например, керамическая глина, рудный шлам и т. д.

• v > 2 м/с: для таких жидкостей, как, например, ил сточных вод, который способен накапливаться, и т. д.

#### Примечание!

При необходимости расход можно увеличить за счет сужения номинального диаметра датчика (см. Раздел 3.2.6).

#### **Promag W**

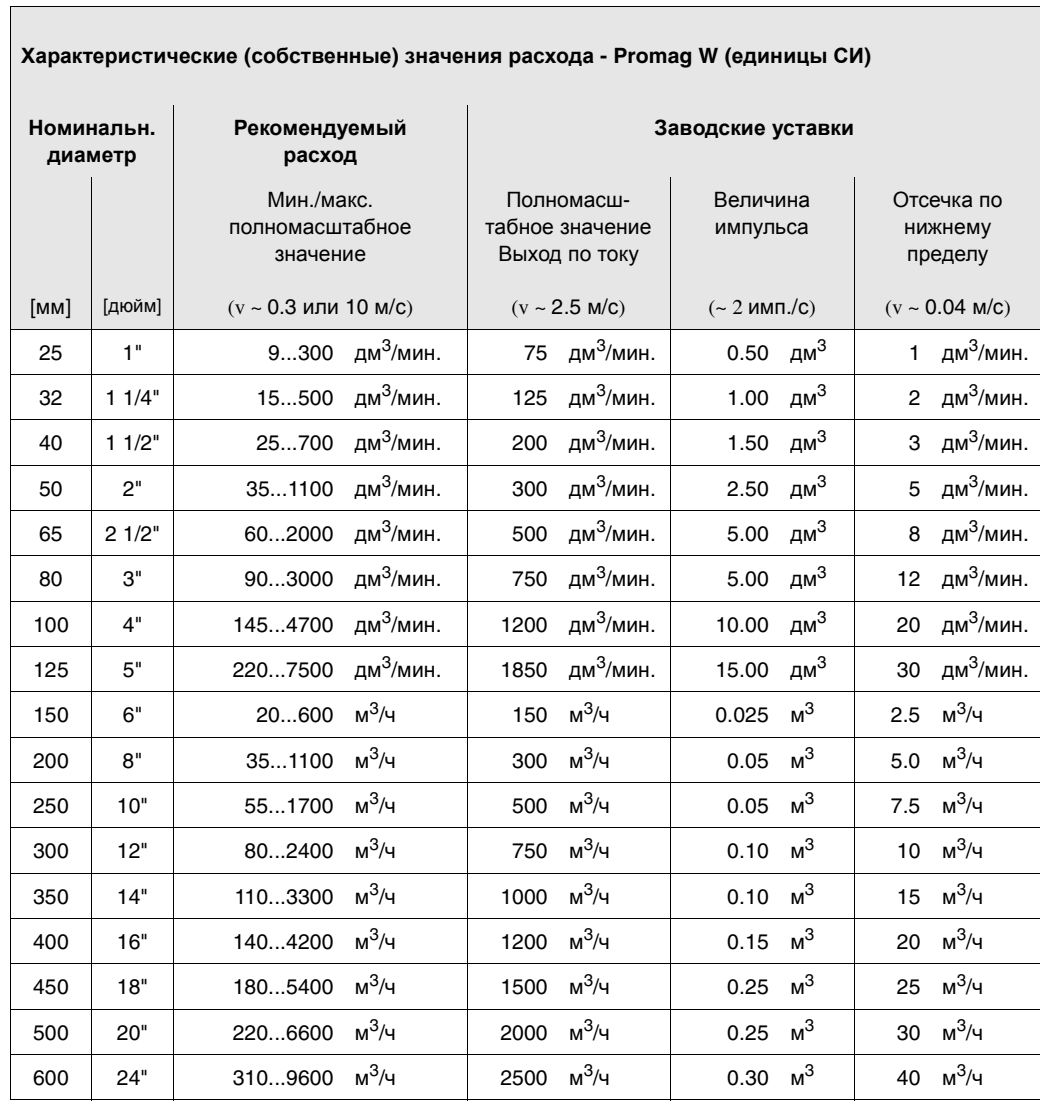

 $\mathcal{L}$ 

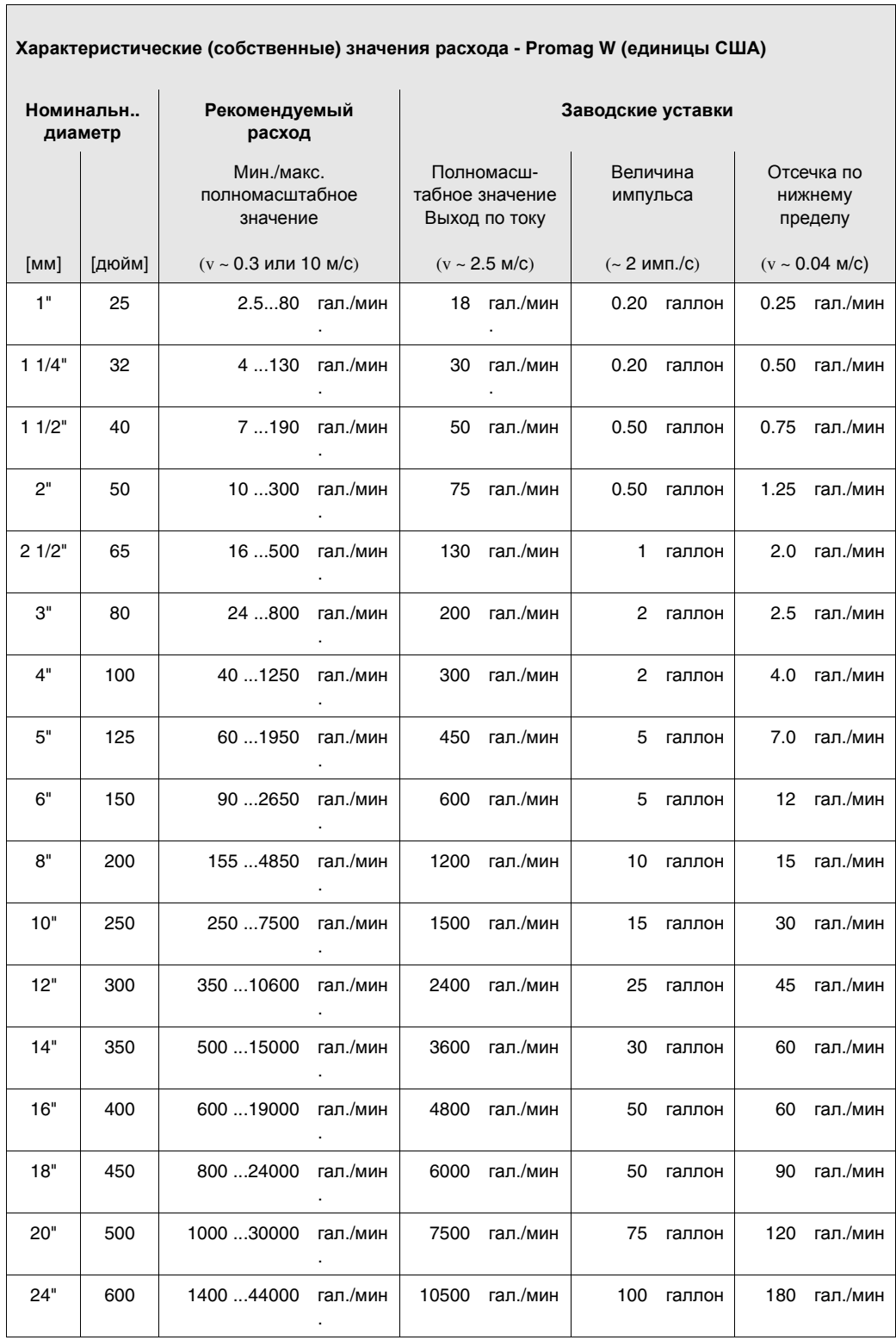

## **Promag P**

### **Характеристические (собственные) значения расхода - Promag Р (единицы СИ)**

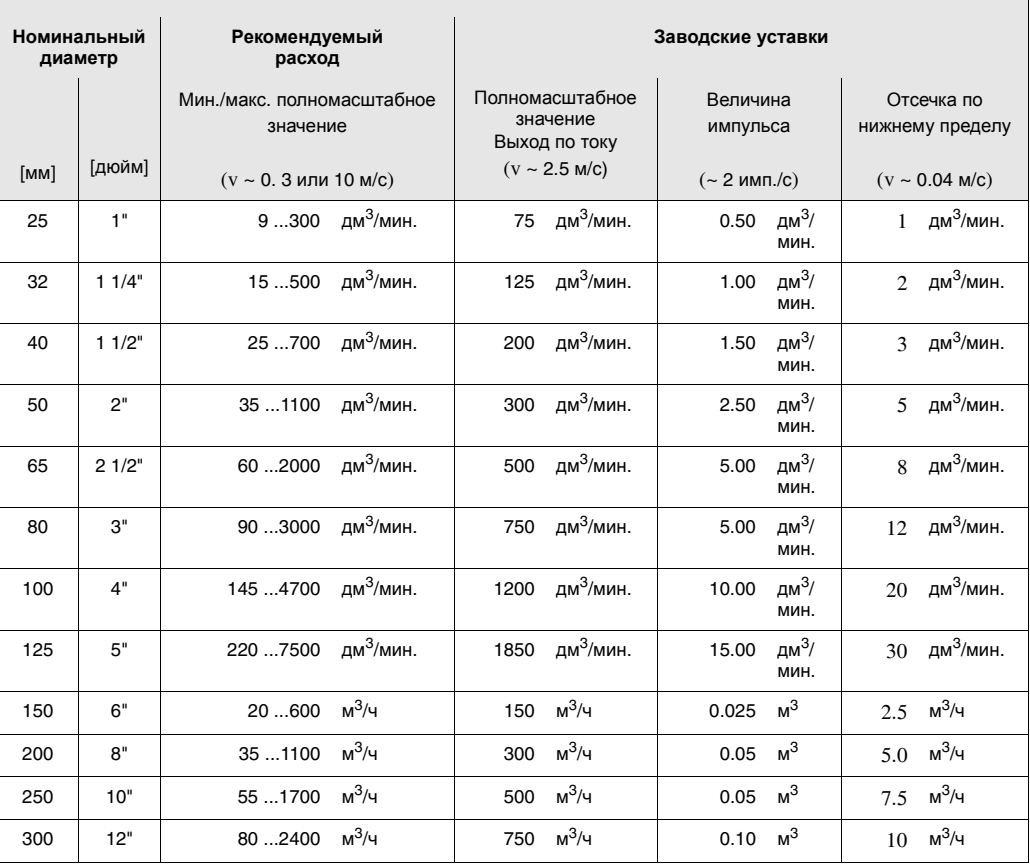

## **Характеристические (собственные) значения расхода - Promag Р (единицы США)**

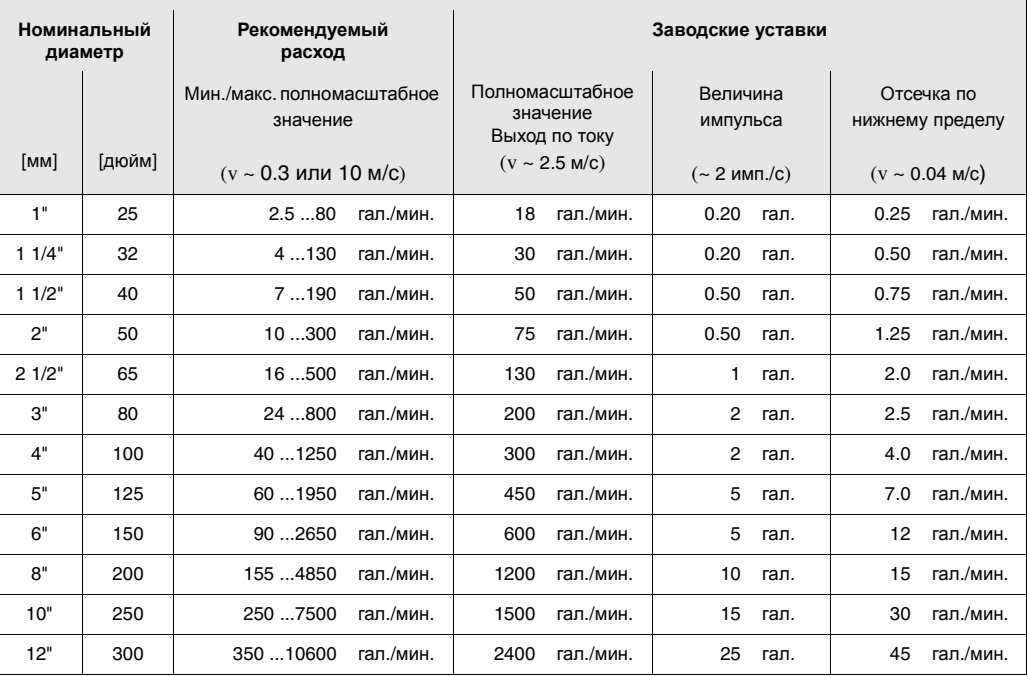

 $\overline{\phantom{0}}$ 

## **Promag H**

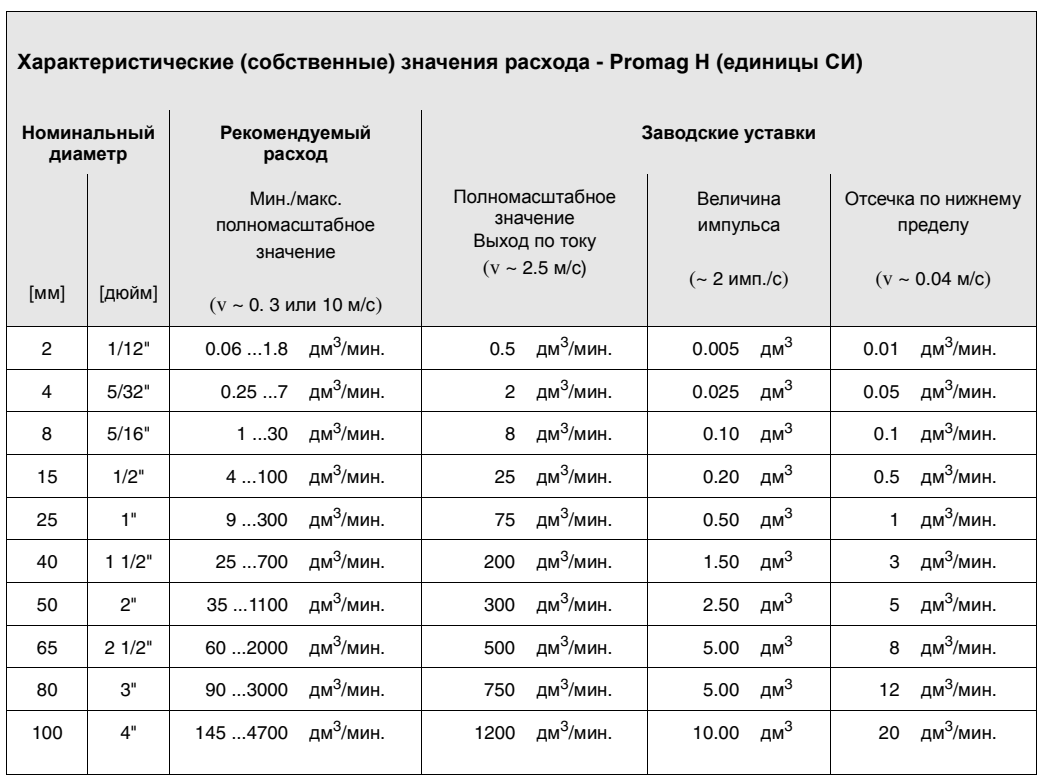

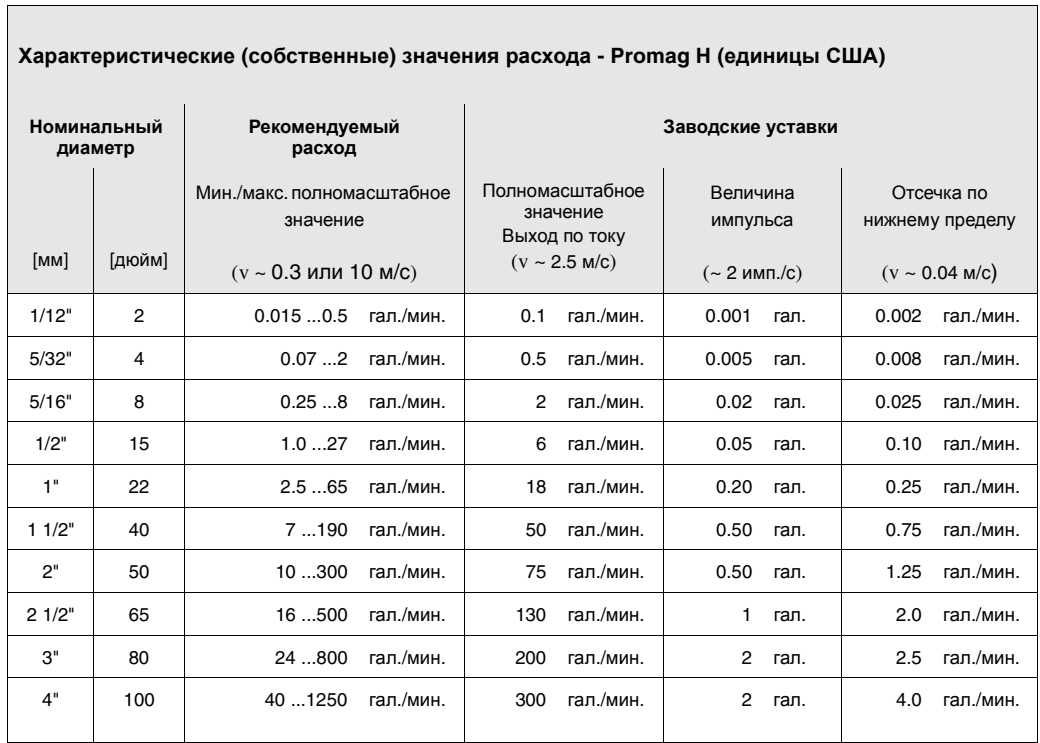

## **3.2.8 Длина соединительного кабеля**

При раздельной установке преобразователя и датчика (дистанционный вариант) выполнять следующие указания для достижения высокой точности измерений:

- Надежно закрепить питающую линию или трассу кабеля в кабелепроводе. Любое смещение кабеля может фальсифицировать измерительный сигнал, в частности, если жидкость имеет низкую проводимость.
- Проложить трассу кабеля возможно дальше от электрических машин и переключателей.
- При необходимости обеспечить выравнивание потенциалов между преобразователем и датчиком.
- Допустимая длина кабеля Lмакс. зависит от проводимости жидкости (Рис. 15). Для всех жидкостей требуется минимальная проводимость, равная 50 мкСм/см.
- Когда функция EPD включена, максимальная длина соединительного кабеля составляет 10 м.

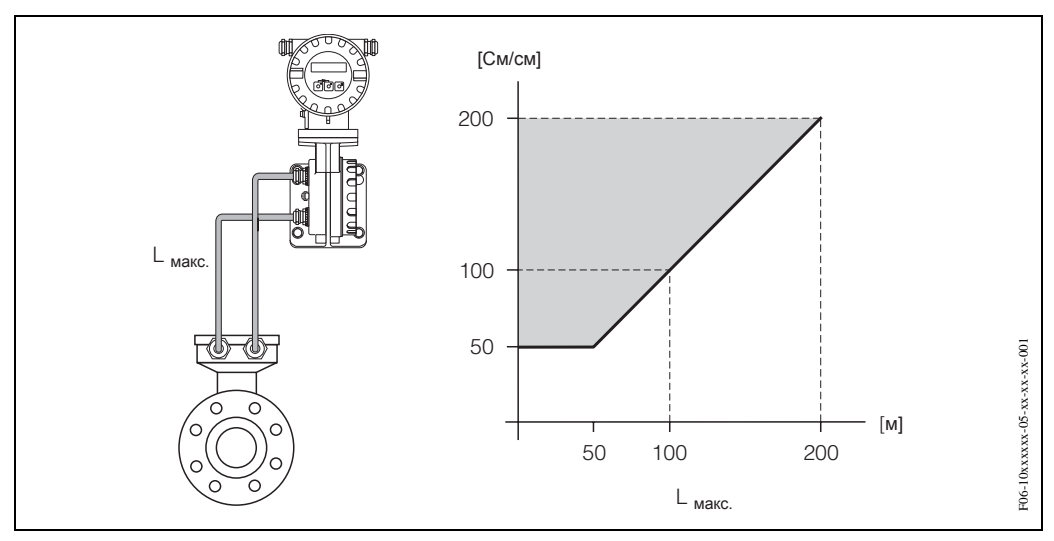

*Рис*. 15: *Допустимая длина кабеля для варианта раздельного исполнения*

*Серая затушеванная область*= *допустимый диапазон* L*макс*. <sup>=</sup>*длина соединительного кабеля в* (*м*) *Средняя проводимость в* (*мкСм*/*см*)

## **3.3 Указания по монтажу**

## **3.3.1 Монтаж датчика Promag W**

#### Примечание!

Болты, гайки, уплотнители и т. д. не входят в объем поставки. Обеспечение их наличия входит в обязанности заказчика.

Датчик устанавливается между двумя фланцами трубопровода.

- Все резьбовые соединения затягиваются с нормированным крутящим моментом, см. стр. 24.
- Монтаж дополнительных колец заземления описан на стр. 23.

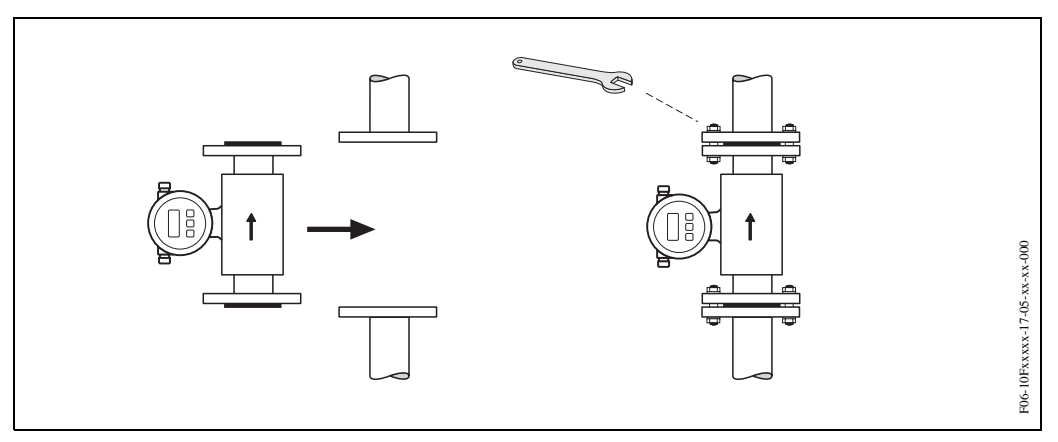

*Рис*. 16: *Монтаж датчика* Promag W

#### **Уплотнители**

При установке уплотнителей следовать следующим указаниям:

- Жесткая резина → **всегда** требуется дополнительное уплотнение!
- Полиуретан → рекомендуется дополнительное уплотнение

### Внимание!

Риск короткого замыкания! Запрещается использовать электропроводящий уплотняющий компаунд, например, графит! Электропроводящий слой может создать потенциал внутри измерительной трубки и КЗ измерительного сигнала.

## **Заземляющие кабели (ДУ 25...600)**

При необходимости для выравнивания потенциалов можно заказать специальные заземляющие кабели (см. Принадлежности на стр. 64). Подробные указания по монтажу см.  $\rightarrow$  стр. 44.

## **Сборка с кольцами заземления (ДУ 25...300)**

В зависимости от использования, например, с облицованными внутри или незаземленными трубопроводами (см. стр. 43), может возникнуть необходимость установки колец заземления между датчиком и фланцем трубы для выравнивания потенциалов. Кольца заземления можно получить из Е + Н по дополнительному заказу (см. стр. 64).

Внимание!

- При использовании колец заземления (включая уплотнители) общая длина фитинга увеличивается! Размеры можно посмотреть в отдельной документации Техническая информация о Promag 10, см. стр. 91
- Жесткая резина  $\rightarrow$  Дополнительные уплотнители должны быть установлены между кольцом заземления и датчиком, а также между кольцом заземления и фланцами трубы.
- Полиуретан → Дополнительные уплотнители должны быть установлены между кольцом заземления и фланцами трубы.
- 1. Поместить кольцо заземления и дополнительный уплотнитель(и) между прибором и фланцем трубы (см. Рис. 17).
- 2. Вставить болты в отверстия на фланце. Затянуть гайки так, чтобы чувствовалась некоторая слабина.
- 3. Теперь повернуть кольцо заземления как показано на Рис. 17 пока рукоятка не каснется болтов. Это автоматически установит кольцо заземления по центру.
- 4. Теперь затянуть болты с требуемым крутящим моментом (см. стр. 24).
- 5. Подсоединить кольцо заземления к земле  $\rightarrow$  стр 45.

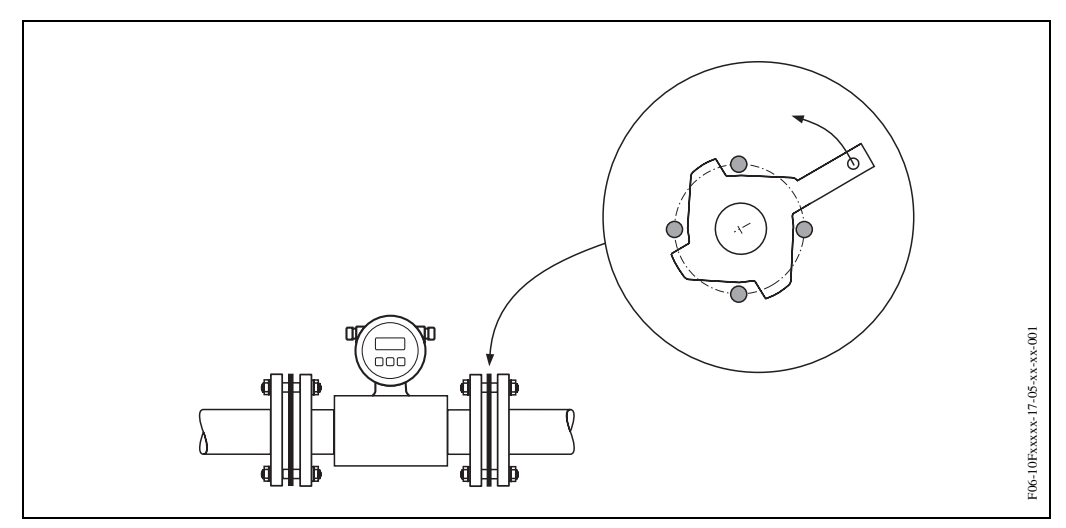

*Рис*. 17: *Установка колец заземления* (Promag W, *ДУ* 25…300)

## **Крутящие моменты для резьбовых соединений (Promag W)**

Запомнить следующее:

- Ниже приведены крутящие моменты только для смазанных резьб.
- Затягивать резьбовые соединения только равномерно и в диагонально противоположной последовательности.
- Избыточная затяжка резьбовых соединений приводит к деформации поверхности или к разрушению уплотнителей.
- Крутящие моменты, перечисленные ниже, относятся только к трубам, не испытывающим растягивающих напряжений.

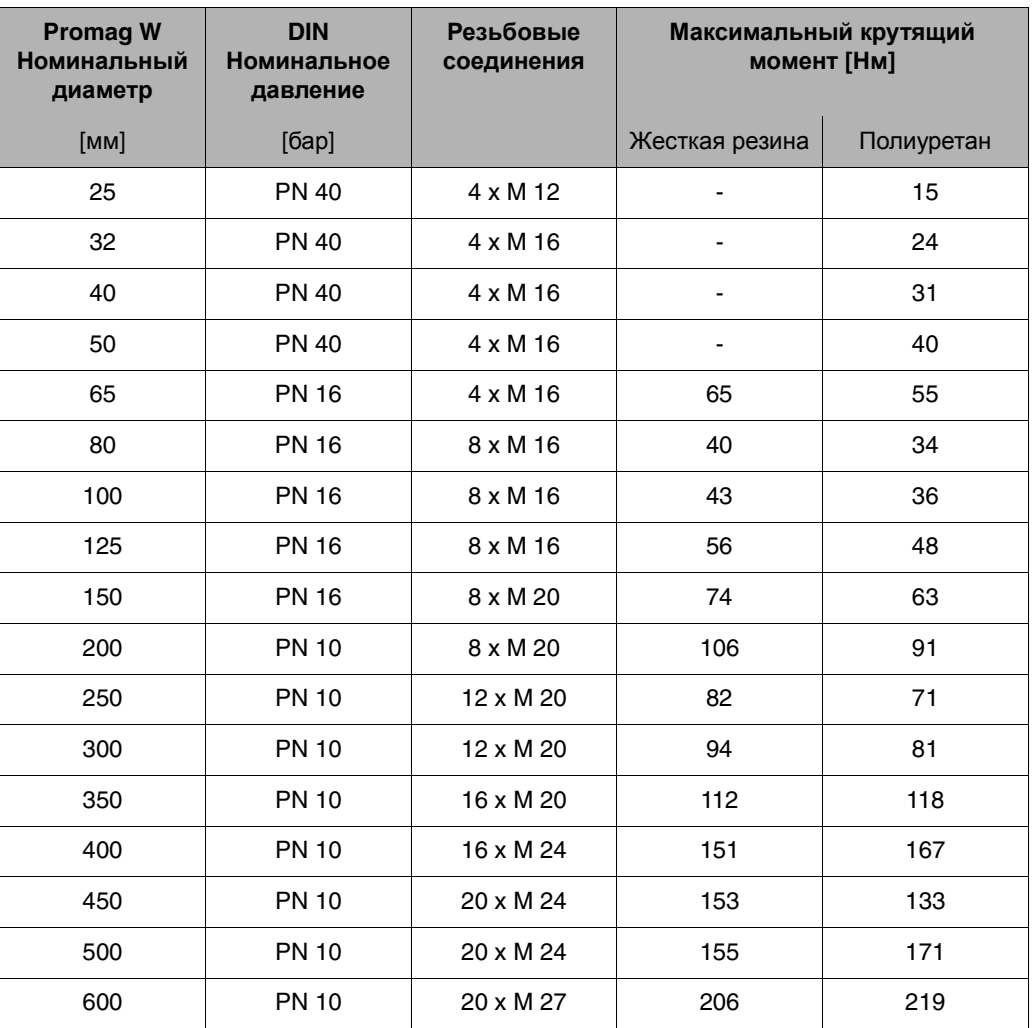

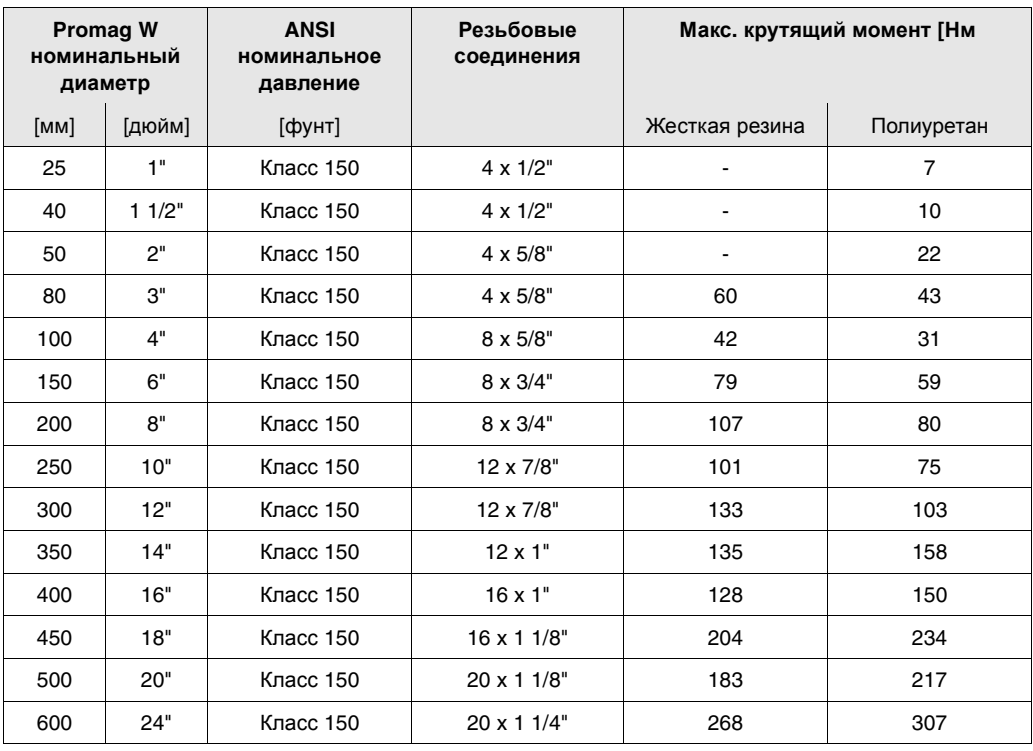

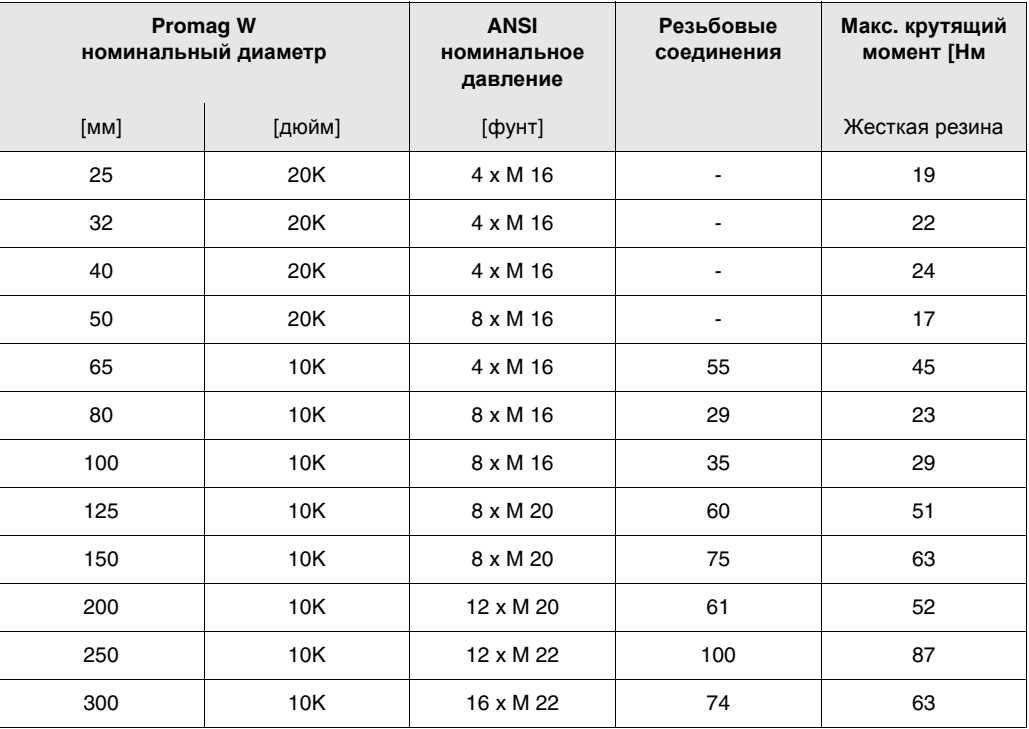

## **3.3.2 Монтаж датчика Promag P**

#### Внимание!

- Защитные крышки, установленные на обоих фланцах датчика, предохраняют тефлоновое покрытие (PTFE) поверх фланцев. Поэтому снимать эти крышки можно только *непосредственно перед* установкой датчика в трубу.
- При хранении датчика крышки должны находиться на месте.
- Убедитесь, что внутренняя облицовка неповреждена и крышки с фланцев не удалены.

#### Примечание!

Болты, гайки, уплотнители и пр. не входят в объем поставки и обеспечиваются самим заказчиком.

Датчик устанавливается между двумя фланцами трубопровода.

- Все резьбовые соединения затягиваются с нормированным крутящим моментом, см. стр. 28.
- Монтаж дополнительных колец заземления описан на стр. 27.

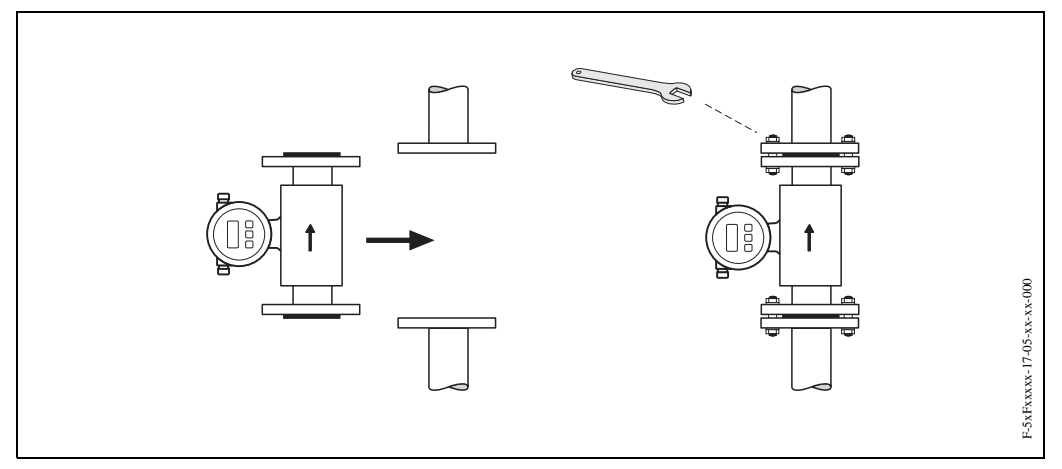

*Рис*. 18: *Установка датчика* Promag P

### **Уплотнители**

При установке уплотнителей соблюдать следующим указания:

- Обычно уплотнители **не нужны,** поскольку измерительная трубка имеет внутреннюю тефлоновую облицовку (PTFE).
- Для фланцев DIN использовать уплотнение только согласно DIN 2690.

• Убедиться, что уплотнители не перекрывают проходное сечение трубы.

#### Внимание!

Риск короткого замыкания! Запрещается использовать электропроводящий уплотняющий компаунд, например, графит! Электропроводящий слой может создать потенциал внутри измерительной трубки и КЗ измерительного сигнала.

### **Заземляющий кабель**

При необходимости для выравнивания потенциаловможно заказать специальные заземляющие кабели (см. Принадлежности на стр. 64). Подробные указания по монтажу см.  $\rightarrow$  стр. 44.

## **УСТАНОВКА КОЛЕЦ ЗАЗЕМЛЕНИЯ**

Кольца заземления должны также устанавливаться между датчиком и фланцем трубы для выравнивания потенциалов при определенных условиях, например, в случае, когда труба имеет внутреннюю облицовку или незаземлена (см. стр. 43). Кольца заземления можно получить из Е + Н по отдельному заказу (см. стр. 64). Внимание!

• При использовании колец заземления (включая уплотнители) общая длина фитинга увеличивается! Размеры можно посмотреть в отдельной документации Техническая информация о Promag 10, см. стр. 91

- Дополнительные уплотнители должны быть установлены между кольцом заземления и фланцами трубы.
- 1. Поместить кольцо заземления и дополнительный уплотнитель(и) между прибором и фланцем трубы (см. Рис. 17).
- 2. Вставить болты в отверстия на фланце. Затянуть гайки так, чтобы чувствовалась некоторая слабина.
- 3. Теперь повернуть кольцо заземления как показано на Рис. 17 пока рукоятка не каснется болтов. Это автоматически установит кольцо заземления по центру.
- 4. Теперь затянуть болты с требуемым крутящим моментом (см. стр. 24).
- 5. Подсоединить кольцо заземления к земле  $\rightarrow$  стр 45.

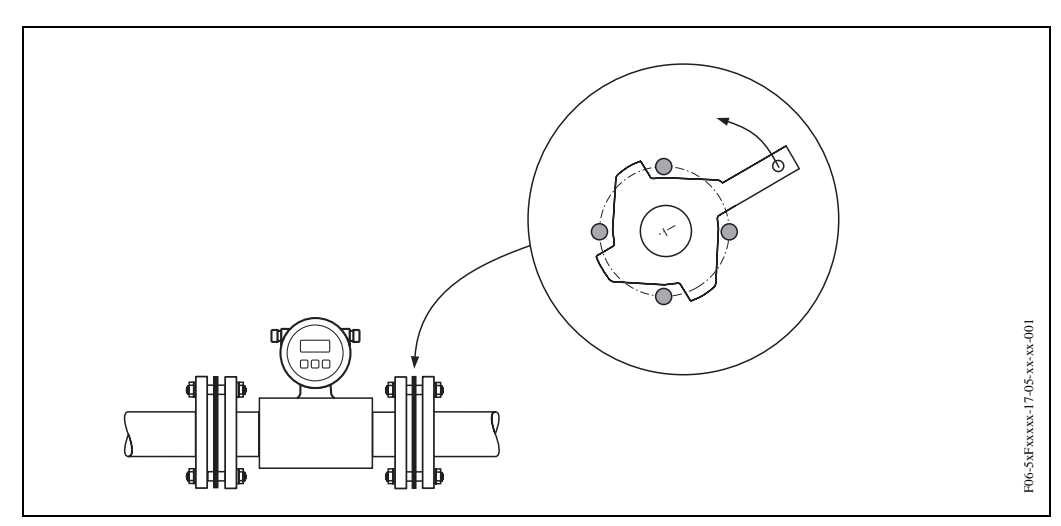

*Рис*. 19: *Сборка с кольцами заземления* (Promag P, *ДУ* 25…300)

### **Крутящие моменты для резьбовых соединений (Promag P)**

Запомнить следующее:

- Ниже приведены крутящие моменты только для смазанных резьб.
- Затягивать резьбовые соединения только равномерно и в диагонально противоположной последовательности.
- Избыточная затяжка резьбовых соединений приводит к деформации поверхности или к разрушению уплотнителей.
- Крутящие моменты, перечисленные ниже, относятся только к трубам, не испытывающим растягивающих напряжений.

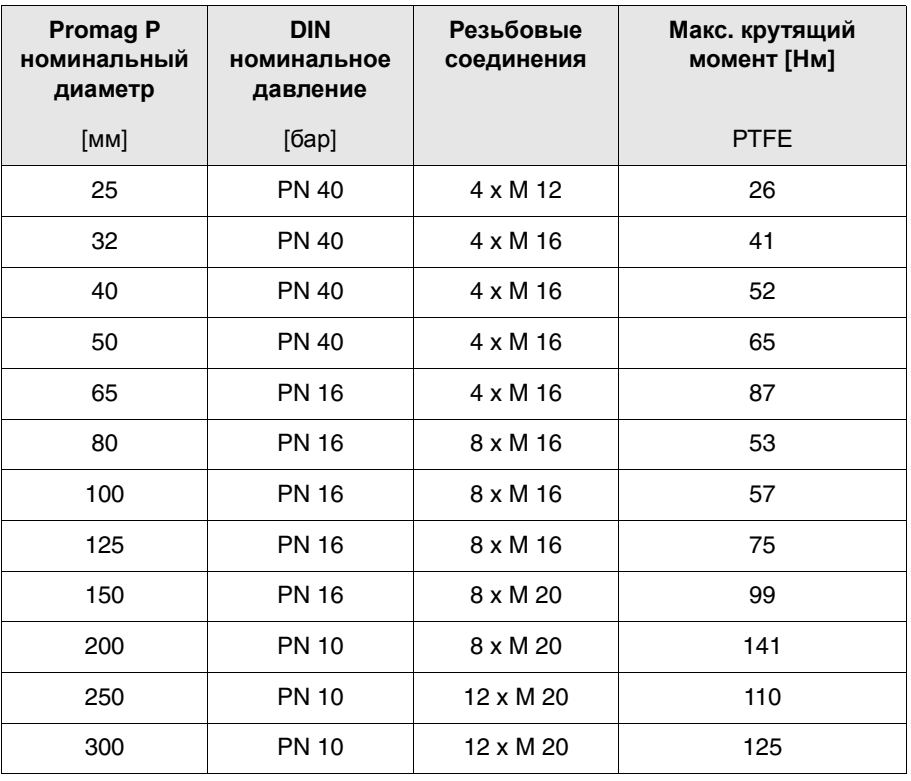

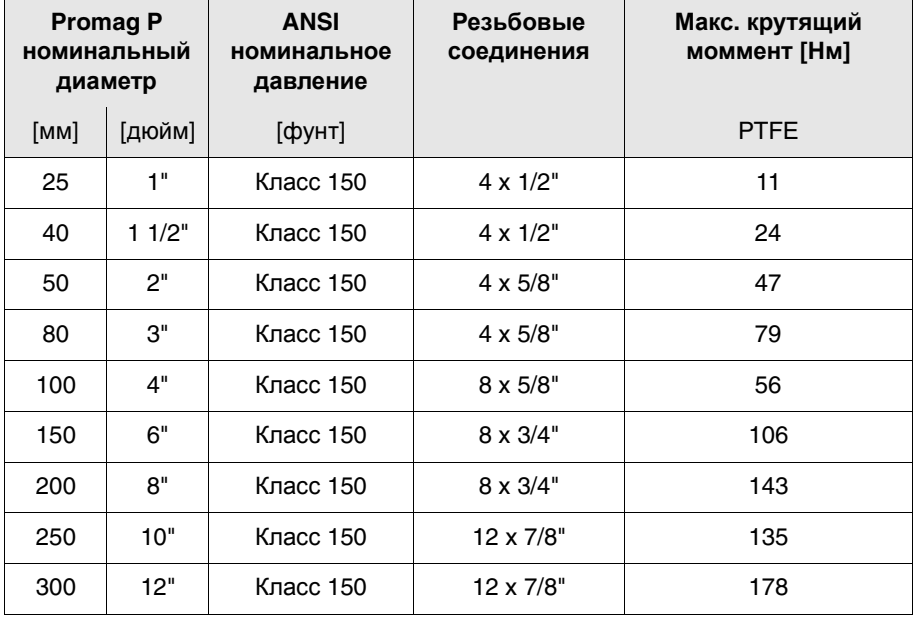

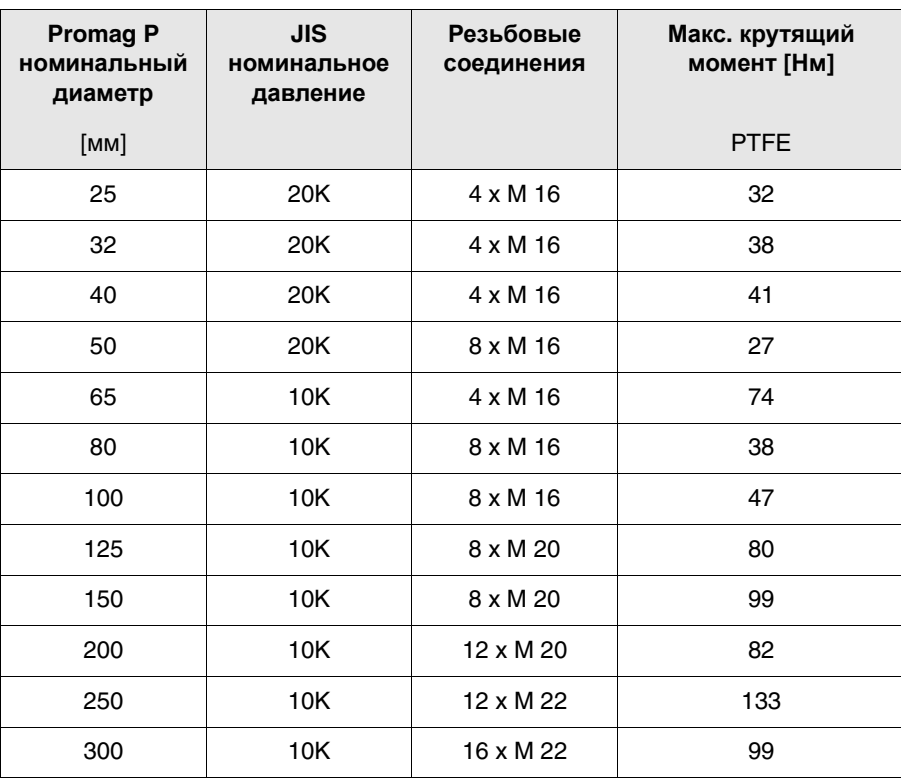

## **3.3.3 Монтаж датчика Promag H**

Датчик Promag H поставляется с или без предварительно установленных технологических соединений. Предварительно установленные технологические соединения надежно крепятся к датчику с помощью резьбовых крепежных деталей с шестигранной головкой.

#### Внимание!

- В случае использования собственных технологических соединений см. информацию о размерах в отдельной документации Техническая информация на стр. 91
- Для датчика может понадобиться опора или дополнительное крепление в зависисмости от использования и длины трубопроводной ветви. Монтажный комплект для настенной установки можно заказать в Е + Н по отдельному заказу (см. стр. 64).

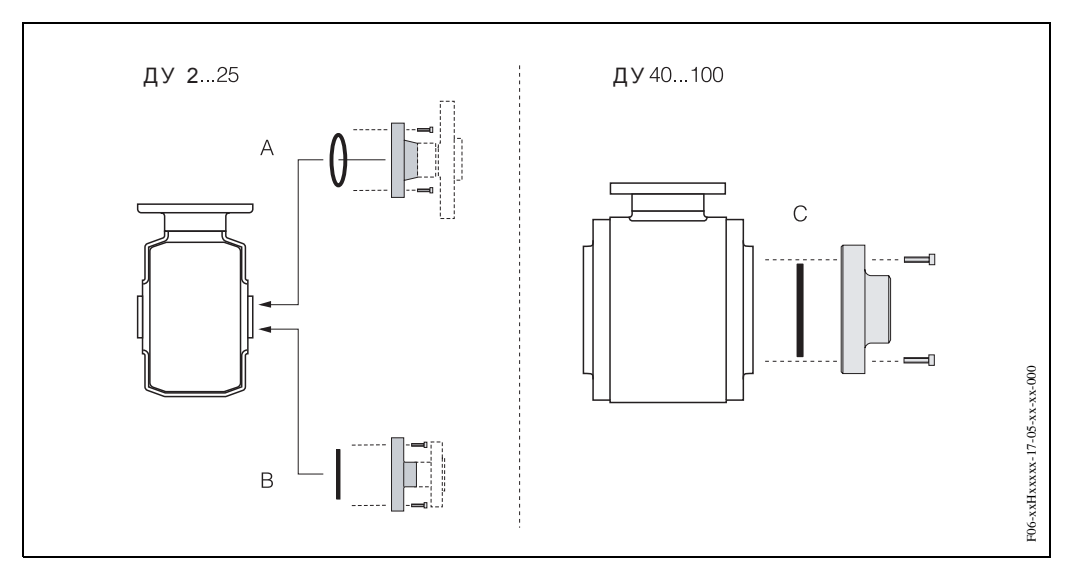

*Рис*. 20: *Технологические соединения* Promag H (*ДУ* 2...25, *ДУ* 40...100)

## **A:** *ДУ* **2...25 /** *технологические соединения с кольцевыми уплотнителями***:** *Фланцы* (DIN 2501, ANSI B16.5, JIS B2238),

*Наружная резьба* (ISO 228/ DIN 2999)

#### **B:** *ДУ* **2...25 /** *технологические соединения с асептическими прокладками***:** *Сварной патрубок*, *трехпозиционный зажим* L14 AM7, *резьбовое соединение* (DIN 11851, DIN 11864-1, SMS 1145 (*только ДУ* 25)), *фланец* DIN 11864-2

#### **C:** *ДУ* **40...100 /** *технологические соединения с асептическими прокладками***:** *Сварной патрубок*, *трехпозиционный зажим* L14 AM7, *резьбовое соединение* (DIN 11851, DIN 11864-1, SMS 1145), *фланец* DIN 11864-2

#### **Уплотнители**

При установке технологических соединений убедитесь, что уплотнители чистые и правильно отцентрованы.

#### Внимание!

- При использовании металлических технологических соединений все винты должны быть полностью затянуты. Технологическое соединение образует жесткую связь с датчиком.
- В зависимости от использования уплотнители должны периодически заменяться, особенно, если используются прокладки (асептический вариант). Периодичность замены зависит от частоты циклов очистки, температуры очистки и температуры жидкости. Запасной комплект уплотнителей поставляется по отдельному заказу  $\rightarrow$  стр. 64.

#### **Вваривание датчика в трубопровод (сварные муфты)**

#### Внимание!

Риск повреждения измерительных электронных устройств. Убедитесь, что сварочный аппарат *не* заземлен через датчик или преобразователь.

- 1. Вварить датчик Promag H в трубу прихваточным швом. E+H поставляет соответствующий сварочный аппарат по отдельному заказу (см. стр. 64).
- 2. Отвинтив резьбовые соединения, удалить фланец технологического соединителя. Вынуть датчик вместе с уплотнителем из трубы.
- 3. Приварить герметично технологический соединитель к трубе.
- 4. Снова установить датчик в трубу. Убедитесь, что все чисто и что уплотнитель установлен правильно.

#### Примечание!

- Если тонкостенные трубы для перекачки пищевых продуктов сварены неправильно, тепло может повредить установленный уплотнитель. Поэтому перед сваркой целесообразно удалить датчик и уплотнитель.
- Труба должна выступать примерно на 8 мм для удобства демонтажа.

#### **Очистка с помощью ершей**

При использовании для очистки ершей необходимо принимать во внимание внутренний диаметр трубы и технологического соединения, см. отдельную документацию Техническая информация для Promag  $10 \rightarrow$  стр. 91.

#### **3.3.4 Установка корпуса преобразователя в нужное положение**

- 1. Ослабить оба крепящих болта.
- 2. Осторожно выдвинуть корпус преобразователя насколько это возможно.
- 3. Установить корпус преобразователя в требуемое положение (макс. 2 x 90° в любом направлении).
- 4. Опустить корпус на место.
- 5. Затянуть болты.

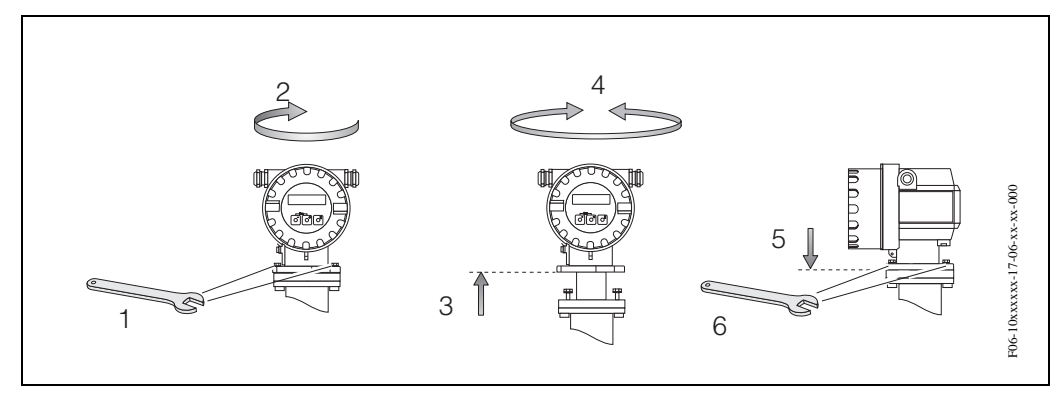

*Рис*. 21: *Поворот корпуса преобразователя*

## **3.3.5 Поворот встроенного дисплея**

- 1. Снять крышку с электронного блока, находящегося в корпусе преобразователя.
- 2. Вынуть модуль дисплея из преобразователя.
- 3. Повернуть дисплей в нужное направление (макс. 4 x 45° в каждом направлении) и установить его на место.
- 4. Вернуть крышку электронного блока на место и надежно затянуть ее по резьбе на корпусе преобразователя.

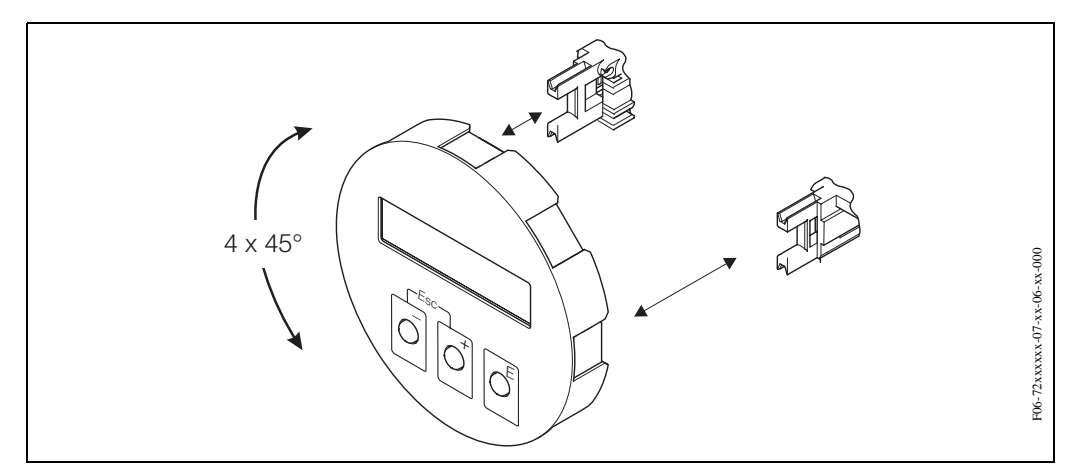

*Рис*. 22: *Поворот встроенного дисплея*

## **3.3.6 Подключение встроенного дисплея к приборам без дисплея**

Встроенный дисплей можно временно подключить к приборам, которые такого дисплея не имеют.

- 1. Выключить источник питания.
- 2. Снять крышку с электронного блока.
- 3. Подключить встроенный дисплей.
- 4. Включить источник питания.

## **3.3.7 Монтаж преобразователя (вариант раздельного исполнения)**

Рассматриваются два варианта монтажа преобразователя:

- Настенный монтаж
- Монтаж в трубе (с отдельным монтажным комплектом, см. Принадлежности  $\rightarrow$  стр. 64)

Преобразователь и датчик должны устанавливаться отдельно друг от друга в следующих случаях:

- Неудобства при доступе
- Отсутствие достаточного пространства
- Экстремальные температуры жидкости и окружающей среды (диапазон температур:  $\rightarrow$ стр. 81),
- Сильная вибрация (> 2 г/2 ч в сутки; 10...100 Гц).

#### Внимание!

Если прибор установлен на теплом трубопроводе, следует помнить, что температура корпуса преобразователя не должна превышать максимально допустимую величину +60 °C.

Монтировать преобразователь в соответствии с Рис. 23.

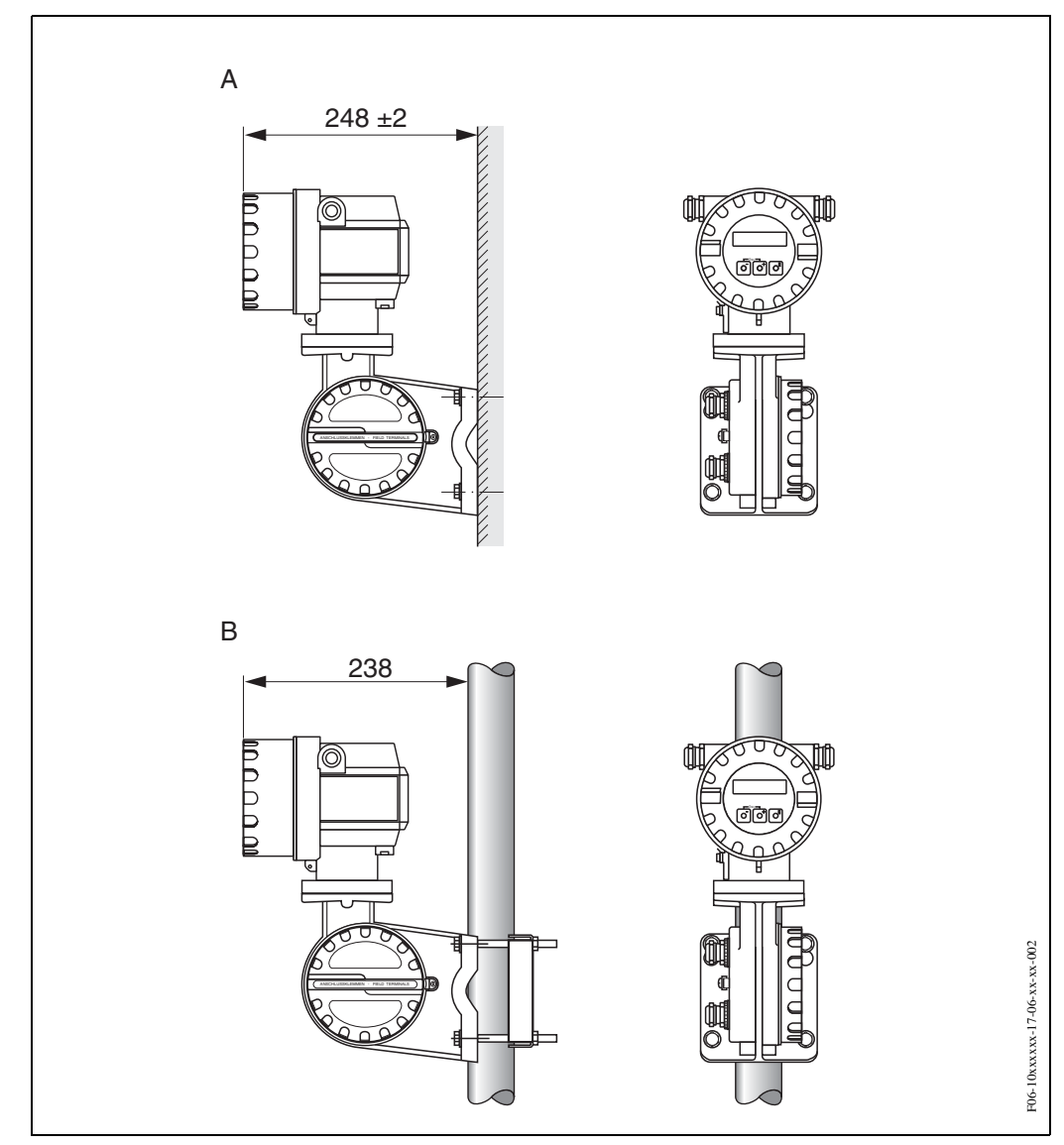

*Рис*. 23: *Монтаж преобразователя* (*вариант раздельного исполнения*)

A = *Монтаж непосредственно на стене*

B = *Монтаж на трубе*

## **3.4 Послемонтажная проверка**

По завершении монтажа измерительного прибора в трубе необходимо выполнить следующие проверки:

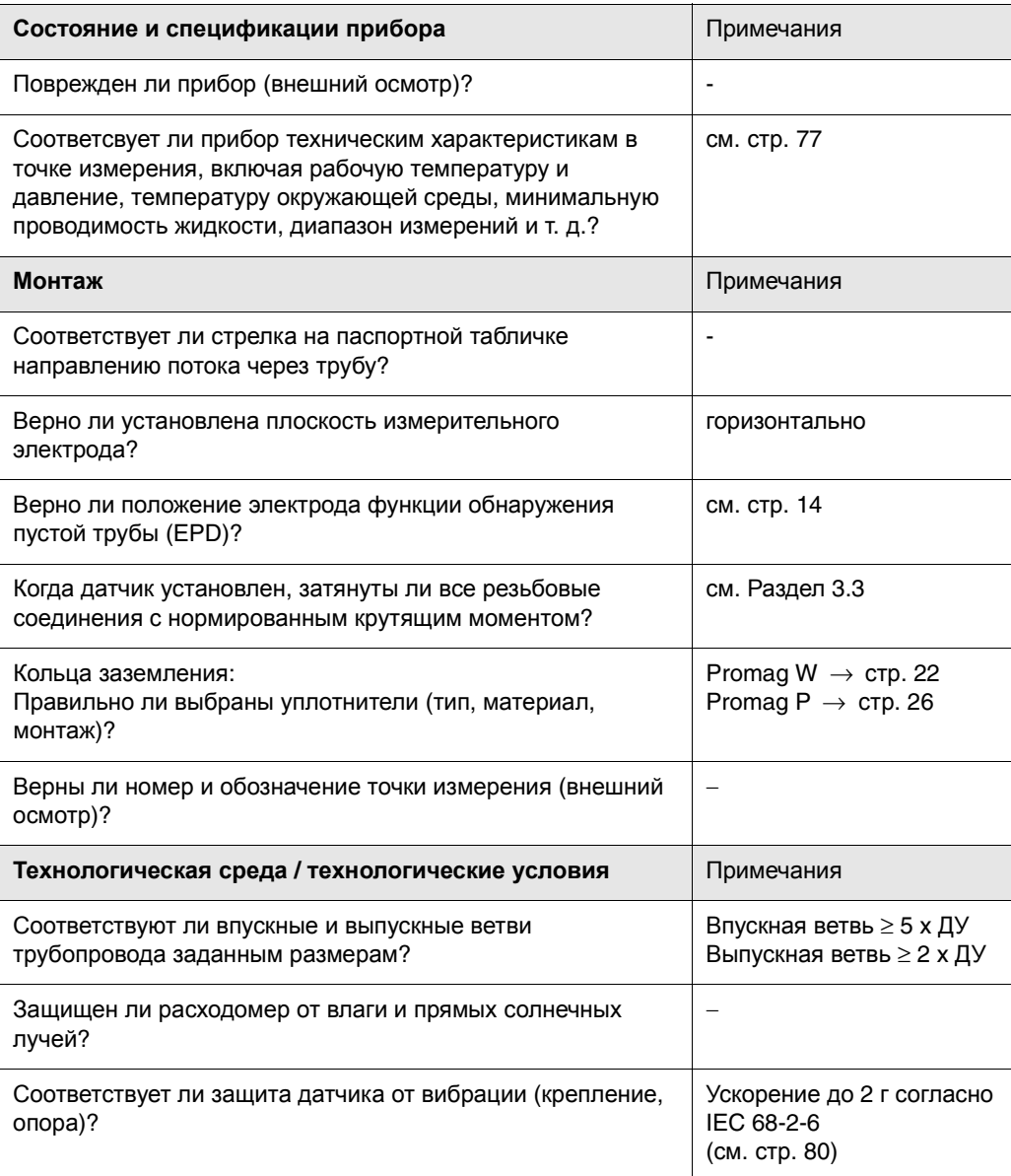

## **4 Электромонтаж**

#### Предупреждение!

При использовании варианта раздельной установки каждый датчик должен подключаться *только* к преобразователю, имеющему такой же заводской номер. В противном случае результаты измерений будут иметь погрешности.

## **4.1 Подключение при раздельной установке**

## **4.1.1 Подключение Promag W / P / H**

Предупреждение!

- Опасность поражения электротоком! Перед открытием прибора отключить источник питания. Запрещается выполнять электромонтажные работы при включенном источнике питания прибора. Нарушение указанных мер предосторожности может привести к выходу из строя электронных устройств.
- Опасность поражения электротоком! Перед подачей питания подсоединить провод заземления к клемме заземления на приборе

Последовательность операций (Рис. 24, Рис. 25):

- 1. Преобразователь: Ослабить винты и снять крышку (а) с распределительной коробки.
- 2. Датчик: Снять крышку, предохраняющую элетросоединения (b).
- 3. Подключить сигнальный кабель (c) и кабель обмотки катушки (d) к соответствующим кабельным вводам.

### Внимание!

- Проверить надежность крепления соединительных кабелей (см. стр. 21).
- Опасность повреждения катушки. Перед подсоединением или отсоединением кабеля обмотки катушки источник питания должен быть отключен.
- 4. Предварительно выбрать сигнальный кабель и кабель катушки обмотки: Promag W,  $P \rightarrow cm$ . информацию на стр. 37 Promag H → см. информацию на стр. 38
- 5. Установить соединители между преобразователем и датчиком в соответствии с электромонтажной схемой::
	- $\rightarrow$  Рис. 24, Рис. 25
	- $\rightarrow$  См. электромонтажную схему на внутренней стороне крышке.

#### Внимание!

Изолировать экраны проводов, которые не подсоединены к клеммам, во избежание КЗ вблизи экранов внутри соединительной коробки датчика.

- 6. Преобразователь: установить крышку (a) на соединительную коробку и затянуть винт.
- 7. Датчик: установить крышку (b) на соединительный корпус.

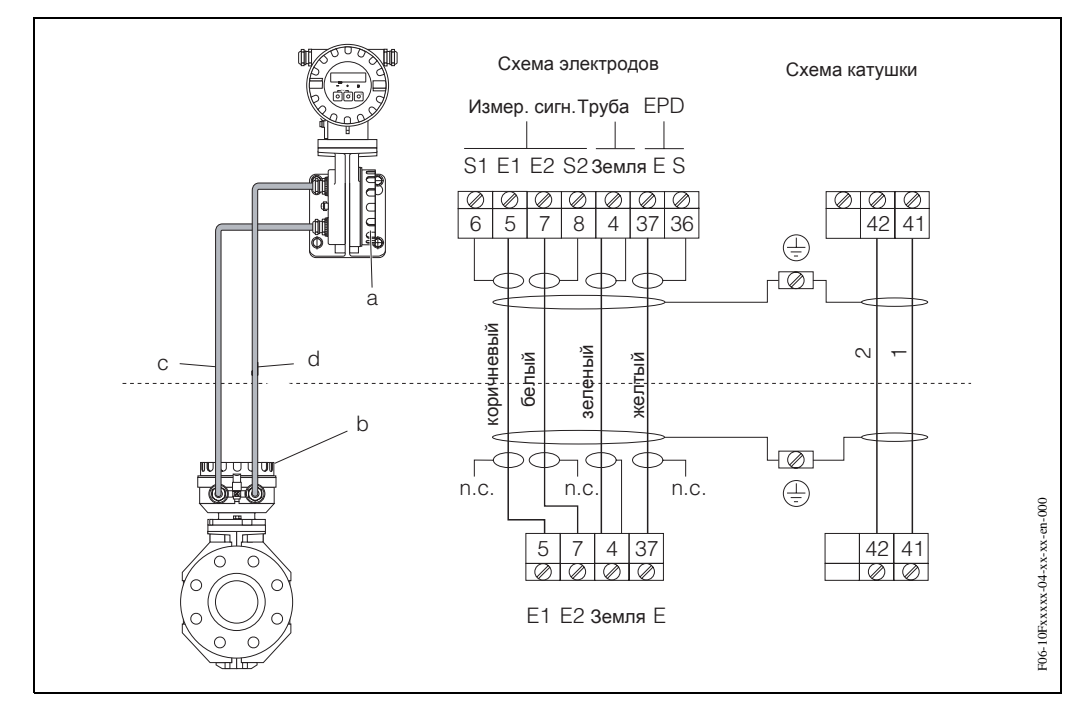

*Рис*. 24: *Подключение* Promag W/P *при раздельной установке*

a = *Соединительная коробка*, *преобразователь*; b = *Крышка соединительного корпуса*, *датчик*; , c <sup>=</sup> *Сигнальный кабель*; d <sup>=</sup> *Кабель обмостки катушки*; n.c. = *Экраны кабелей изолированы*, *но не подключены*

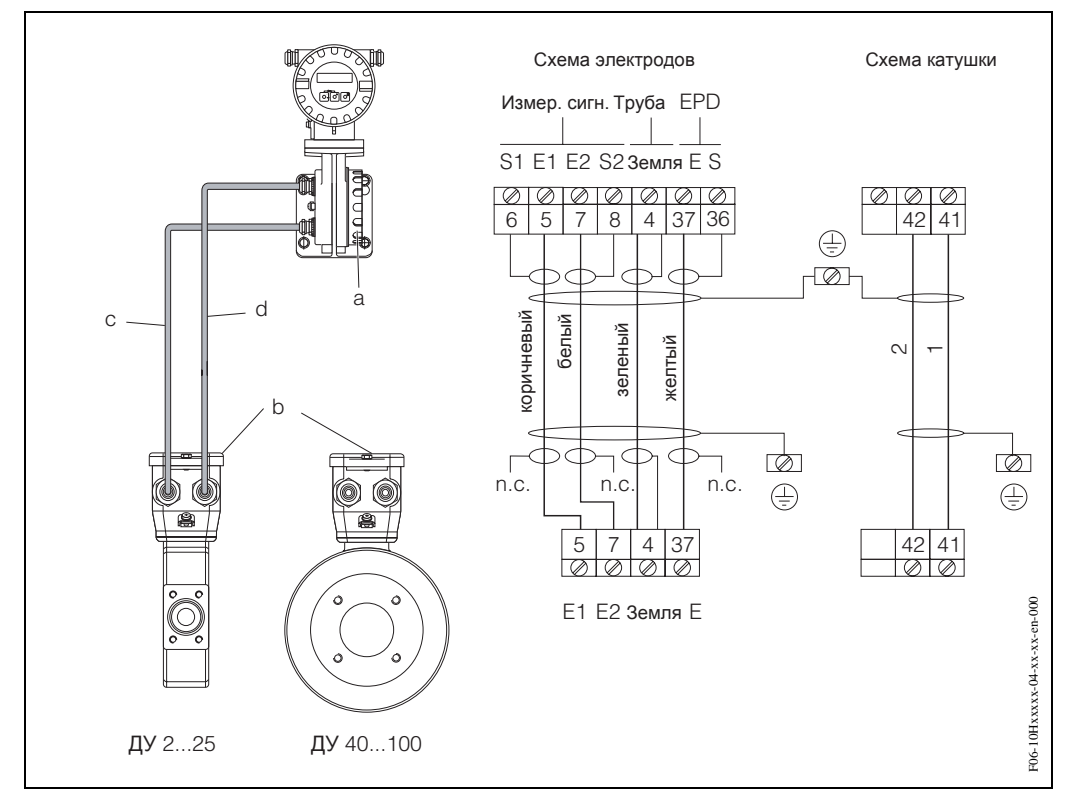

*Рис*. 25: *Подключение* Promag H *при раздельной установке*

a = *Соединительная коробка*, *преобразователь*; b = *Крышка соединительного корпуса*, *датчик*; , c <sup>=</sup> *Сигнальный кабель*; d <sup>=</sup> *Кабель обмотки катушки*; n.c. = *Экраны кабелей изолированы*, *но не подключены*

#### Примечание!

Экраны кабелей преобразователя Promag H заземлены с помощью натяжных зажимов. Обратить внимание на примечания, касающиеся разделки кабелей на стр. 38.

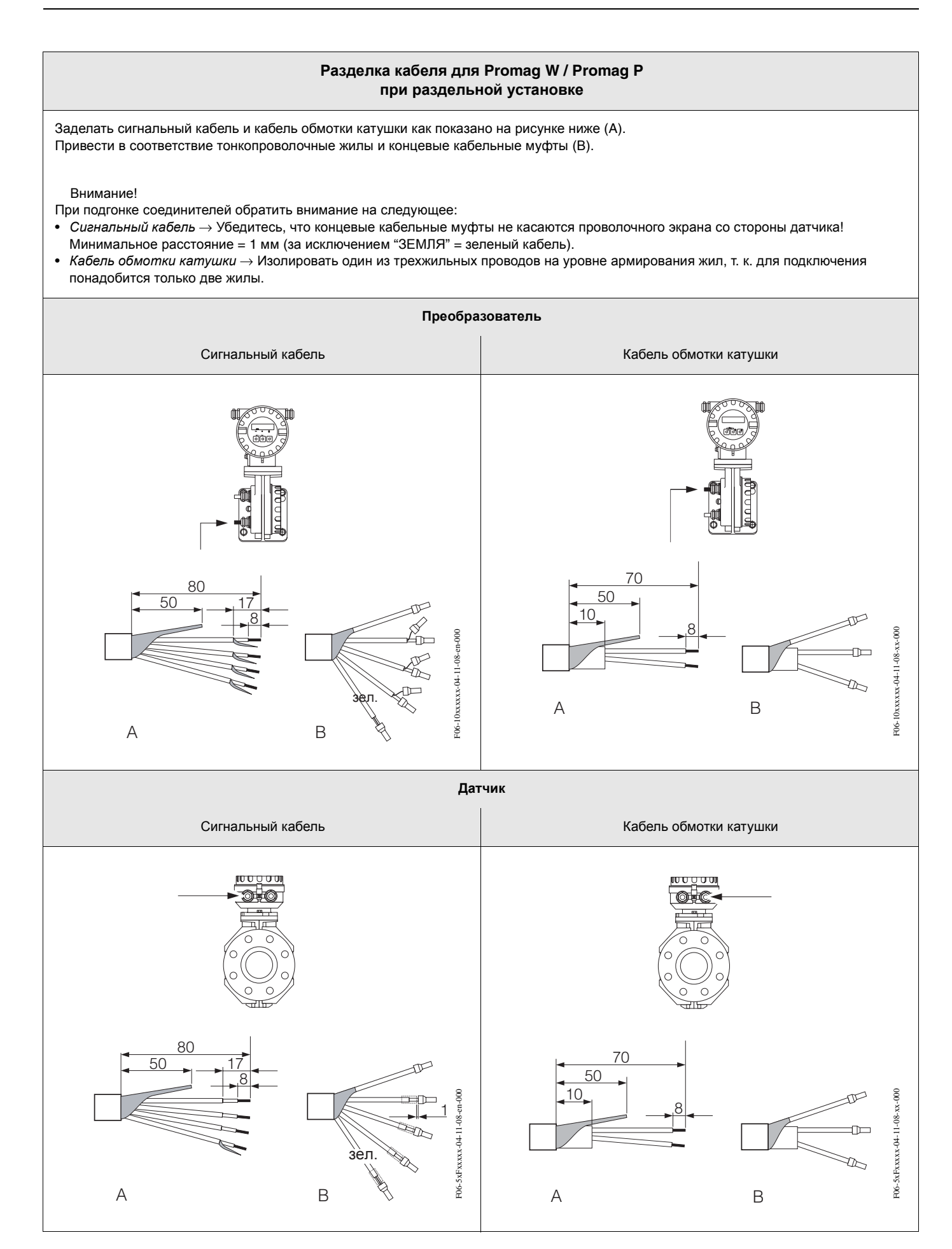
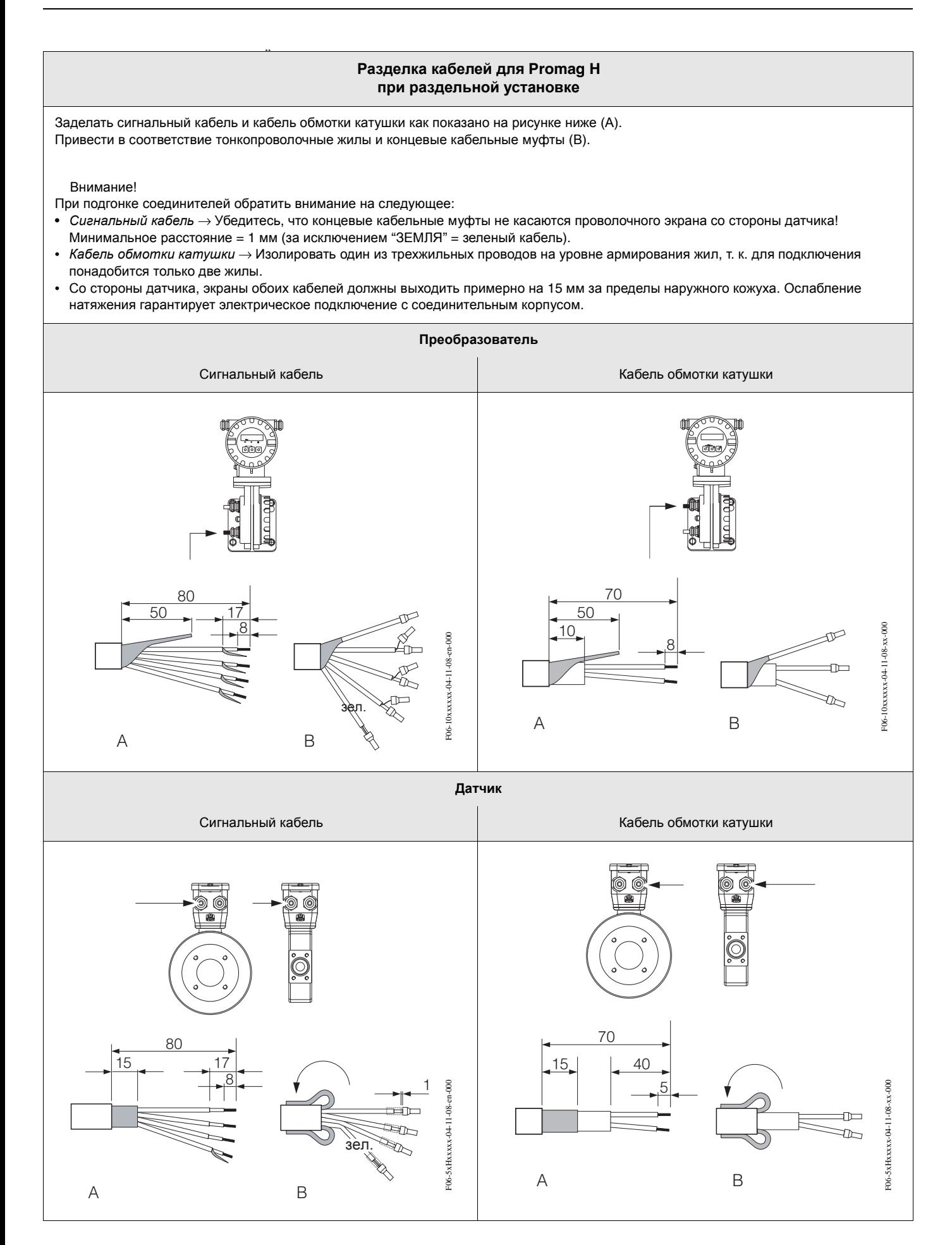

## **4.1.2 Спецификация кабелей**

*Кабель обмотки катушки*

- 2 х 0.75 мм<sup>2</sup> ПВХ кабель в общей медной оплетке (Ш примерно 7 мм)
- Сопротивление проводника: ≤37 Ом/км
- Емкость: жила/жила, экран заземлен: ≤ 120 пФ/м
- Диапазон рабочих температур: –20...+80 °C
- Поперечное сечение кабеля: макс. 2.5 мм<sup>2</sup>

*Сигнальный кабель*:

- $3 \times 0.38$  мм<sup>2</sup> ПВХ кабель в общей медной оплетке (III примерно 7 мм) и с отдельно экранированными жилами
- С функцией обнаружение пустой трубы (EPD): 4 х 0.38 мм<sup>2</sup> ПВХ кабель в общей медной оплетке (Ш примерно 7 мм) и с отдельно экранированными жилами
- Сопротивление проводника: не более 50 Ом/км
- Емкость: жила/экран: не более 420 пФ/м
- Диапазон рабочих температур: –20...+80 °C
- Поперечное сечение кабеля: макс. 2.5 мм<sup>2</sup>

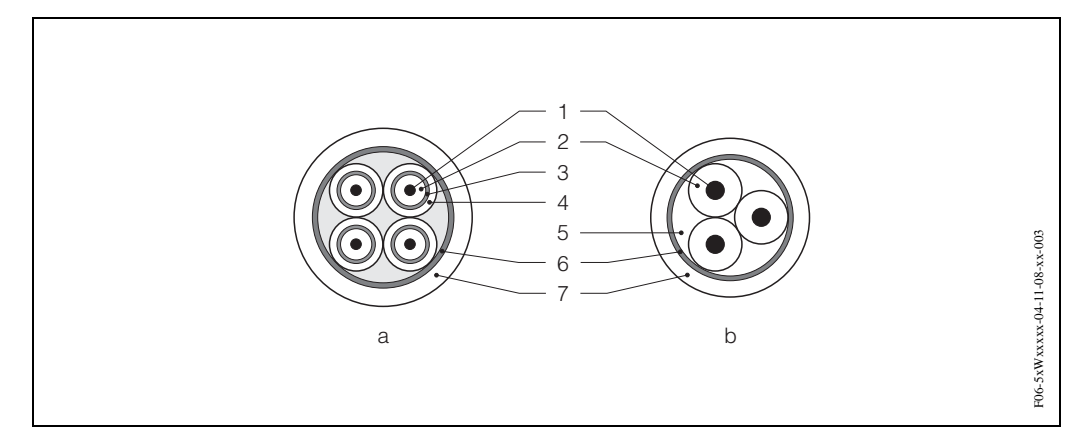

*Рис*. 26: *Поперечное сечение кабеля* (a = *Сигнальный кабель*, b = *Кабель обмотки катушки*)

1 = *Жила*, 2 = *Изоляция жил*, 3 = *Экран жил*, 4 = *Оболочка жил*, 5 = *Армирование жил*, 6 = *Экран кабеля*, 7 = *Наружный кожух*

#### *Работа в зоне сильных электрических наводок*:

Расходомер отвечает общим требованиям к безопасности согласно EN 61010, требованиям к ЭМС EN 61326.

### Внимание!

Заземление выполняется через клеммы внутри распределительной коробки. Длина освобожденного и скрученного экрана кабеля до клемм должна быть минимальной.

## **4.2 Подключение измерительного блока**

## **4.2.1 Преобразователь (в алюминиевом корпусе)**

Предупреждение!

- Опасность поражения электротоком! Перед открытием прибора отключить источник питания. Запрещается производить монтаж или подводить провода, если на прибор подано питание. Несоблюдение этого требования может привести к непоправимому повреждению электроники.
- Опасность поражения электротоком! Перед подключением питания заземлить корпус (можно без заземления при наличии гальванической развязки).
- Сравнить технические характеристики на паспортной табличке с питающим напряжением и частотой. При монтаже электрооборудования руководствоваться также государственными нормами.
- Promag 10 подключается к коммутируемым/защищенным каналам связи установки.
- 1. Снять крышку (c) с блока электроники в корпусе преобразователя.
- 2. Отжать боковые защелки и снять крышку соединительной коробки.
- 3. Подвести силовой кабель (a) и сигнальный кабель (b) через соответствующие кабельные вводы.
- 4. Снять концевые зажимы (d+e) с корпуса преобразователя и подсоединить кабели для питания и выходных сигналов:
	- Электромонтажная схема  $\rightarrow$  Рис. 27
	- Адресация клемм  $\rightarrow$  стр. 41
- 5. Вставить концевые зажимы (d+e) в корпус преобразователя.

Примечание!

Каждый зажим имеет свой код, поэтому перепутать их невозможно.

- 6. Подсоединить заземляющий кабель к клемме заземления (g).
- 7. Установить крышку на соединительную коробку.
- 8. Затянуть винты крышки (c) электронного блока на корпусе преобразователя.

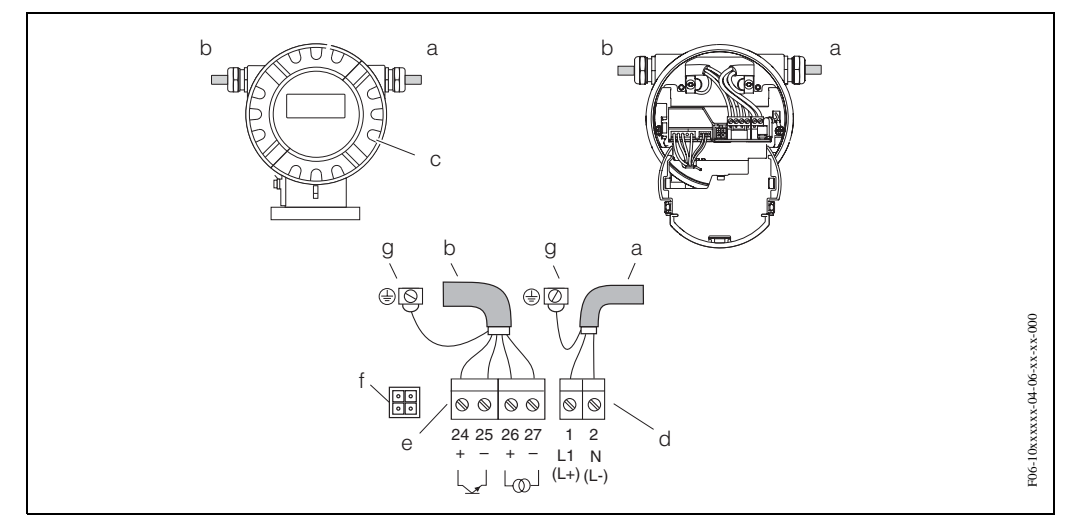

*Рис*. 27: *Подключение преобразователя* (*алюминиевый корпус*). *Поперечное сечение кабеля*: *макс*. 2.5 *мм*<sup>2</sup>

- <sup>a</sup> *Силовой кабель*: 85...250 *В перем тока*, 11...40 *В пост*. *тока*, 20...28 *В перем*. *тока Клемма* **No. 1**: L1 *для перем*. *тока*, L+ *для пост*. *тока Клемма* **No. 2**: N *для перем*. *тока*, <sup>L</sup>- *для пост*. *тока*
- <sup>b</sup> *Сигнальный кабель*: *Клеммы* NN**. 24–27** → *стр*. <sup>41</sup>
- <sup>c</sup> *Крышка электронного блока*
- d *Клеммы для источника питания*
- <sup>e</sup> *Клеммы для выхода сигналов по току*/*состоянию*
- f *Служебный разъем для подключения служебного интерфейса* FXA 193 (FieldCheck™, FieldTool™)
- g *Клемма заземления для защитной земли*

#### $4.2.2$ Адресация клемм

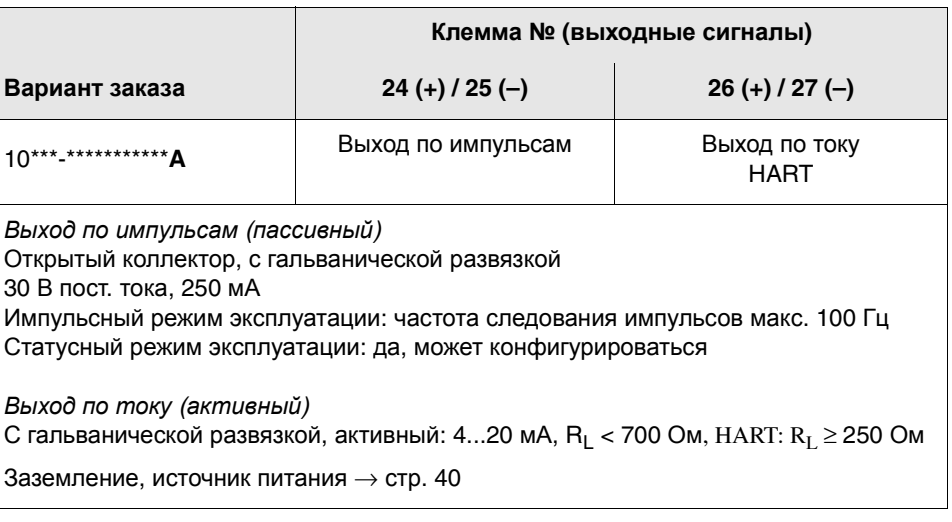

Примечание!

Элетромонтаж в соответствии с электромонтажной схемой на Рис. 27, стр. 40

#### $4.2.3$ Подключение HART

Есть два варианта подключения по желанию пользователей:

- Непосредственное подключение к преобразователю с помощью кабельных наконечников 26 / 27
- Подключение посредством аналогового сигнала 4... 20 мА выхода по току

Примечание!

- Минимальная нагрузка измерительного контура должна составлять по крайней мере 250 Ом
- Функция CURRENT SPAN должна устанавливаться на "4-20 мА HART" (заводская уставка).
- См. также документацию, выпущенную HART Communication Foundation, в частности, HCF LIT 20: "HART, Краткое техническое описание".

### Подключение переносного переключателя каналов HART

См. также документацию, выпущенную HART Communication Foundation, в частности, HCF LIT 20: "HART, Краткое техническое описание".

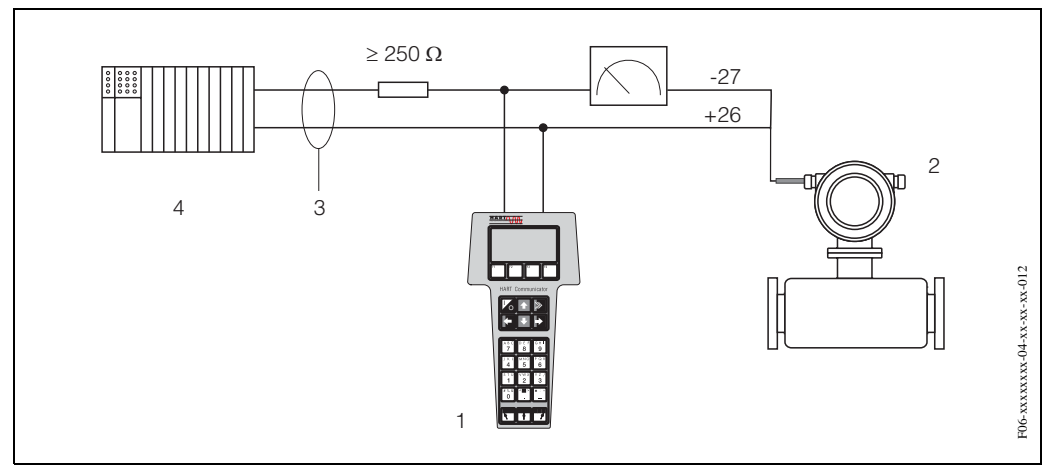

Рис. 28: Электрическое подключение переключателя каналов HART 1 = Клемма коммуникатора НАRT, 2 = Источник питания, 3 = Экран, 4 = Другие приборы или программируемый логический контроллер с пассивным вводом

#### Подключение ПК с системным программным обеспечением

Модем HART (например, "Commubox FXA 191") необходим для подключения ПК к системному программному обеспечению (например, "FieldTool™").

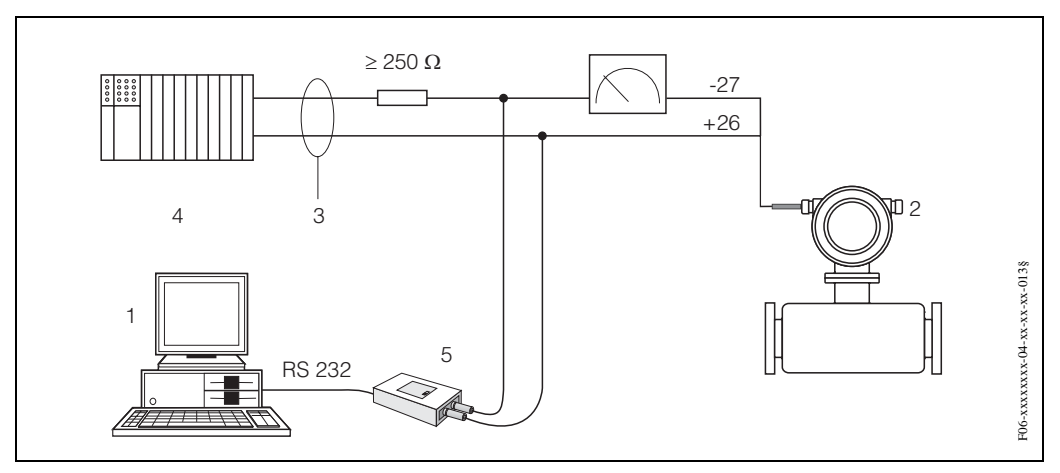

Рис. 29: Электрическое подключение Commubox FXA 191:

1 = ПК с системным ПО, 2 = Источник питания, 3 = Экранирование, 4 = Другие устройства переключения или программируемый логический контроллер с пассивным вводомог, 5 = Модем НАRT, например, Commubox FXA 191

# **4.3 Выравнивание потенциалов**

## Предупреждение!

Измерительная система Promag 10 должна иметь средства для выравнивания потенциалов.

## **4.3.1 Стандартный случай**

Точность измерений гарантирована, если рабочая среда и датчик имеют одинаковые потенциалы. Большинство датчиков Promag имеют в своем составе стандартные электроды сравнения, гарантирующие необходимое выравнивание потенциалов. Поэтому в большинстве случаев необходимости в принятии дополнительных мер по выравниванию потенциалов нет.

### Promag W:

Стандартный электрод сравнения.

## Promag P: Стандартный электрод сравнения.

## Promag H:

Стандартный электрод сравнения не используется! Электрическое подключение к жидкости всегда осуществляется через металлические технологические соединители.

### Внимание!

Для установки в металлических трубах целесообразно подключать клемму заземления корпуса преобразователя к трубопроводу. Особое внимание следует обратить на концепции заземления, принятые в компании.

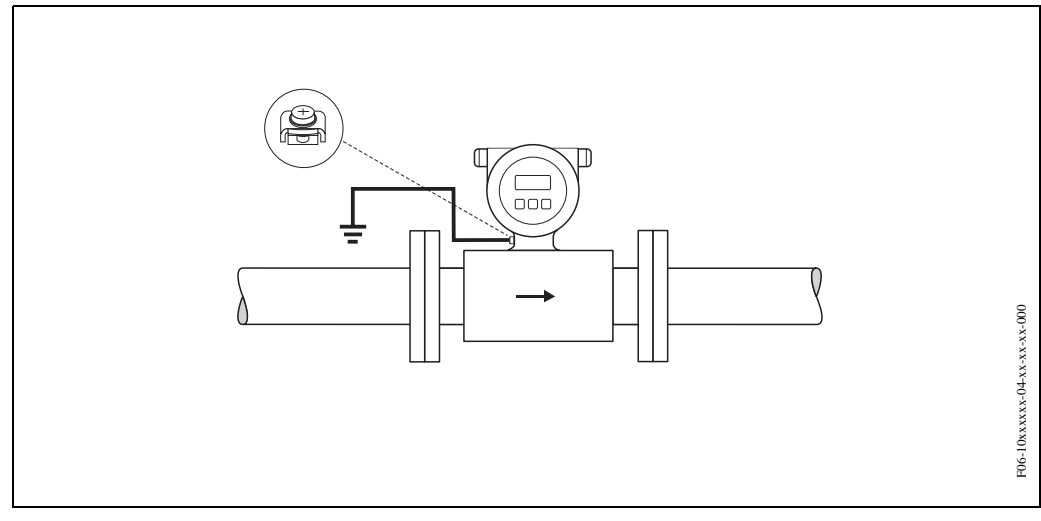

*Рис*. 30: *Выравнивание потенциалов с помощью клеммы заземления преобразователя*

## Внимание!

Для датчиков без электродов сравнения выравнивание потенциалов выполняется согласно указаниям для особых случаев, описанных ниже. Эти специальные меры, в частности, важны, когда обычные методы заземления не могут быть использованы или предполагаются очень сильные токи согласования.

## **4.3.2 Особые случаи**

### Металлические, незаземленные трубы

Для предотвращения внешнего воздействия на измерения целесообразно использовать заземляющие кабели для подключения фланца каждого датчика к соответствующему фланцу трубы и заземлить фланцы. Подключить преобразователь и соединительный корпус датчика к нулевому потенциалу с помощью клеммы заземления, предусмотренной для этой цели (Рис. 31).

### Внимание!

Кроме того, следует обратить особое внимание на концепции заземления, принятые в компании.

## Примечание!

Заземляющий провод для межфланцевых соединений можно заказать в Е + Н, см. Принадлежности  $\rightarrow$  стр. 64.

- ДУ ≤ 300: Заземляющий провод напрямую соединен с проводящим покрытием фланца и закреплен винтами фланца.
- ДУ ≥ 350: Заземляющий провод подсоединен непосредственно к металлическому транспортному кронштейну.

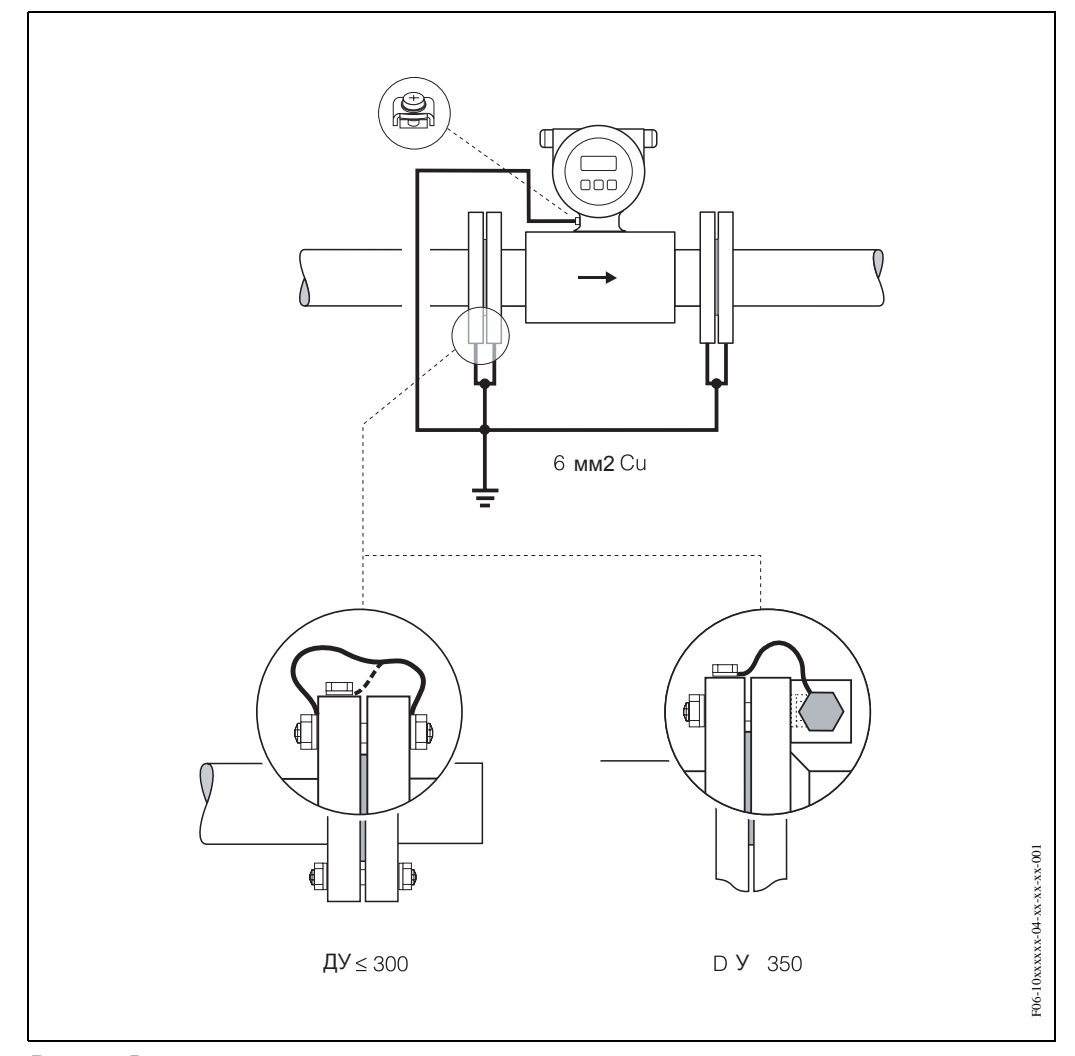

*Рис*. 31: *Выравнивание потенциалов с помощью уравнительных токов в металлических*, *незаземленных трубах*

#### **Пластмассовые трубы и трубы с внутренней электроизоляцией**

Обычно выравнивание потенциалов осуществляется с помощью электродов сравнения в измерительной трубке.

Однако в исключительных случаях возможно прохождение больших уравнительных токов через электроды сравнения вследствие определенной системы заземления. Это может привести к разрушению датчика, напрмер, за счет электрохимического разрушения электродов. В подобных случаях, например, для труб из стекловолокна или ПВХ, для выравнивания потенциалов рекомендуется использовать дополнительные кольца заземления (Рис.26). Установка колец заземления  $\rightarrow$  стр. 23, 27

Внимание!

- Опасность повреждения вследствие электрохимической коррозии. Следует обращать внимание на электрохимические параметры металлов, если кольца заземления и измерительные электроды выполнены из разных материалов.
- Кроме того, следует обратить особое внимание на концепцию заземления, принятую в компании.

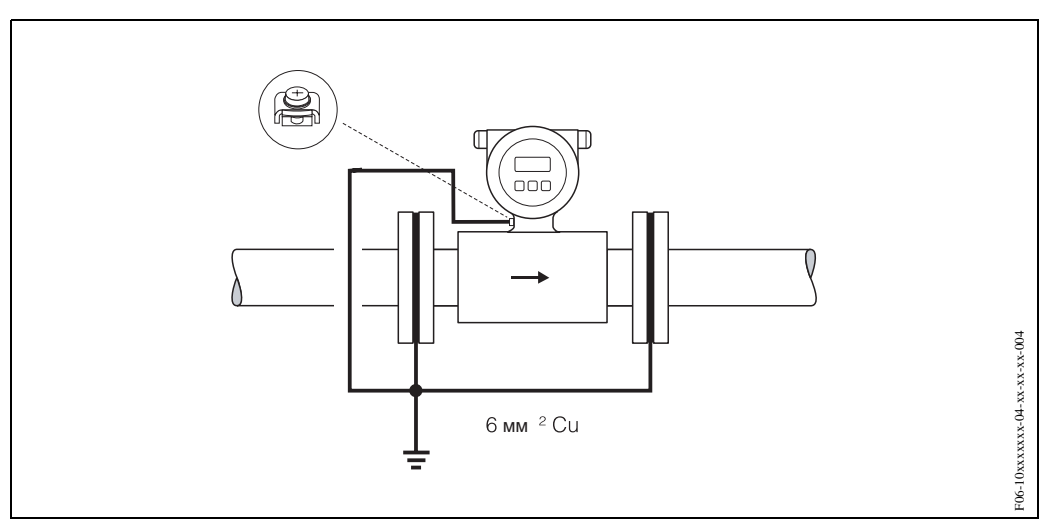

*Рис*. 32: *Выравнивание потенциалов*/*кольца заземления для пластмассовых и изолированных труб*

#### **Изолированные трубы (катодная защита))**

- В таких случаях следует установить измерительный прибор без потенциала в трубе:
- При установке расходомера убедитесь, что между обеими ветвями трубопровода обеспечено электрическое соединение (медный провод, 6 мм<sup>2</sup>).
- Убедитесь, что материалы, используемые при монтаже, не создают токопроводящего соединения с расходомером и что эти материалы выдерживают крутящие моменты, прикладываемые при затягивании резьбовых соединений.
- Кроме того, необходимо следовать правилам, применимым к свободному от потенциала монтажу.

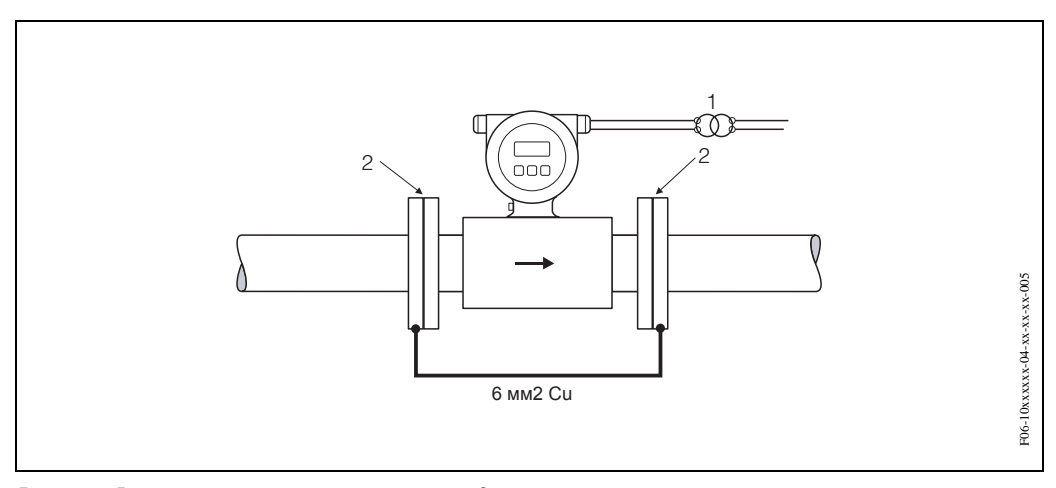

*Рис*. 33: *Выравнивание потенциалов и катодная защита*

1 = *разделительные трансформаторы источника питания*, 2 = *электрически изолированный*

# **4.4 Класс защиты**

- При установке уплотнителей в соответствующие пазы, необходимо проверить их на чистоту и отсутствие повреждений. При необходимости уплотнители корпуса следует просушить, очистить или заменить.
- Все резьбовые зажимы и крышки должны быть надежно затянуты.
- Кабели для подсоединения должны иметь указанный наружный диаметр (см. стр. 78).
- Надежно затянуть кабельные вводы (Рис. 34).
- Подводка кабеля должна осуществляться снизу во избежание попадания воды в кабельные вводы ("ловушка для воды", Рис. 34). Такая компоновка предотвращает попадание воды в кабельные вводы. Расходомер устанавливается таким образом, чтобы кабельные вводы не были направлены вверх.
- На незадействованные кабельные вводы поставить заглушки.
- Запрещается снимать уплотняющее кольцо с кабельного ввода.

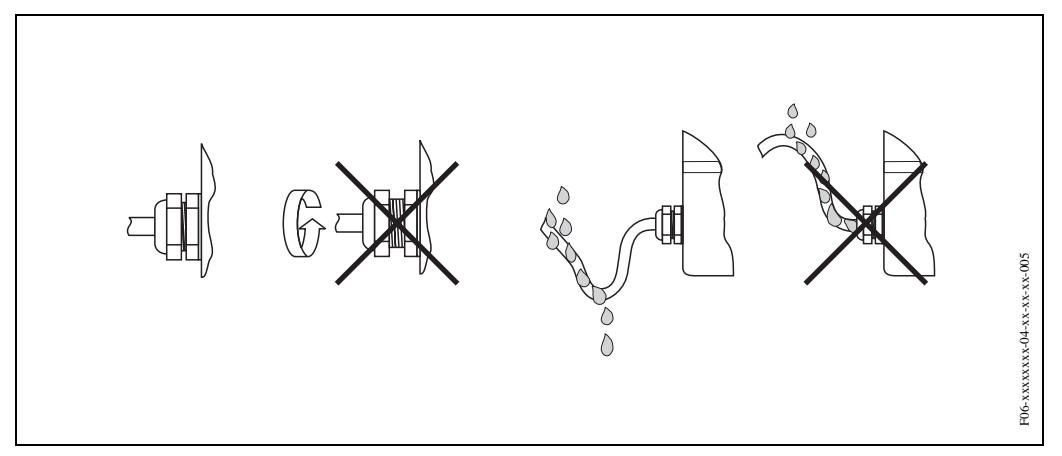

*Рис*. 34: *Указания по монтажу кабельных вводов*

## Внимание!

Запрещается ослаблять резьбовые соединения корпуса датчика Promag, в противном случае Endress+Houser не будет нести ответственности за класс защиты, гарантируемый при заводской сборке

## Примечание!

Датчики Promag W и Promag P могут поставляться с классом защиты IP 68 (постоянное погружение в воду на глубину 3 метров). В этом случае преобразователь должен устанавливаться отдельно от датчика.

# **4.5 Проверка после электромонтажа**

Выполнить следующие проверки после электромонтажа расходомера:

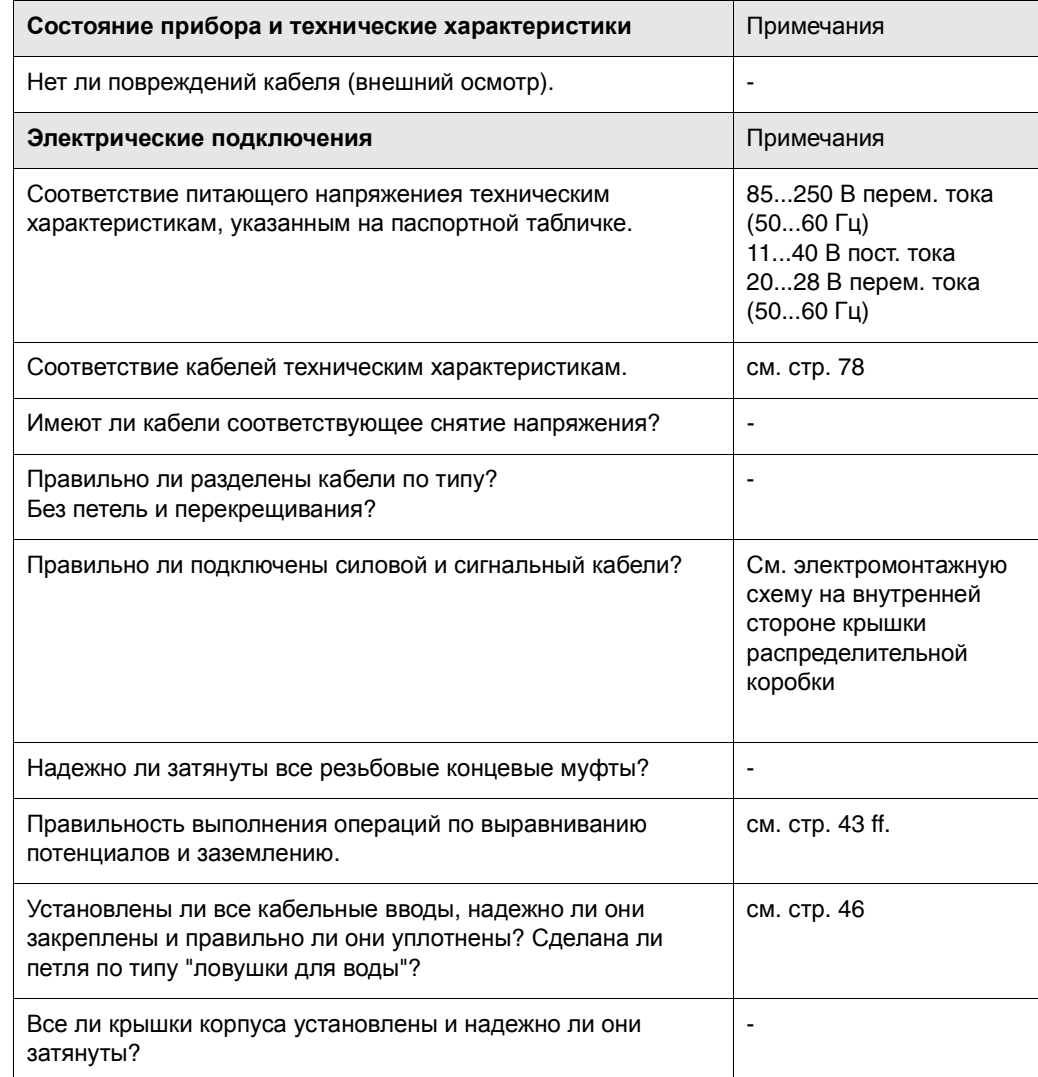

#### 5 Эксплуатация

#### $5.1$ Дисплей и кнопки управления

Встроенный дисплей позволяет считывать все важные параметры непосредственно в точке измерения и, кроме того, конфигурировать прибор.

Площадь изображения на экране состоит из двух строк; здесь отображаются измеряемые параметры и/или переменные состояния (частично заполненная труба). Определено назначение строк экрана в рабочем режиме. Верхняя строка отображает объемный расход, а нижняя строка - состояние сумматора.

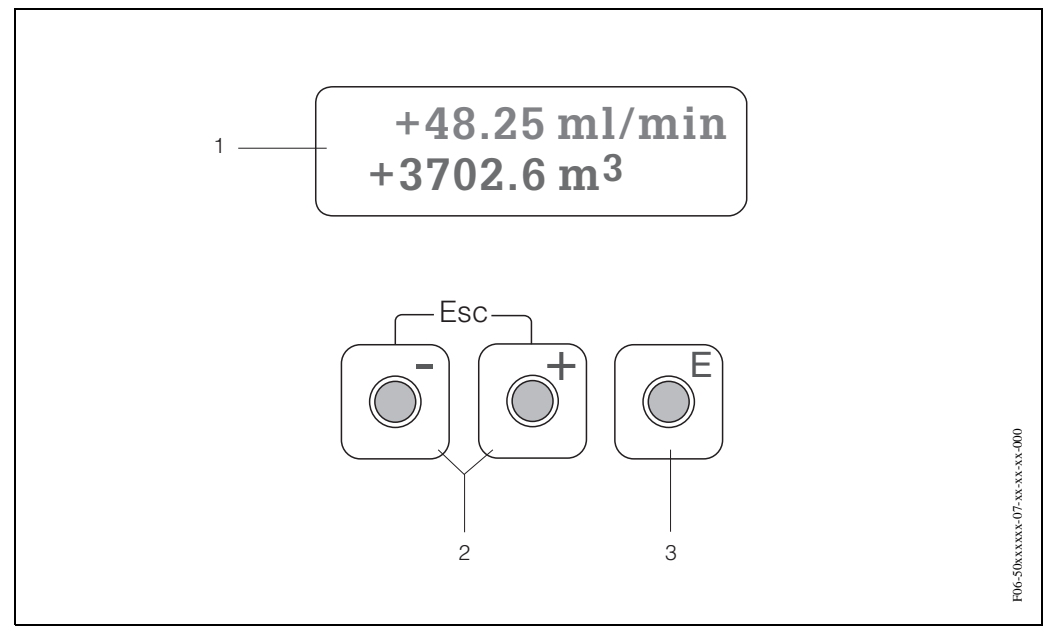

Рис. 35: Дисплей и кнопки управления

#### Жидкокристаллический дисплей (1)

Без подсветки, двухстрочный жидкокристаллический дисплей показывает измеряемые параметры, диалоговые тексты, сообщения о неисправностях и уведомительные сообщения. Отображение, как только оно появляется во время обычного режима измерений, известно как положение НОМЕ (рабочий режим).

Верхняя строка: показывает основные измеряемые параметры, например, объемный расход в [мл/мин.]

Нижняя строка: показывает состояние сумматора, например, в [м<sup>3</sup>],

#### Нажимные кнопки (2)

- Ввод численных значений, выбор параметров
- Выбор различных групп функций в матрице функций

Одновременно нажать кнопки +/- для включения следующих функций:

- $-$  Поэтапный выход из матрицы функций  $\rightarrow$  положение НОМЕ
- Нажать и удерживать в этом положении кнопки +/- более  $3c \rightarrow$  Возврат непосредственно в положение НОМЕ
- Отмена ввода данных

#### Нажимная кнопка Enter (3)

- $-$  Положение НОМЕ  $\rightarrow$  Ввод матрицы функций
- Сохранить введенные численные значения или измененные уставки

#### $5.2$ Краткие указания по использованию матрицы функций

Примечание!

- См. общие примечания на стр. 50.
- Блок-схема матрицы функций  $\rightarrow$  стр. 92
- Подробное описание всех функций  $\rightarrow$  стр. 93

Матрица функций имеет двухуровенную конструкцию: группы образуют один уровень и функции групп образуют другой уровень. Под группами подразумевается группирование вариантов управления наивысшего уровня для измерительного прибора. Каждой группе присваивается ряд функций.

Группа выбирается для доступа к отдельным функциям для эксплуатации и конфигурирования измерительного прибора.

Пример конфигурирования функции (в этом случае язык изменяется на UI):

- 1. Положение HOME  $\rightarrow$ → Ввести матрицу функций
- $2.$ Выбрать группу функций (например, USER INTERFACE (Пользовательский интерфейс))
- $\mathfrak{Z}$ . Выбрать функцию (например, LANGUAGE, Язык)

Изменить параметры / ввести численные значения:

 $\rightarrow$  Выбрать или ввести код разблокировки, параметры, численные значения

- (например, изменить язык с английского на немецкий)
	- $\rightarrow$  Сохранить введенные данные
- 4. Выйти из матрицы функций:
	- Нажать и удерживать в этом состоянии кнопку Esc () более 3 с  $\rightarrow$  Положение **HOME**
	- Дважды нажать кнопку Esc ()  $\rightarrow$  Поэтапный возврат в положение HOME

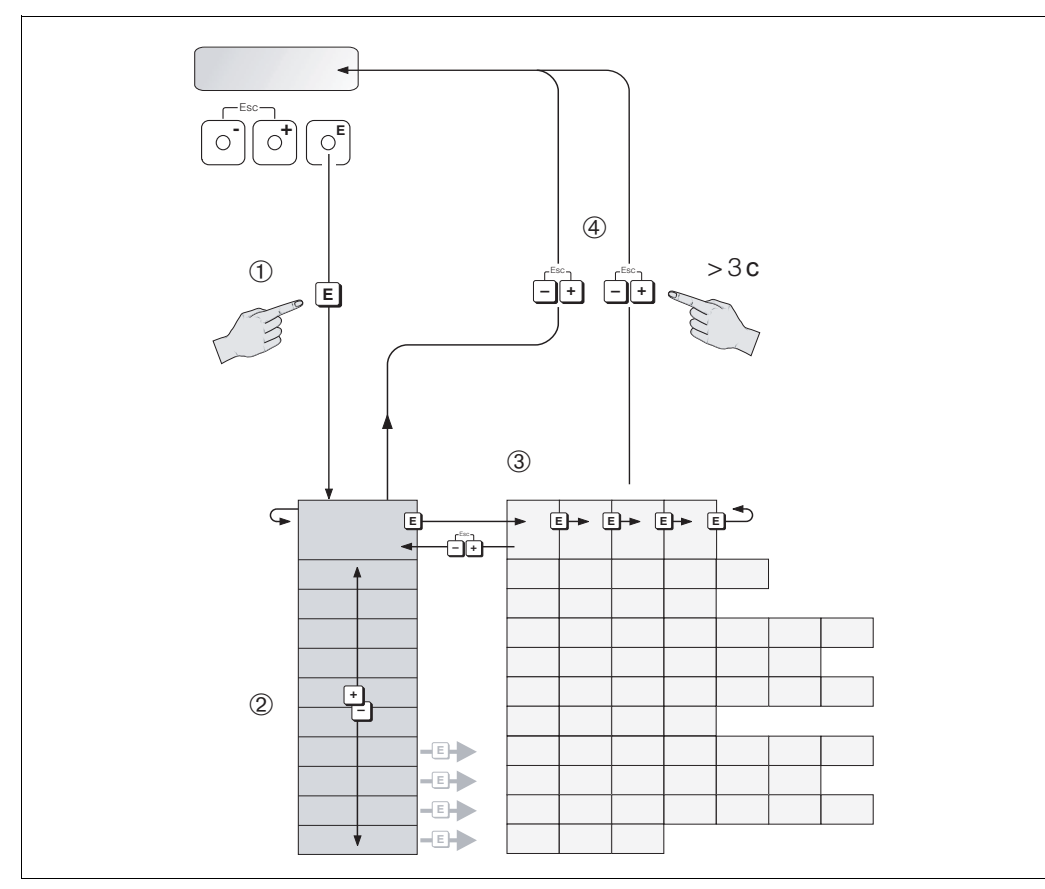

Рис. 36: Выбор и конфигурирование функций (матрица функций)

#### $5.2.1$ Общая информация

Краткие указания по эксплуатации (см. стр. 61) адекватны пусконаладке с необходимыми стандартными уставками. С другой стороны, сложные измерительные операции нуждаются в дополнительных функциях, которые при необходимости можно конфигурировать и подогнать к Вашим технологическим параметрам. Поэтому матрица функций содержит дополнительные функции, которые для большей ясности скомпонованы в группы функций.

При компоновке функций руководствоваться следующими указаниями:

• Выбирать функции согласно стр. 49.

Вы можете отключить некоторые функции (ОFF). При этом родственные функции в других группах функций перестают отображаться.

- Некоторые функции подсказывают подтвердить ввод данных. Нажать для выбора "SURE | YES ]" и снова нажать для подтверждения. Это сохранит Вашу уставку или запустит функцию.
- Возврат в положение НОМЕ происходит автоматически, если на кнопку не нажимать в течение 5 минут.

Примечание!

- Преобразователь продолжает измерять пока Ваши информационные вводы остаются в работе, т. е. текущие измеряемые параметры выходят через сигнальные выходы обычным путем.
- При потере питания все заданные и параметризованные значения хранятся в ЭСППЗУ.

#### $5.2.2$ Включение режима программирования

Матрица функций может быть отключена. Отключение матрицы функций исключает возможность случайных изменений функций прибора, численных значений или заводских уставок. Численный код (заводская уставка =10) вводится до того, как уставки могут быть изменены.

Если Вы используете код по своему выбору, Вы тем самым исключаете возможность несанкционированного доступа к информации (- > см. функцию ACCESS CODE на стр. 94).

При вводе кода руководствоваться следующими указаниями:

- Если программирование отключено и кнопки нажаты в любой функции, автоматически отображается подсказка по коду.
- Если в качестве кода вводится "0", программирование всегда отключается.
- При потере Вашего личного кода обращаться в региональное представительство Е + Н.

#### Внимание!

Изменение параметров, например, характеристик датчика, сказывается на многих функциях всей измерительной системы, особенно на точности измерений. При нормальных режимах работы нет необходимости менять эти параметры и они защищены специальным кодом, известным только сервисной службе E+H. По всем интересующим вопросам обращайтесь в Endress+Hauser.

#### $5.2.3$ Отключение режима программирования

Режим программирования отключится, если (после автоматического возврата в положение НОМЕ) не нажимать на кнопку в течение 60 с.

Кроме того, можно отключить режим программирования в функции "ACCESS СОDЕ" (КОД ДОСТУПА), введя любое число (отличное от кода пользователя).

#### $5.3$ Сообщения об ошибках

#### Тип ошибки

Ошибки, которые происходят при включении в работу или при измерении отображаются сразу же. Если случаются две или более системные или технологические ошибки, на дисплее отображается только та, которая имеет высший приоритет по сравнению с другой.

Измерительная система различает два типа ошибки:

- Системная ошибка: к этой группе относятся все ошибки прибора, например, ошибки коммуникации, аппаратный сбой и т. д. → см. стр. 67
- Технологическая ошибка: к этой группе относятся все ошибки использования, например, частично заполненная труба и т. д.  $\rightarrow$  см. стр. 69

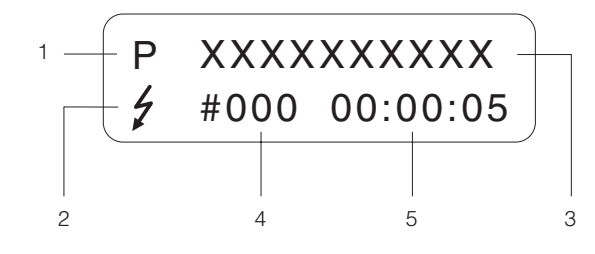

Рис. 37: Отображение сообщений об ошибках (пример)

- Тип ошибки: P = Технологическая ошибка. S = Системная ошибка  $\mathbf{1}$
- $\overline{c}$ Тип сообщения об ошибке: = Сообщение о неисправности, ! = Уведомительное сообщение Обозначение ошибки: например, EMPTY PIPE = пустая или частично заполненная  $\mathcal{R}$
- измерительная трубка  $\boldsymbol{\Lambda}$
- Номер ошибки: например, #401
- 5 Продолжительность присутствия наиболее свежих ошибок в часах, минутах и секундах

#### Типы сообшений об ошибках

Уведомительное сообщение(!)

- Отображение  $\rightarrow$  Восклицательный знак (!), тип ошибки (S: системная ошибка, Р: технологическая ошибка).
- Ошибка, отмеченная вопросом, не оказывает эффекта на входные и выходные сигналы измерительного прибора.

Сообшение о неисправности ( )

- Отображение  $\rightarrow$  Световая вспышка (), тип ошибки (S: системная ошибка, Р: технологическая ошибка).
- Ошибка, отмеченная вопросом, не оказывает эффекта на входные и выходные сигналы измерительного прибора.

Отклик входных или выходных сигналов (безаварийный режим) можно определить с помощью соответствующей функции в матрице функций (см. стр. 71).

#### Примечание!

В целях безопасности сообщения об ошибках должны выводиться с помощью выходного сигнала по состоянию.

#### 54 Коммуникация (HART)

В дополнение к стационарной работе измерительный прибор можно конфигурировать, а измеряемые параметры можно получить с помощью протокола НАRT. Цифровая коммуникация (связь) происходит с использованием выходного сигнала по току 4-20 мА НАRT (см. стр. 42).

Протокол HART предусматривает передачу измеряемых параметров и характеристик прибора между ведущим устройством НАRT и рабочими приборами для конфигурирования и диагностики. Ведущее устройство НАRT, например, переносный блок или ПК-действующая программа (например, FieldTool), нуждаются в файлах описания прибора (DD). Они используются для доступа ко всей информации в приборе HART. Информация передается исключительно с помощью так называемых "команд". Существует три разных класса команд:

#### Универсальные команды:

Все приборы HART поддерживают и используют универсальные команды. Эти команды обладают следующими функциональными возможностями:

- Опознание приборов НАRT
- Считывание цифровых измеряемых параметров (объемный расход, сумматор и т. д.)

#### Команды обшего типа:

Команды общего типа предлагают функции, которые поддерживаются и могут выполняться большинством, но не всеми приборами.

#### Зависящие от конкретного прибора команды

Эти команды предлагают доступ к зависящим от конкретного прибора функциям, которые не являются стандартными для HART. Такие команды обеспечивают доступ к отдельной информации полевых приборов (среди прочих данных), например, параметры регулировки пустой/заполненной труб, уставки отсечки расхода по нижнему пределу и т. д.

#### Примечание!

Promag 10 обеспечивает доступ ко всем трем классам команд. На стр. 54 приведен перечень всех поддерживаемых "Универсальных команд" и "Команд общего типа".

#### $5.4.1$ Рабочие варианты

Для полной операции измерительного прибора, включая зависящие от конкретного прибора команды, существуют файлы описания прибора (DD), используемые для обеспечения следующих средств и программ:

#### Переключатель каналов HART DXR 275

Выбор функций с помощью переключателя каналов НАRT, включает в себя ряд уровней меню и специальную матрицу функций HART. Руководство по эксплуатации HART (см. в переносной сумке портативного блока HART)

содержит более подробную информацию о приборе.

#### Рабочая программа FieldTool™

FieldТool™ представляет собой пакет универсальных сервисных программ и программ конфигурирования измерительных приборов серии PROline. Подключение выполняется с помощью модема HART, например, Commubox FXA 191.

FieldTool™ выполняет следующие функции:

- Реконфигурирование функций прибора
- Визуализация измеренных величин (включая регистрацию данных)
- Дублирование информации о параметрах прибора
- Документирование точки измерения

Подробную информацию по FieldTool™ можно найти в документе E+H Информация о системе SI 031D/06/en "FieldTool™"

#### Дополнительные рабочие программы

- Рабочая программа "AMS" (Fisher Rosemount)
- Рабочая программа "SIMATIC PDM" (Siemens)

Примечание"!

Протокол HART требует уставки "4... 20 мА (25 мА) HART", "4... 20 мА HART NAMUR", или "4... 20 мА HART США" в функции CURRENT SPAN (выходной сигнал по току).

## **5.4.2 Переменные прибора и технологические переменные**

#### *Переменные прибора*:

С помощью протокола HART доступны следующие переменные прибора:

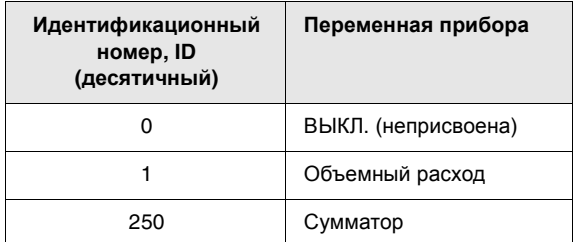

*Технологические переменные*:

На заводе технологические переменные присваиваются следующим переменным прибора:

- Первая технологическая переменная (PV)  $\rightarrow$  Объемный расход
- Вторая технологическая переменная  $(SV) \rightarrow Cy$ мматор

• Третья технологическая переменная (TV)  $\rightarrow$  Неприсвоена

• Четвертая технологическая переменная (FV)  $\rightarrow$  Неприсвоена

## **5.4.3 Включение/выключение защиты по записи HART**

Защиту по записи HART можно включить или выключить с помощью функции прибора или "WRITE PROTECTION" (см. стр. 105).

#### 5.4.4 Универсальные команды и команды общего типа HART

В таблице ниже указаны все универсальные команды и команды общего типа, поддерживаемые Promag 10.

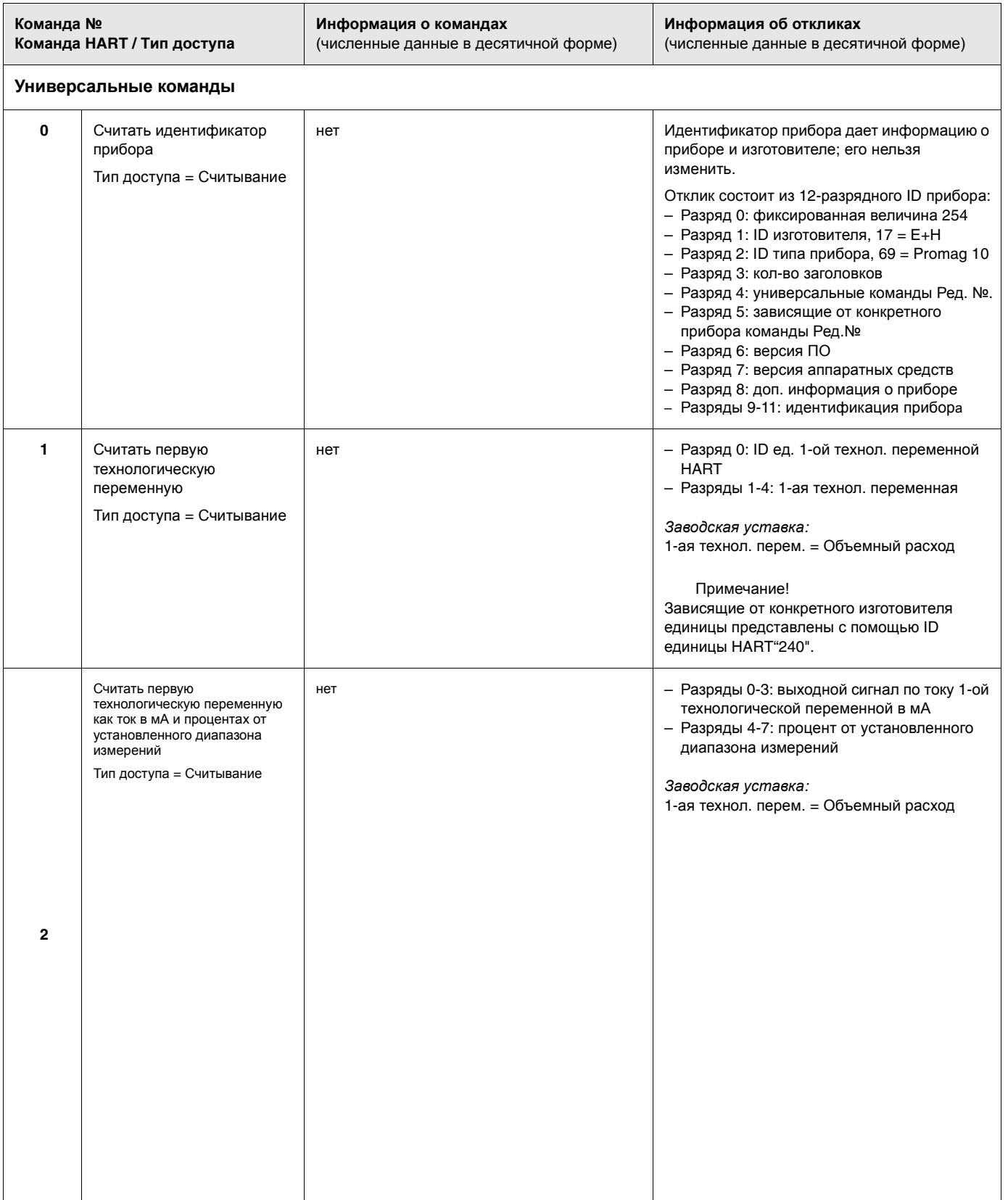

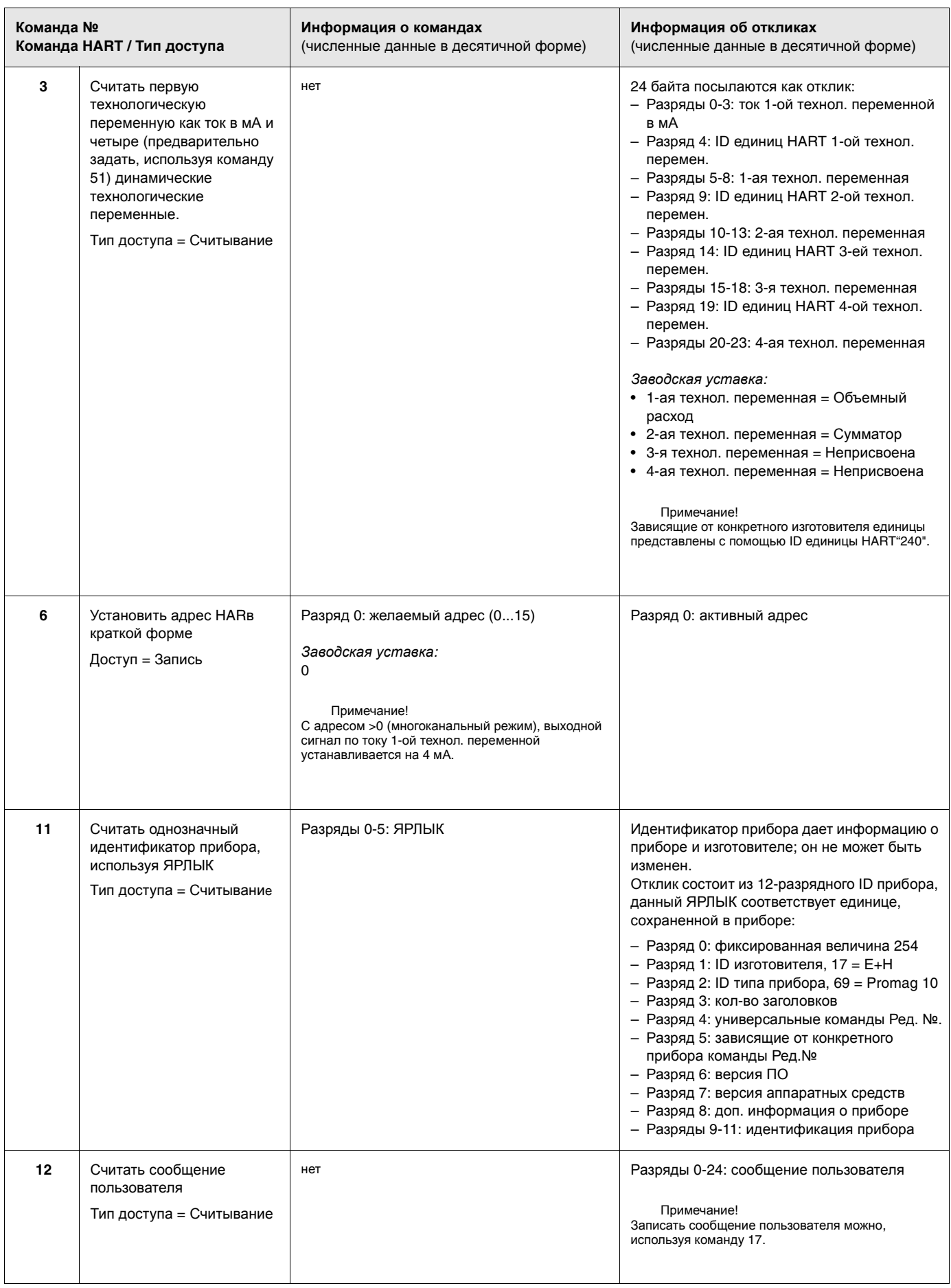

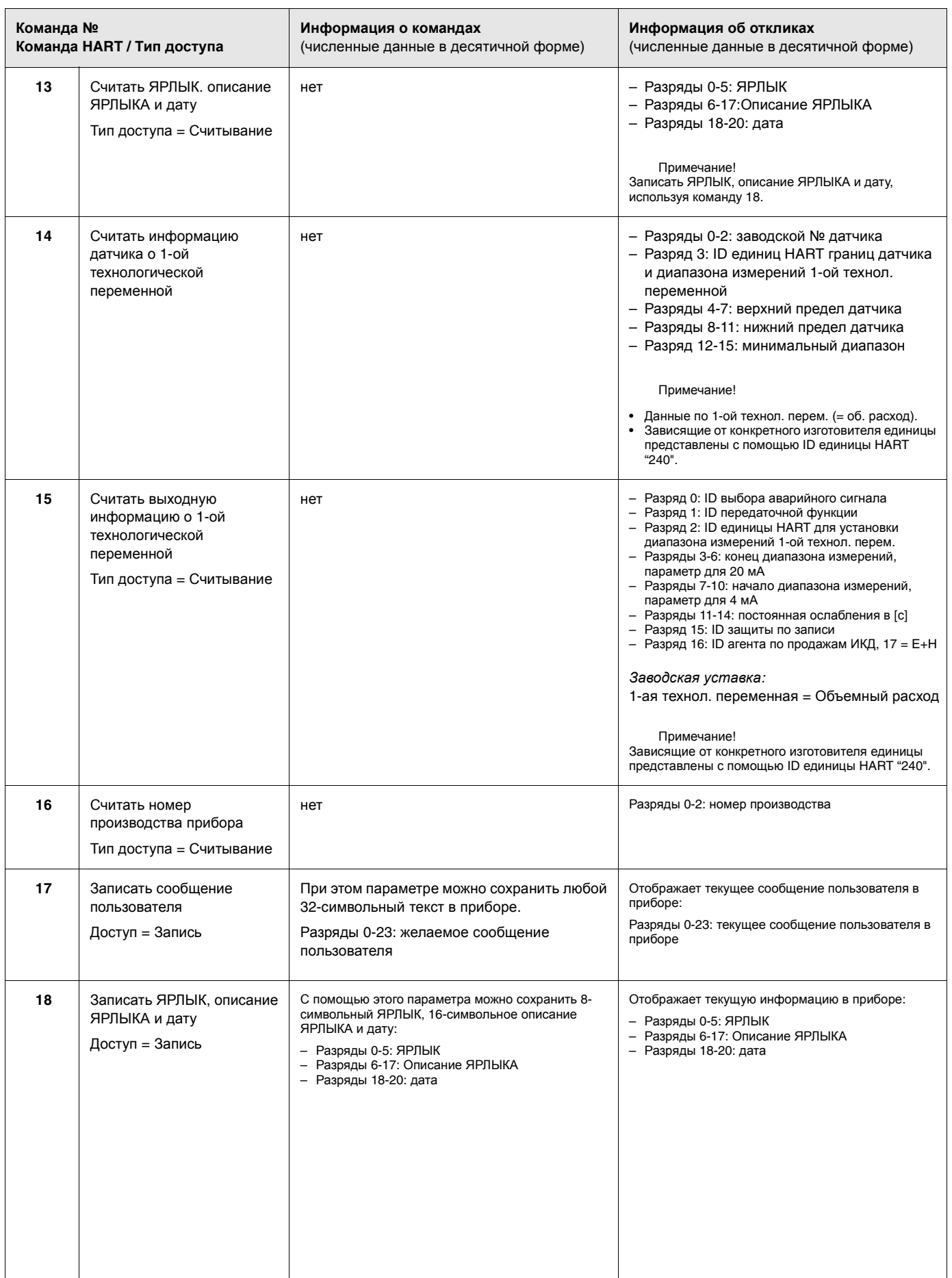

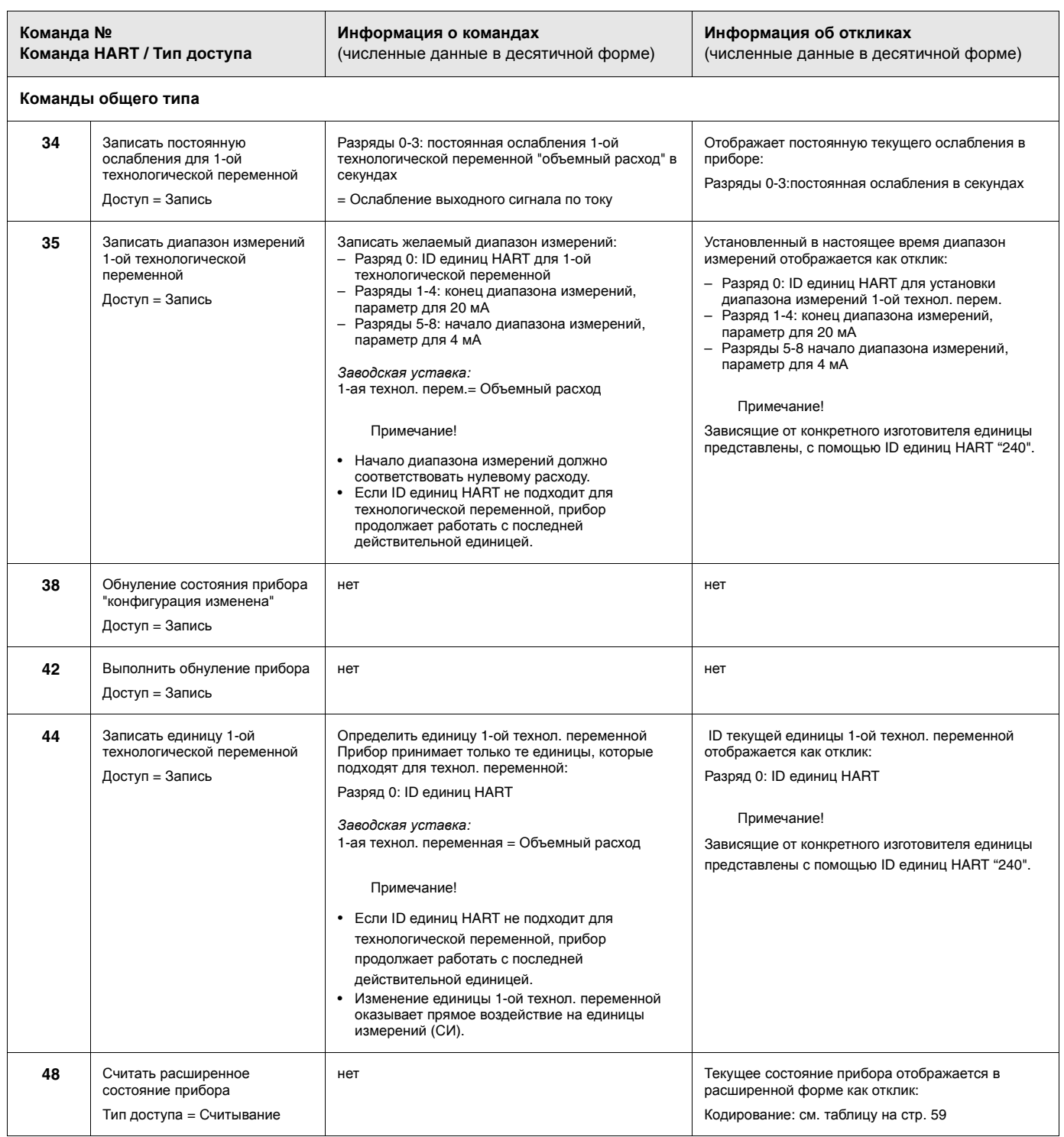

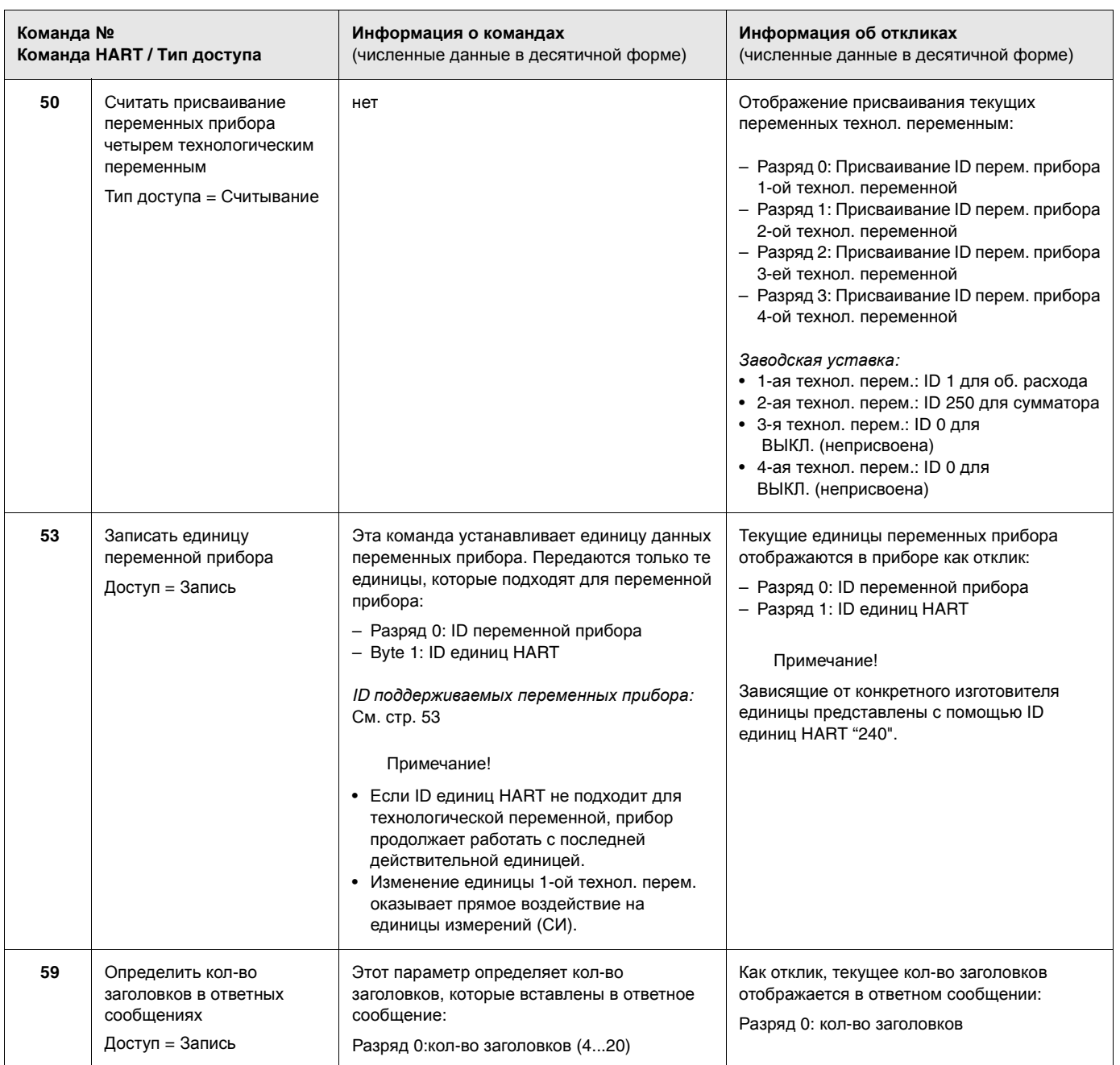

#### 5.4.5 Сообщения о состоянии прибора и ошибках

Вы можете считывать расширенное состояние прибора (в этом случае появляются сообщения об ошибках) с помощью команды "48". Команда дает информацию, закодированную в битах (см. таблицу ниже).

Примечание!

- Подробную информацию, касающуюся сообщений о состоянии прибора и сообщений об ошибках, а также о том, как их устранить, см. на стр. 67!
- Разряды, отсутствующие в перечне, не присваиваются.

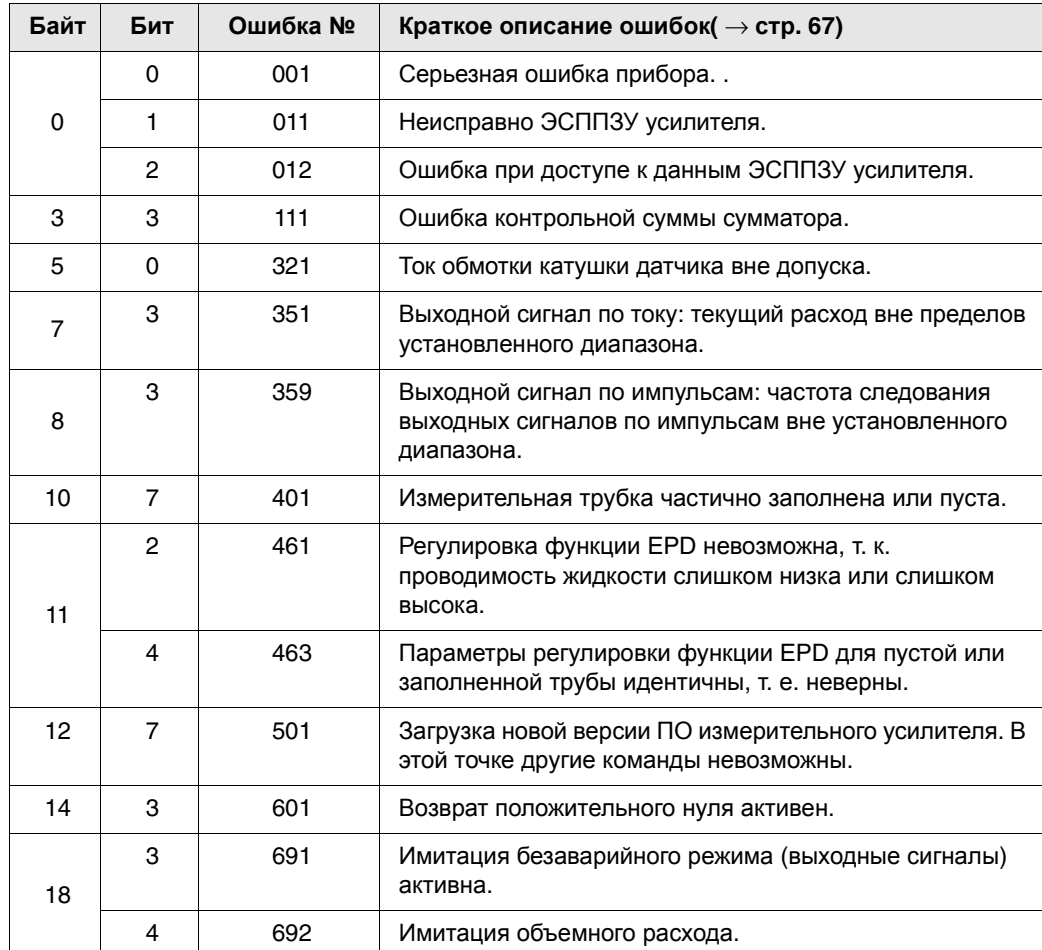

# **6 Пусконаладка**

## **6.1 Проверка функций**

Прежде чем приступить к непосредственной эксплуатации расходомера, убедитесь, что все окончательные проверки проведены в полном объеме:

- Контрольный перечень "Проверка после монтажа"  $\rightarrow$  стр. 34
- Контрольный перечень "Проверка после электрических подключений"  $\rightarrow$  стр. 47

## **6.2 Пусконаладка**

### **6.2.1 Включение измерительного прибора**

После успешного завершения послемонтажных проверок (см. стр. 47) на прибор подается питающее напряжение. Прибор готов к эксплуатации!

После включения измерительный прибор выполняет ряд самопроверок. По ходу этой процедуры на экране дисплея появляется ряд сообщений в следующей последовательности:

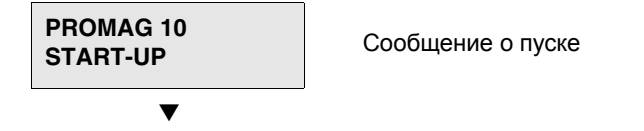

Нормальный режим измерения начинается почти сразу же после завершения пуска. На экране дисплея появляются объемный расход и состояние сумматора (положение HOME).

### Примечание!

Если пуск оказался неудачным, на экране отображается сообщение об ошибке с указанием причины.

# **6.2.2 Краткие указания по "пусконаладке"**

В этих кратких указаниях дана процедура настройки всех основных функций, которые конфигурируются для стандартной операции измерения:

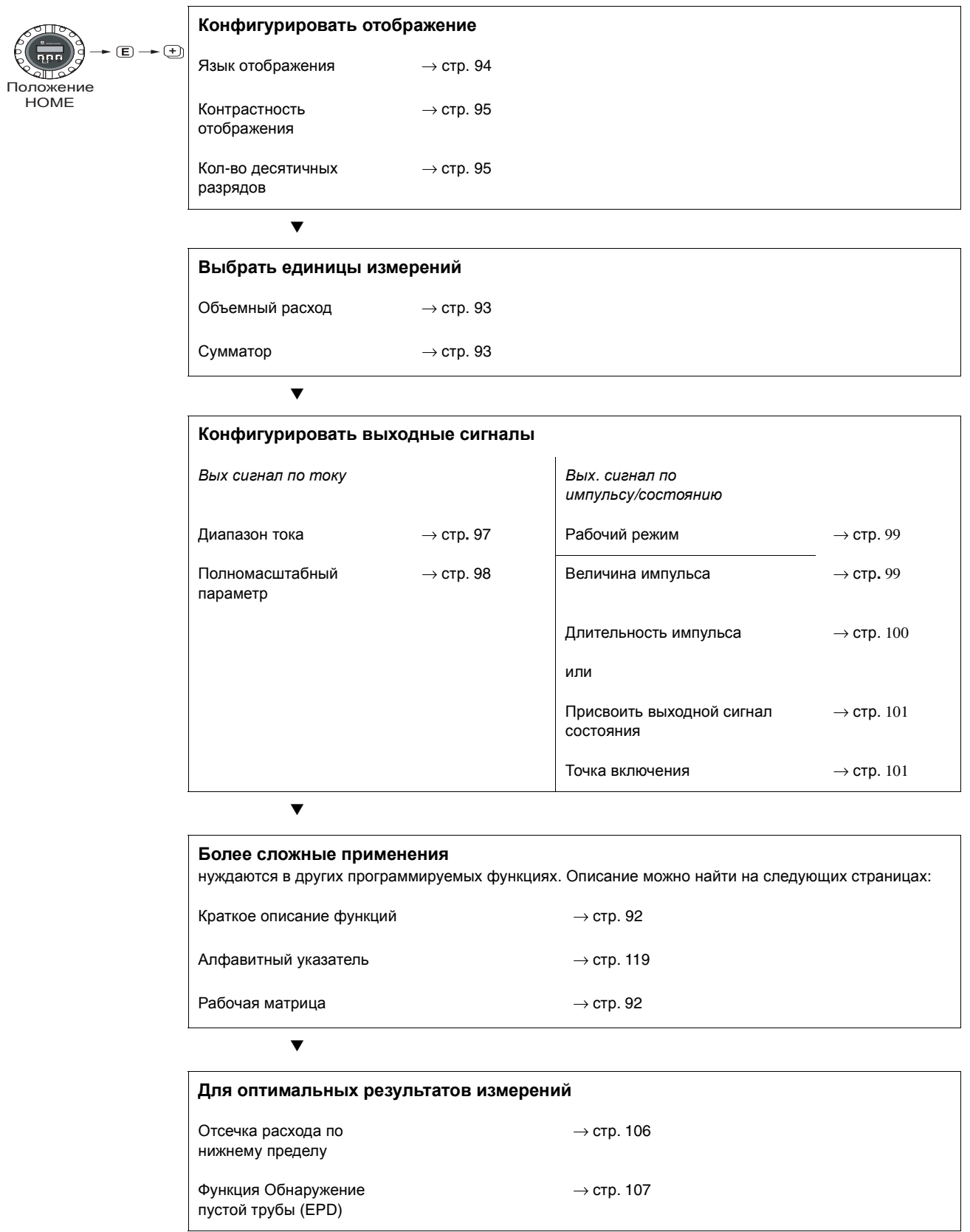

#### $6.2.3$ Пусконаладка после установки новой электронной ппаты

Если установлена новая электронная плата, зависящие от конкретного датчика данные вводятся вручную. После пуска прибор проверяет наличие заводского номера. Если этого нет, запускается следующая настройка.

## Настройка "Пусконаладка"

Примечание!

- После ввода заводского номера и запоминания его настройка больше не требуется. Если параметр введен неправильно во время настройки, его необходимо откорректировать в соответствующей функции с помощью матрицы функций.
- Соответствующая информация находится на паспортной табличке датчика и на внутренней стороне крышки корпуса (см. Рис. 2, стр.8).

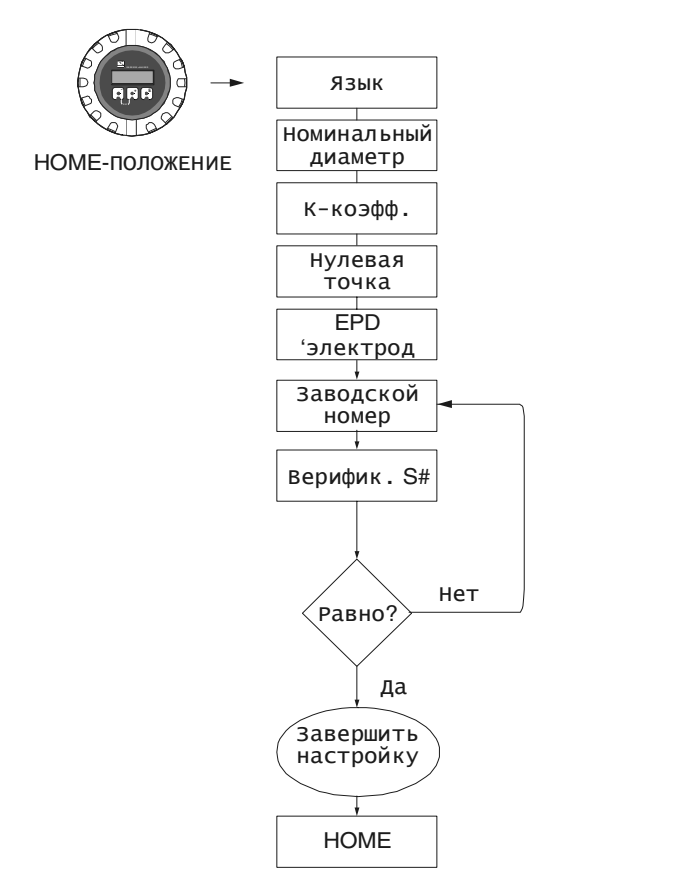

Рис. 38: Настройка "Пусконаладка". Запустить после установки новой электронной платы в случае отсутствия заводского номера.

F06-10xxxxx-19-xx-xx-en-000

# **7 Техническое обслуживание**

Расходомер Promag 10 не требует специального технического обслуживания.

### **Внешняя очистка**

При очистке наружных поверхностей расходомера использовать только те чистящие средства, которые не могут повредить поверхность корпуса и уплотнители.

### **Уплотнители**

Уплотнители датчика Promag H должны периодически заменяться, особенно в случае использования прокладок (асептический вариант). Частота замены зависит от частоты проведения очистки, температуры очистки и температуры жидкости.

Запасной комплект уплотнителей  $\rightarrow$  стр. 64.

#### 8 Принадлежности

по отдельному заказу Endress+Hauser может поставить различные принадлежности для<br>преобразователя и датчика. У регионального представителя E+H можно получить подробную информацию о кодах принадлежностей в соответствии с заказом.

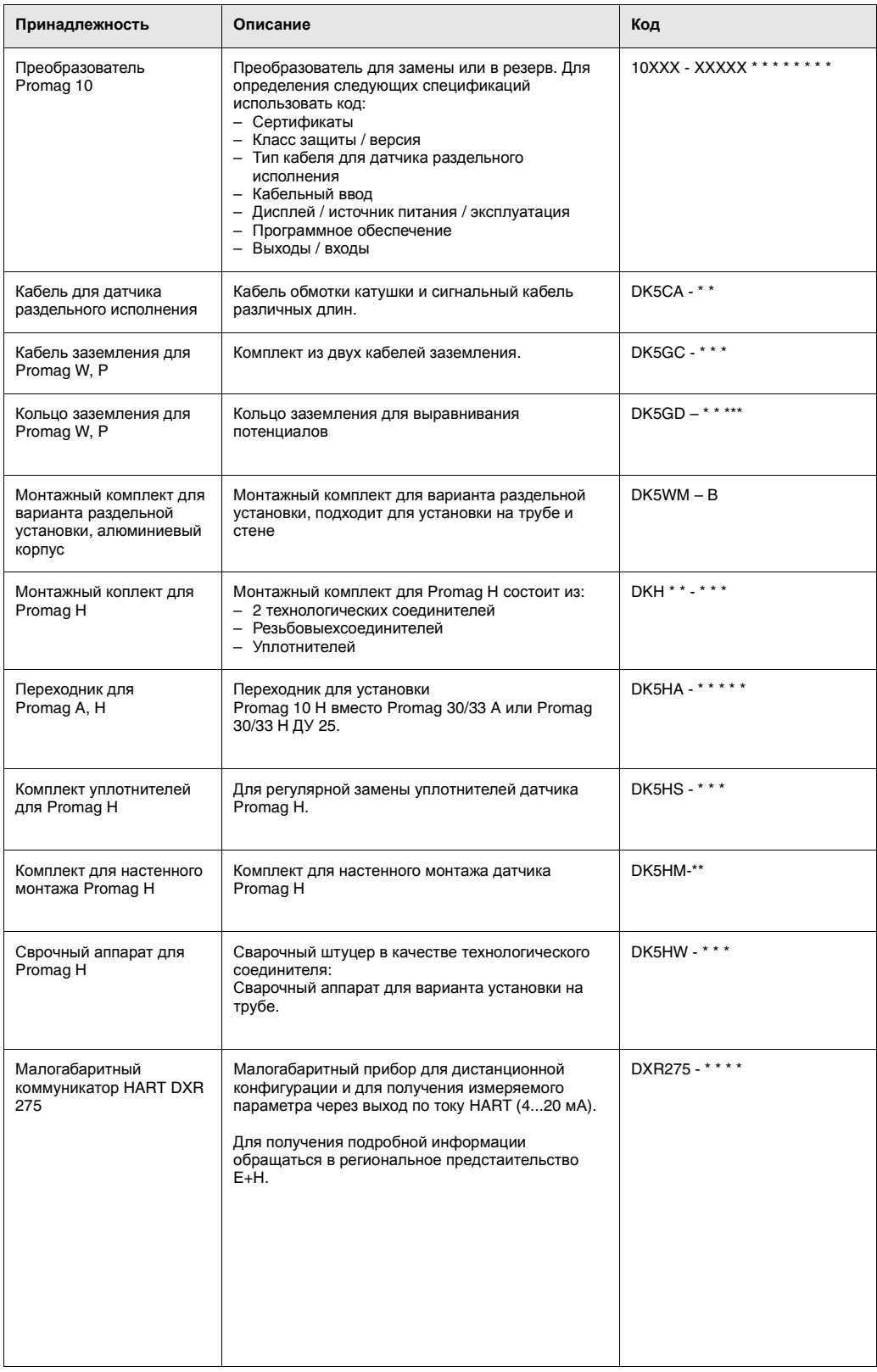

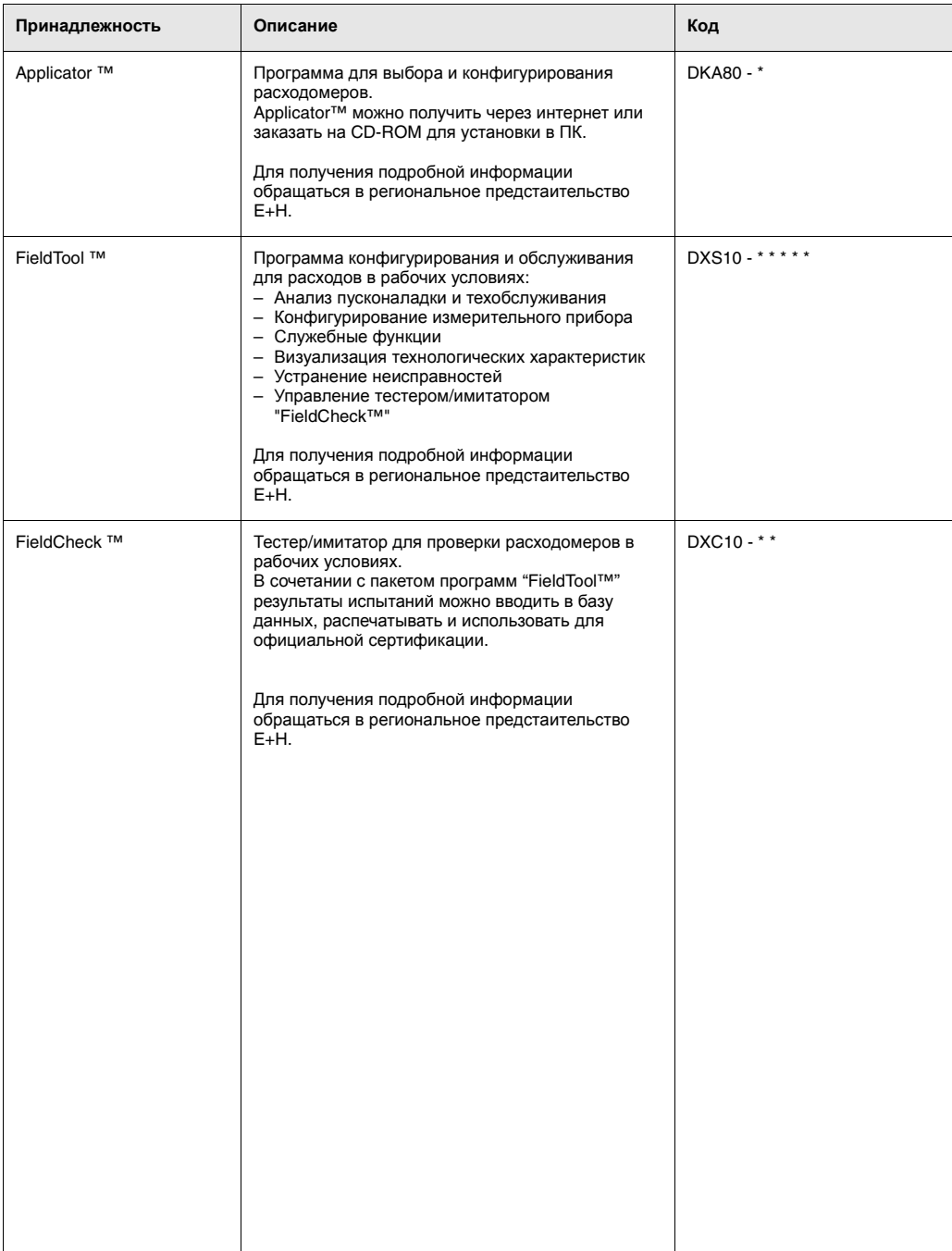

# **9 Устранение неисправностей**

## **9.1 Указания по устранению неисправностей**

Если неисправность обнаруживается после пусконаладки или во время эксплуатации, следует обратиться к нижеприведенному перечню, где указаны возможные причины неисправности и предлагаются меры по ее устранению.

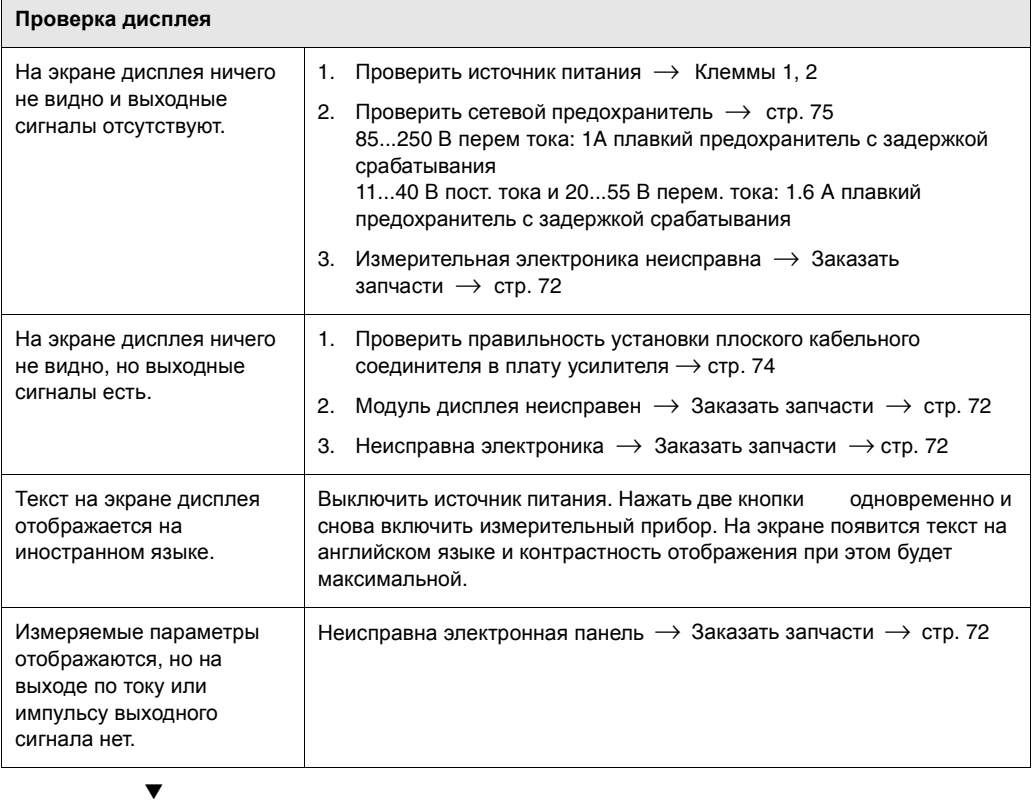

# **Отображение сообщений об ошибках**

Ошибки, обнаруживаемые при пусконаладке или во время эксплуатации отображаются сразу же. Сообщения об ошибках содержат целый ряд следующих условных обозначений:

- Тип ошибки: **S** = системная ошибка, **P** = технологическая ошибка
- Тип сообщений об ошибках = сообщение о неисправности, **!** = уведомительное сообщение
- **EMPTY PIPE** = Описание ошибки (например, частично заполненная измерительная трубка)
- **03:00:05** = Время возникновения ошибки (в часах/минутах/секундах)
- **#401** = Номер ошибки

▼

Внимание!

- Обращаться также к информации на стр. 51!
- Измерительная система рассматривает имитацию и возврат положительного нуля как системные ошибки, но отображает их только как уведомительные сообщения.

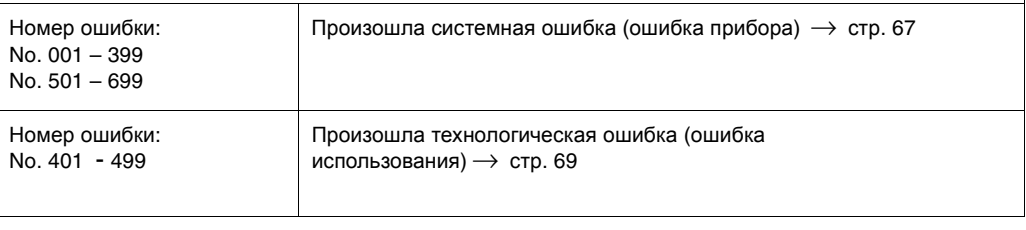

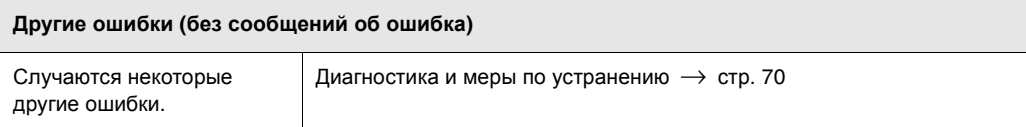

# **9.2 Сообщения о системных ошибках**

Серьезные системные ошибки распознаются прибором как "Сообщения о неисправности" и отмечаются сверкающей вспышкой ( ) на дисплее! Сообщения о неисправности оказывают непосредственное влияние на входные и выходные сигналы. С другой стороны, имитация и возврат положительного нуля только классифицируются и отображаются как уведомительные сообщения.

#### Внимание!

В случае серьезной неисправности расходомер может быть возвращен на завод для ремонта. См. процедуру подготовки расходомера к отправке в Endress+Hauser на стр. 6. Обязательно приложить к прибору заполненный бланк документа " Декларация о загрязнении". Незаполненный бланк прилагается к настоящему Руководству по эксплуатации.

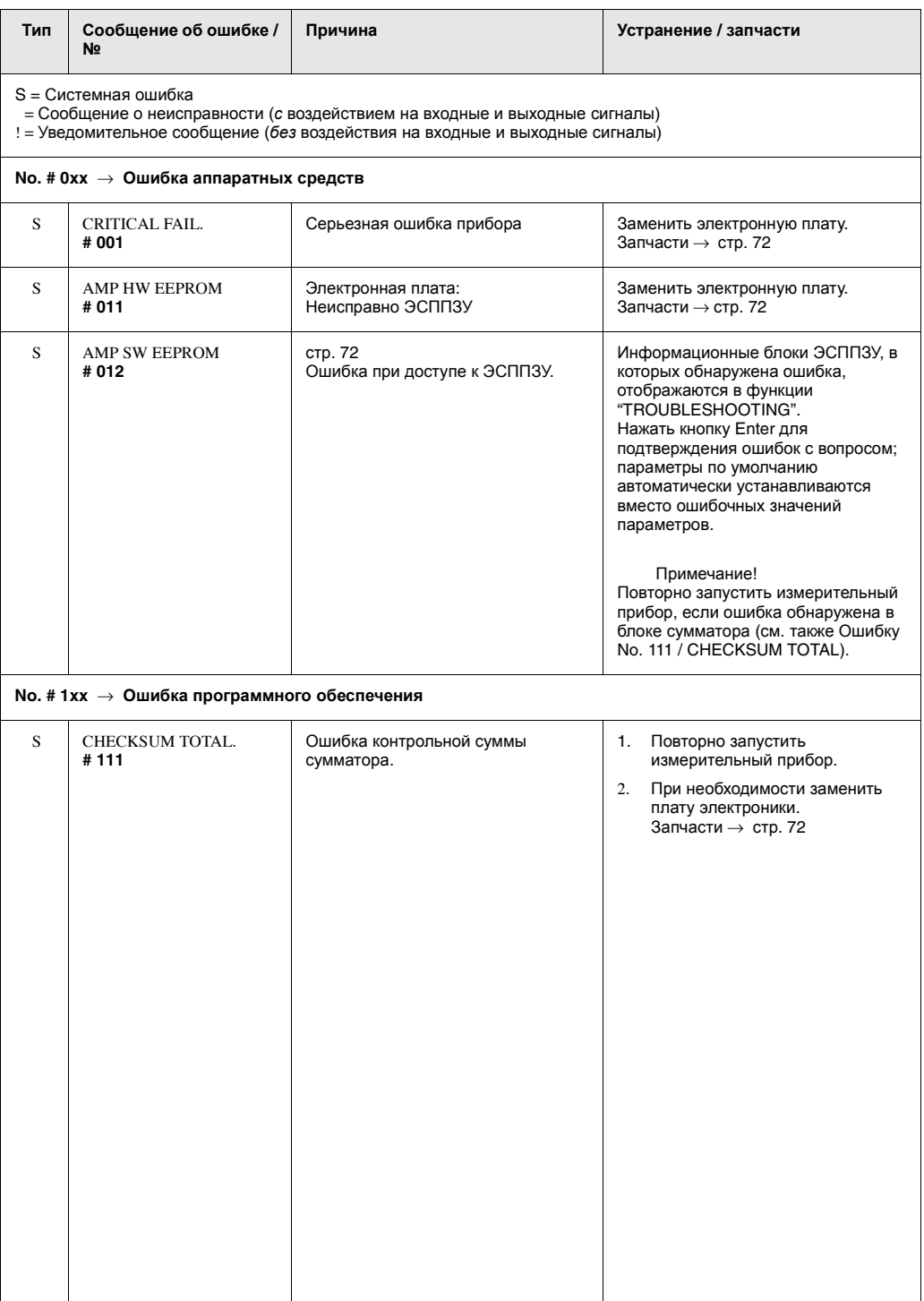

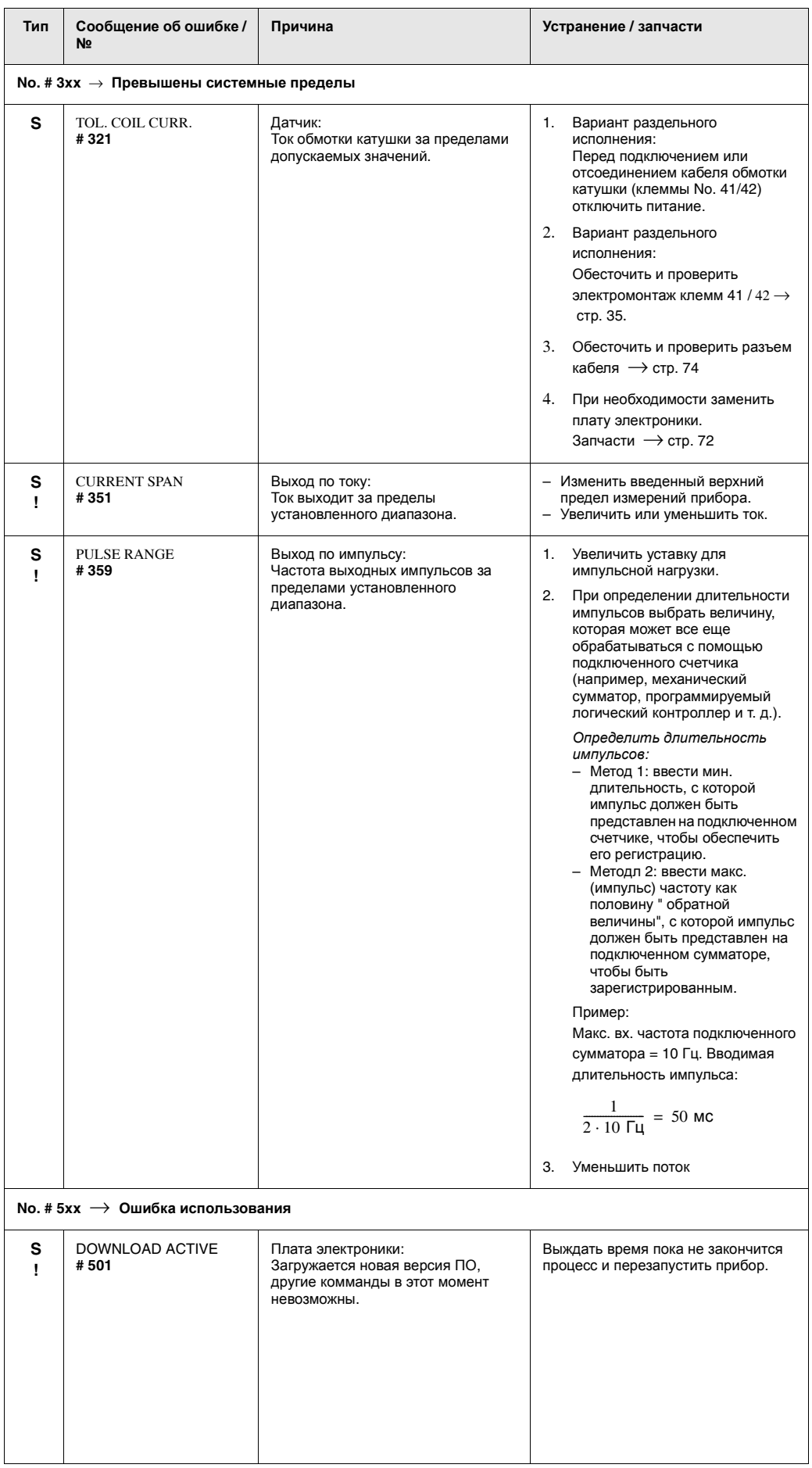

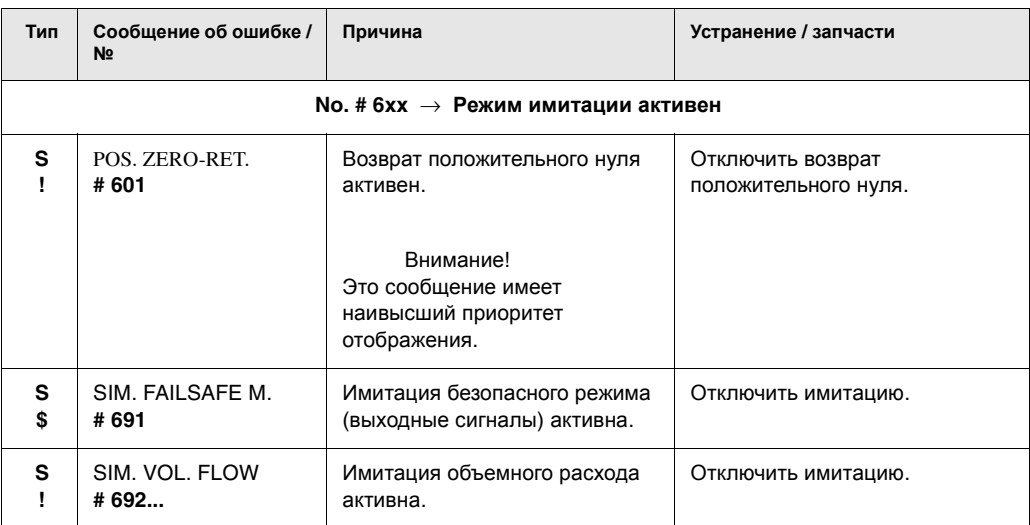

#### Сообщения о технологических ошибках  $9.3$

Технологические ошибки определяются как сообщения о неисправностях или как уведомительные сообщения и могут таким образом взвешиваться по-разному. Это задается с помощью матрицы функций (-> стр. 92)

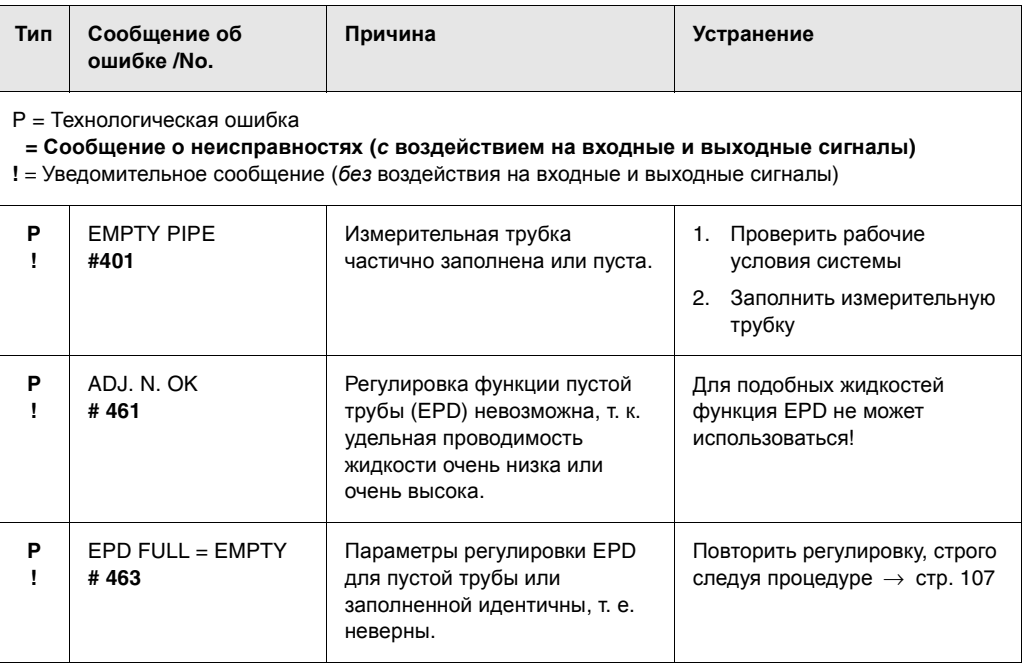

# **9.4 Технологические ошибки без сообщений**

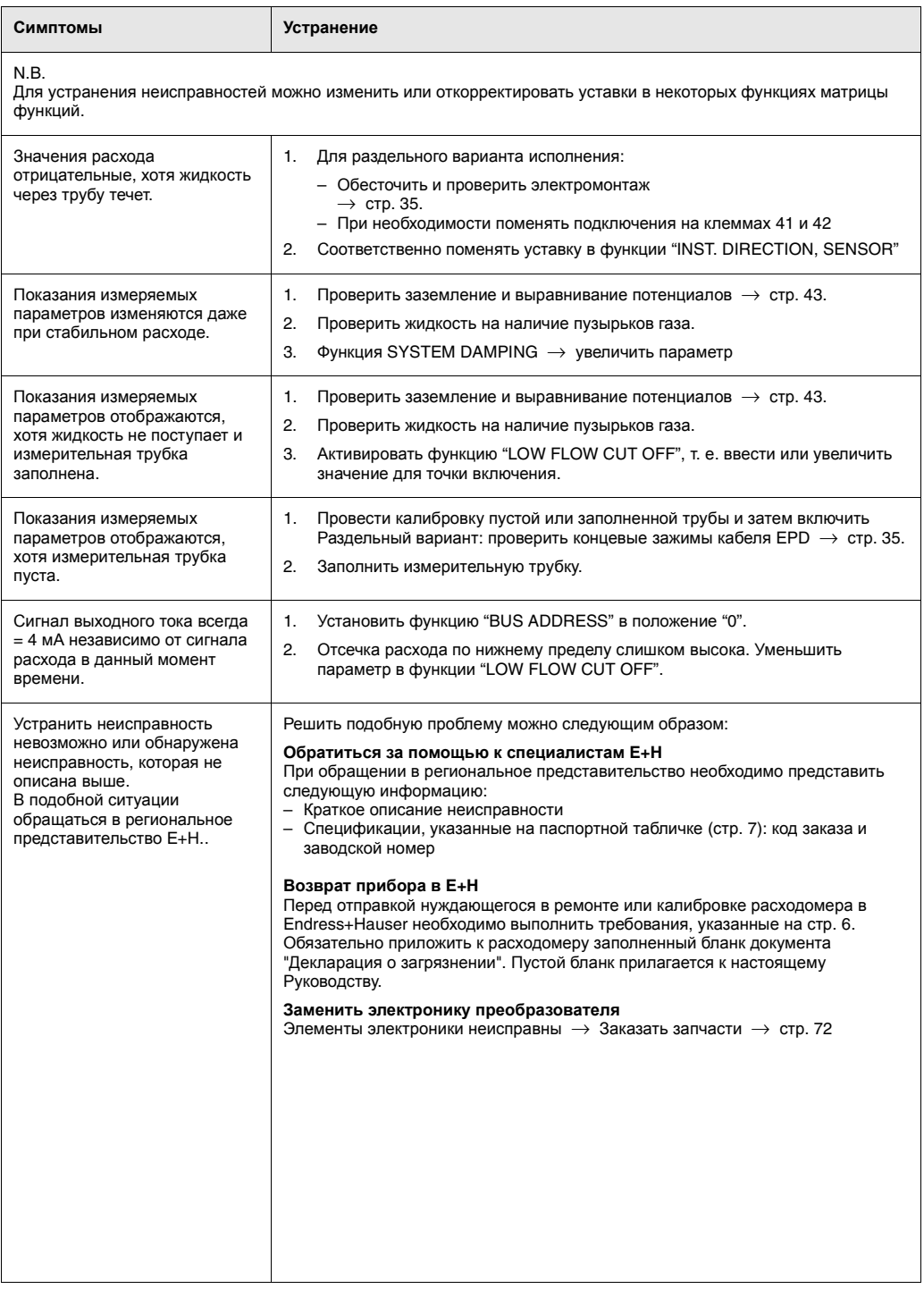

# **9.5 Отклик выходных сигналов на ошибки**

#### Примечание!

Отклик сумматоров и выходных сигналов по току, импульсам и состоянию на ошибки можно конфигурировать с помощью главной функции FAILSAFE MODE ( → стр. 112).

*Возврат положительного нуля и отклик на ошибки*:

Можно использовать режим возврата положительного нуля для установки сигналов по току, импульсам и состоянию на параметр их нейтрализации, например, когда эксплуатация прерывается при очистке трубы.

Эта функция имеет приоритет над всеми другими функциями прибора; имитации, например, подавляются.

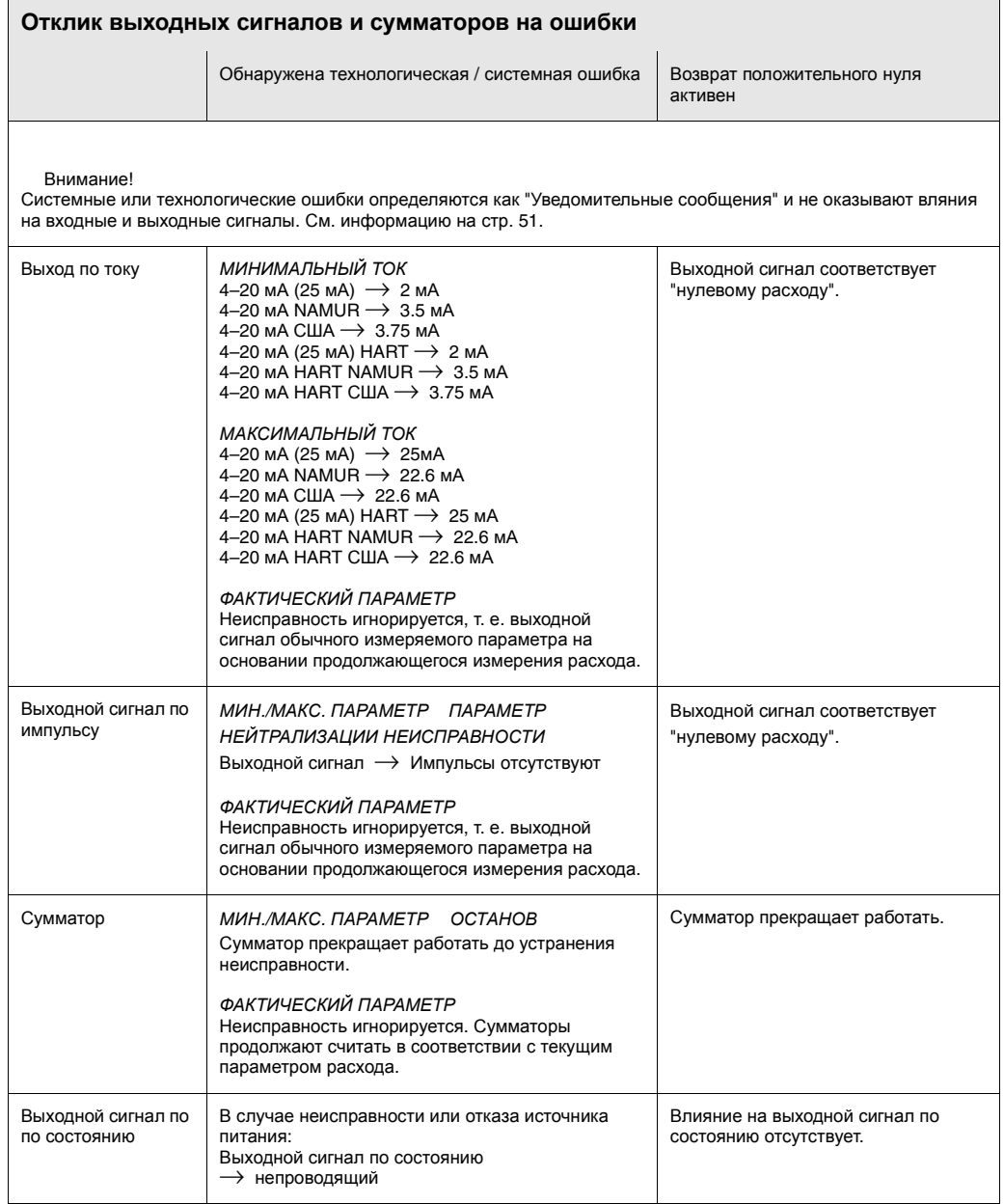

# **9.6 Запчасти**

В Разделе 9.1 даны подробные указания по устранению неисправностей. Кроме того, сам измерительный прибор способен выполнять непрерывные самопроверки и выдавать сообщения об ошибках.

При устранении неисправностей может возникнуть необходимость замены вышедших из строя элементов проверенными запасными частями. Ниже перечислены имеющиеся в наличии запчасти и узлы.

#### Примечание!

Запасные детали и узлы можно заказать непосредственно в региональном представительстве E+H, предварительно сообщив заводской номер, указанный на паспортной табличке (см. стр. 7).

Запчасти поставляются в виде комплекта, содержащего следующее:

- Запасная деталь
- Дополнительные детали, мелкие изделия (резьбовые зажимы и т. д.)
- Указания по монтажу
- Упаковка

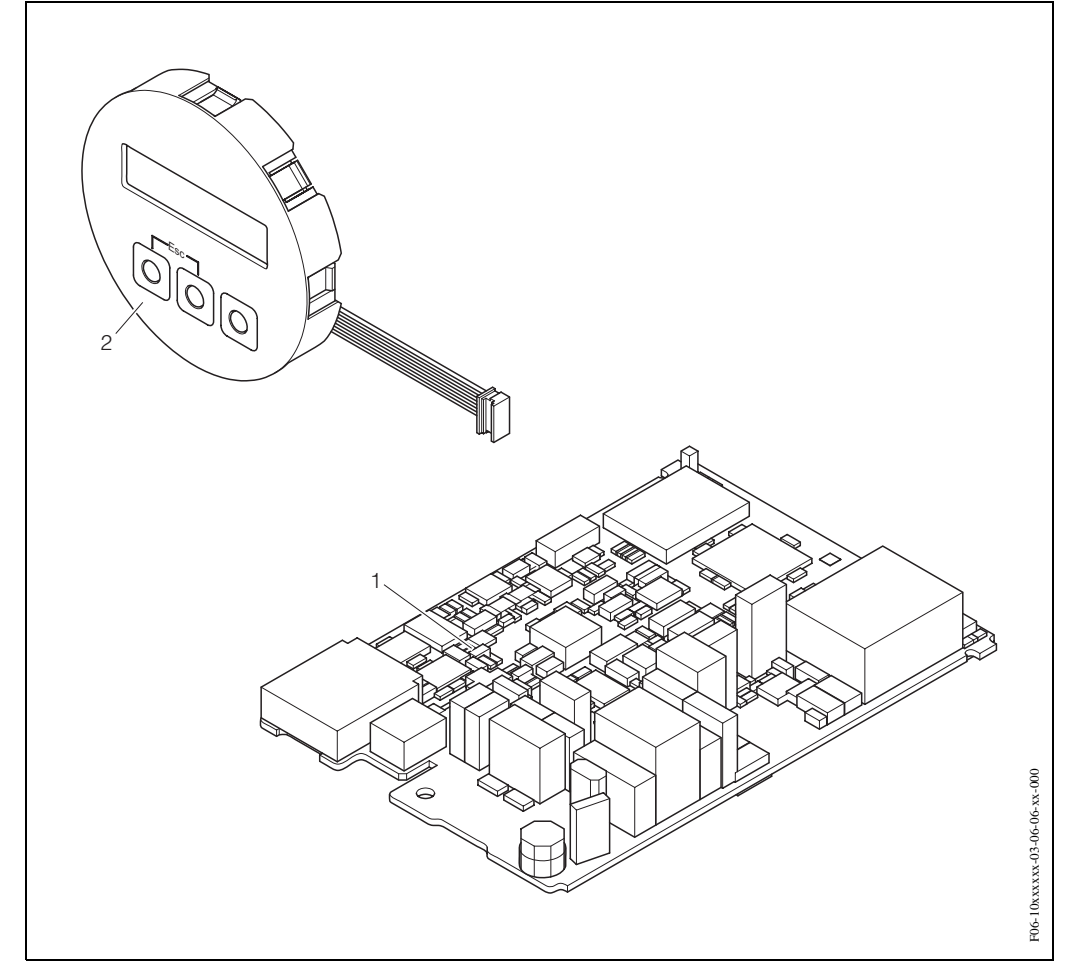

*Рис*. 39: *Запчасти для преобразователя* Promag 10

- <sup>1</sup> *Плата усилителя* (85...250 *В перем*. *тока или* 20...28 *В перем*. *тока* / 11...40 *В пост*. *тока*)
- 2 *Модуль дисплея*

# **9.7 Снятие и установка печатных плат**

#### **Рабочий корпус: снятие и установка печатных плат (Рис. 40)**

Предупреждение!

- Опасность электрошока! Некоторые элементы находятся под высоким напряжением, Прежде чем снимать крышку с блока электроники, убедитесь, что источник питания выключен.
- Опасность повреждения электронных узлов ( защита ESD).!Статическоое электричество может повредить электронные узлы или ухудшить их работоспособность. Использовать рабочий участок с заземленной поверхностью, специально предусмотренный для работы с приборами, чувствительными к электростатическому заряду!
- 1. Отключить источник питания.
- 2. Снять крышку электронного блока в корпусе преобразователя.
- 3. Вынуть модуль дисплея (a) из соединительной коробки.
- 4. Нажать на защелки (b) сбоку и вынуть модуль дисплея.
- 5. Отсоединить разъем сигнального кабеля (с) электрода и кабеля обмотки катушки (d).
- 6. Отсоединить разъем источника питания (e) и выходных сигналов (f).
- 7. Отсоединить разъем (g) для дисплея.
- 8. Ослабить резьбовые фиксаторы (h) соединительной коробки.
- 9. Снять заземляющий провод (i) с элетронной платы.
- 10. Вынуть весь модуль (пластмассовый держатель и печатную плату) из корпуса.
- 11. Слегка отжать боковые защелки (j) и надавить на плату в сторону задней стенки.
- 12. Вынуть печатную плату полностью из пластмассового держателя сзади.
- 13. Установка печатных плат производится в обратном порядке..

#### Внимание!

Использовать только оригинальные запчасти Endress+Hauser.
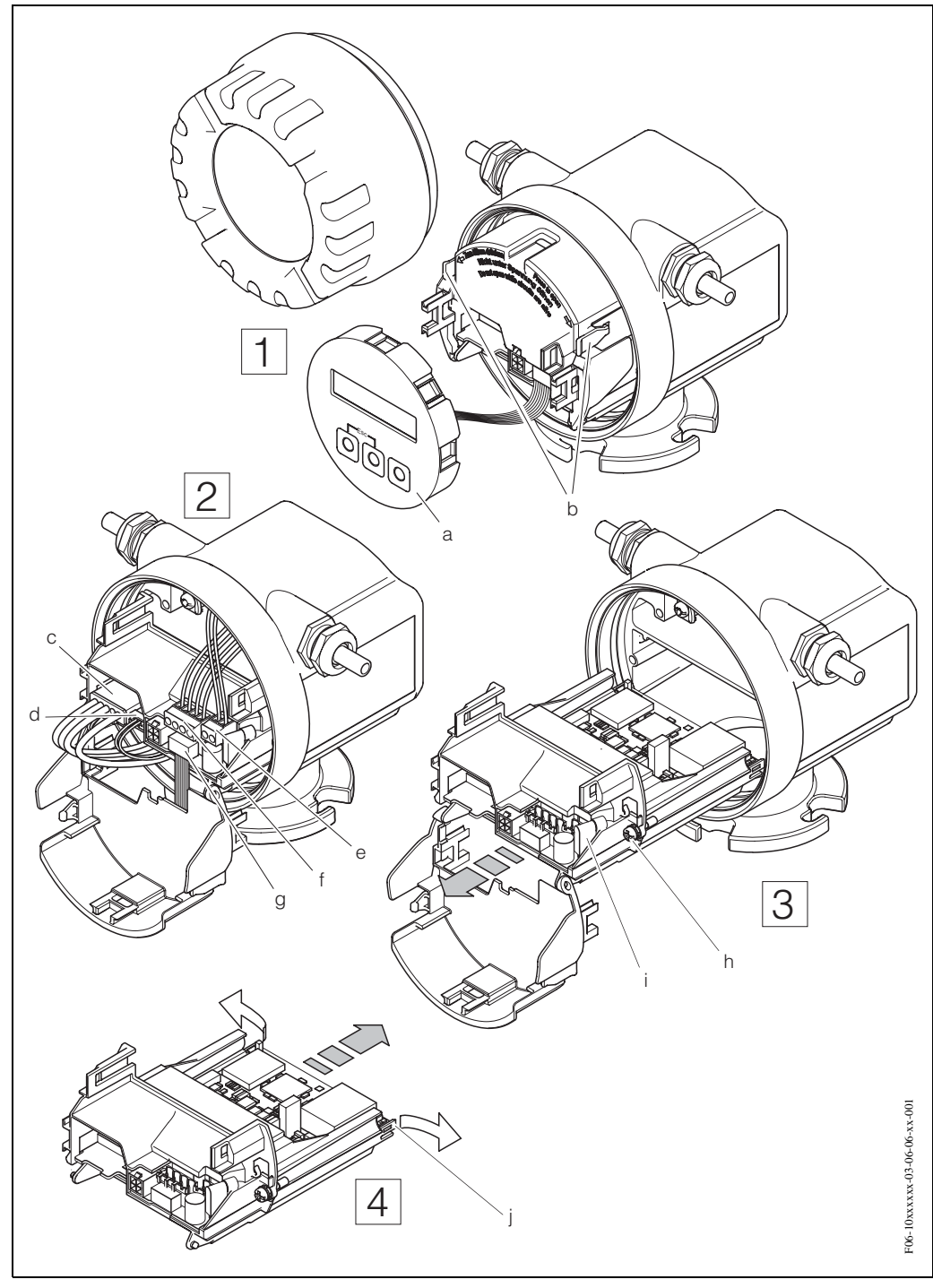

*Рис*. 40: *Рабочий корпус*: *снятие и установка печатных плат*

- <sup>a</sup> *Встроенный дисплей*
- b *Боковые защелки*
- <sup>c</sup> *Разъем сигнального кабеля электрода*
- d *Разъем кабеля обмотки катушки*
- <sup>e</sup> *Разъем источника питания*
- f *Разъем выхода по току и выхода по импульсам*/*состоянию*
- g *Разъем для встроенного дисплея*
- h *Резьбовые фиксаторы соединительной коробки*
- i *Разъем заземляющего кабеля*
- j *Монтажная перемычка печатной платы*

## **9.8 Замена предохранителя прибора**

## Предупреждение:

Опасность электрошока! Некоторые элементы находятся под высоким напряжением, Прежде чем снимать крышку с блока электроники, убедитесь, что источник питания выключен.

Основной предохранитель находится на плате блока питания ( $\rightarrow$  Рис. 41). Последовательность операций по замене предохранителей:

- 1. Отключить источник питания.
- 2. Снять крышку блока электроники в корпусе преобразователя.
- 3. Нажать боковые защелки и снять крышку соединительной коробки.
- 4. Отсоединить разъем (a) источника питания.
- 5. Заменить предохранитель прибора (b).
	- Использовать только предохранители следующего типа:
	- Источник питания 11...40 В пост. тока / 20...28 В перем. тока → 1.6 А предохранитель с задержкой срабатывания / 250 В TR5
	- Источник питания 85...250 В пост. тока → 1 А предохранитель с задержкой срабатывания / 250 В TR5
- 6. Установку предохранителя производить в обратном порядке.

## Внимание!

Использовать только оригинальные запчасти Endress+Hauser.

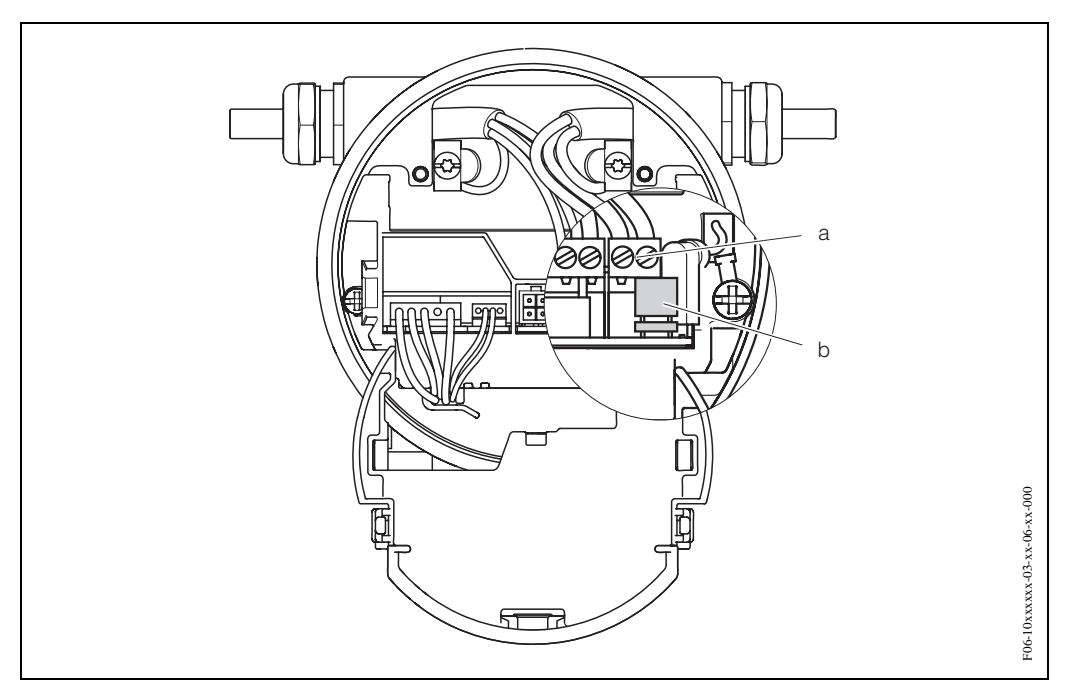

*Рис*. 41: *Замена предохранителя блока питания*

- <sup>a</sup> *Разъем для источника питания*
- b *Предохранитель прибора*

#### Программное обеспечение 9.9

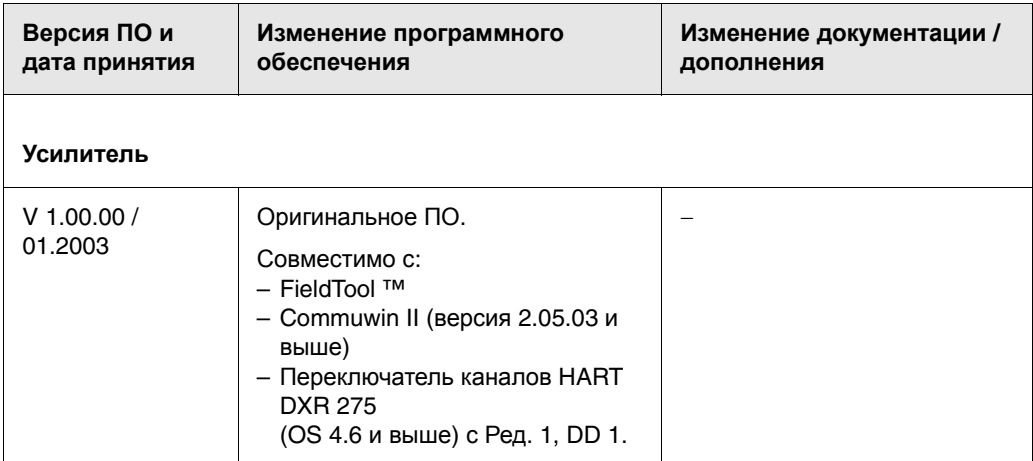

## **10 Технические характеристики**

- **10.1 Краткое описание**
- **10.1.1 Применение**
- Измерение расхода жидкости в замкнутых трубопроводных системах.
- Для измерений минимальная проводимость должна составлять ≥ 50 мкСм/см
- Применяется при измерении, управлении и регулировании.

Примечание!

Конкретные области применения см. в Разделе 10.1.2 "Функции и комплектация системы"

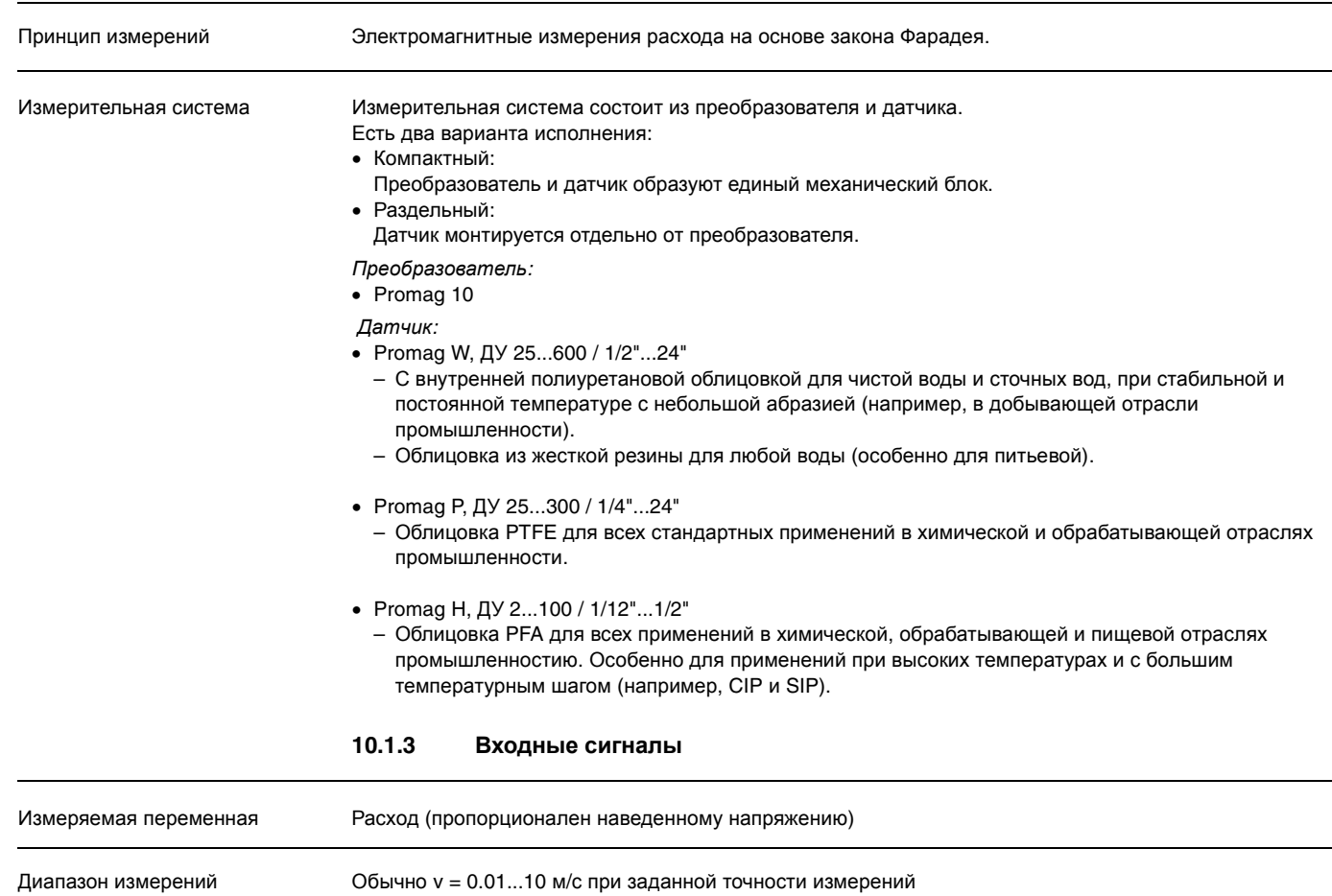

## **10.1.2 Функции и комплектация системы**

Рабочий диапазон измерений расхода свыше 1000 : 1

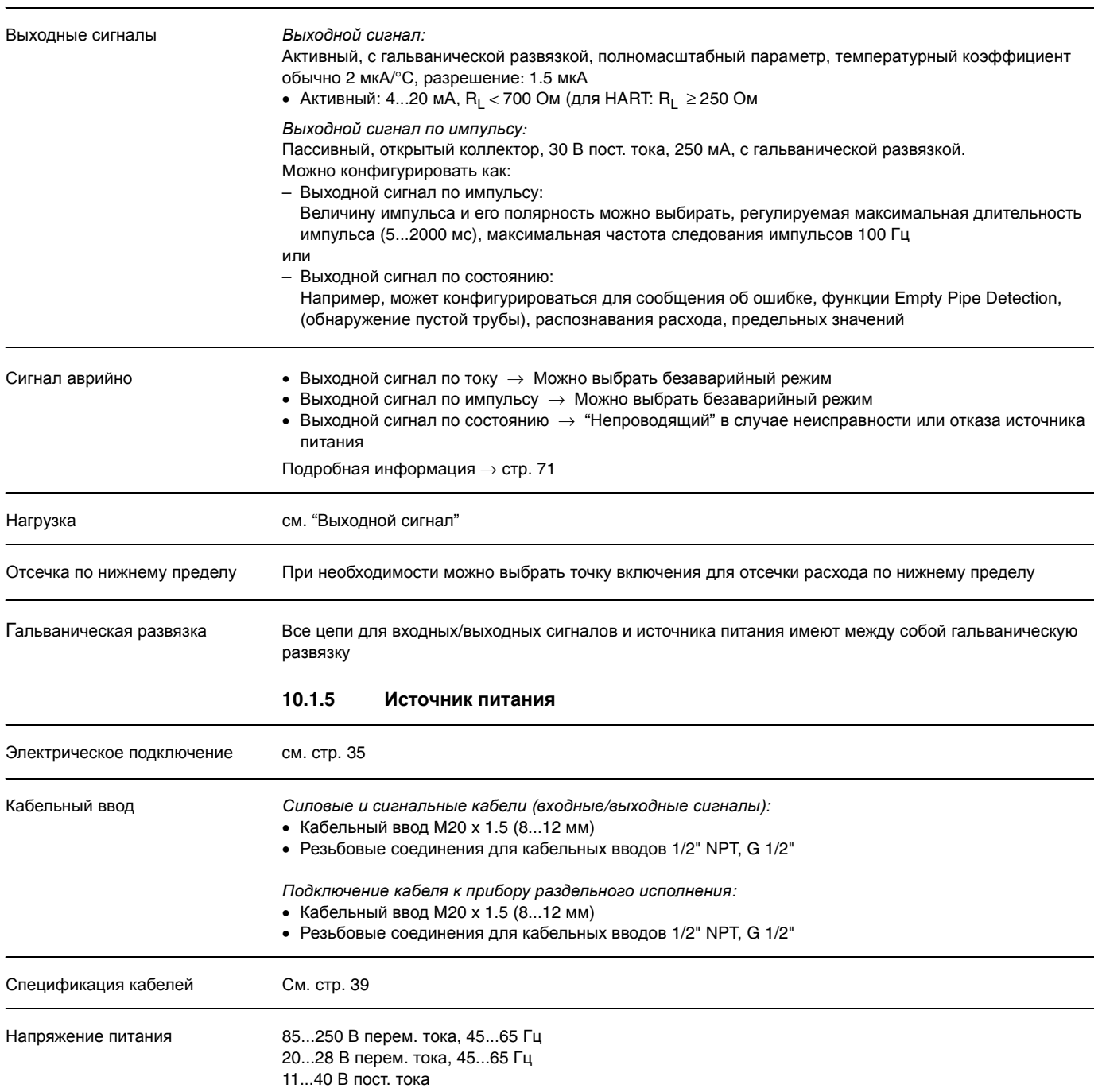

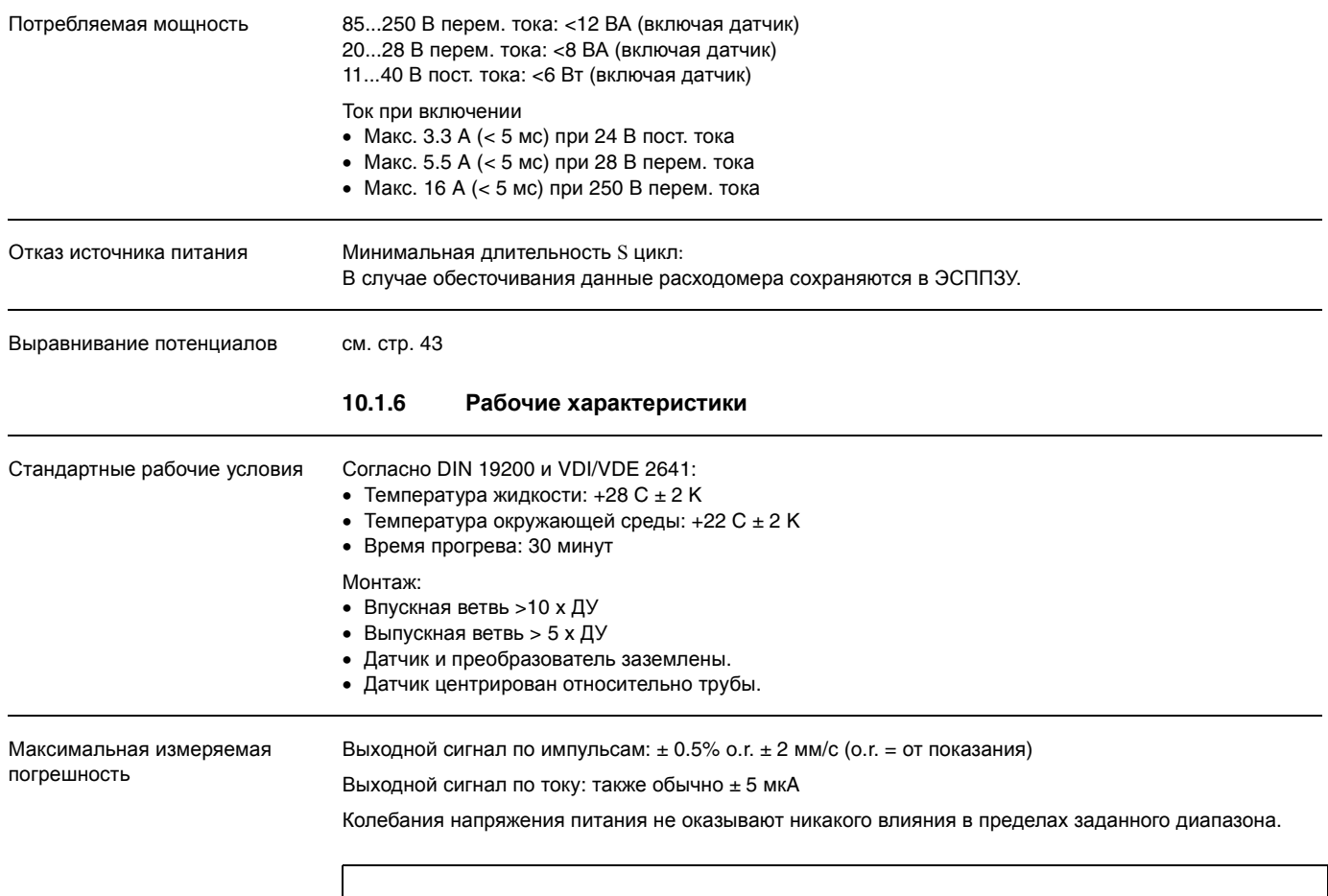

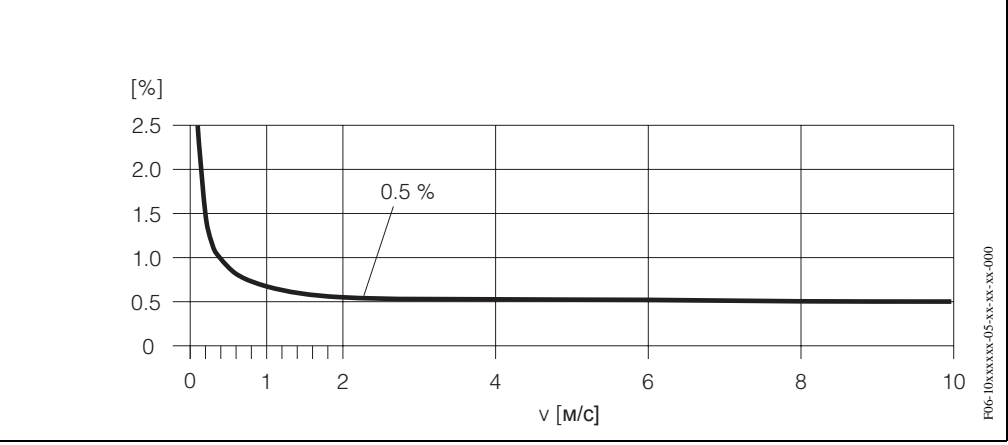

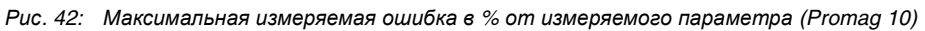

Повторяемость Макс.  $\pm$  0.2% о.  $t$  + 2 мм/с (о.  $t$  = от показания)

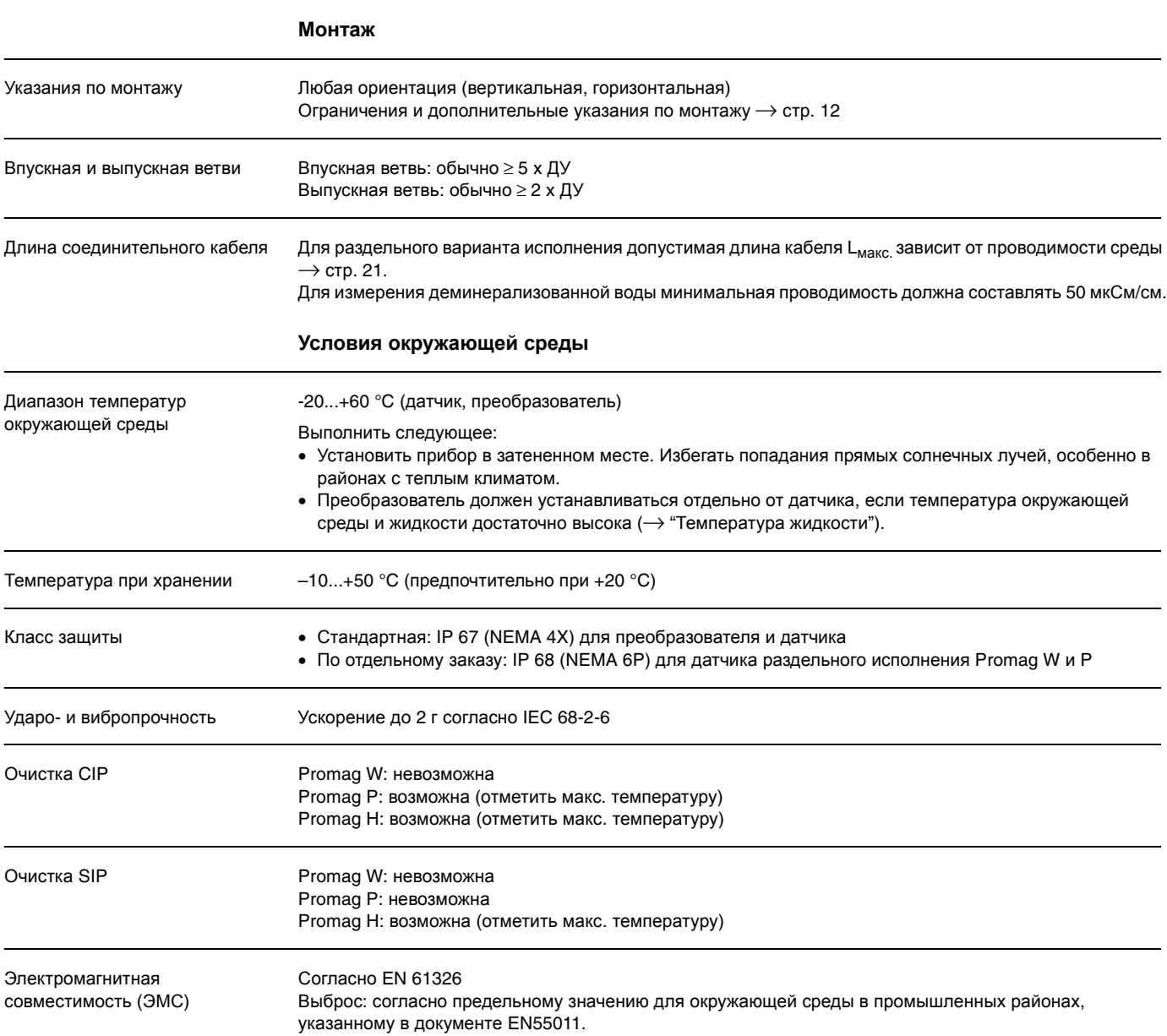

## **10.1.7 Рабочие условия**

### **Технологические условия**

Диапазон температур среды Допустимая температура жидкости зависист от покрытия измерительной трубки.

## **Promag W:**

0...+80 °C для жесткой резины (ДУ 65...600) –20...+60 °C для полиуретана (ДУ 25...600)

#### **Promag P:**

 $-40...+130$  °С для РТFE (Тефлон) (ДУ 25...300), ограничения  $\rightarrow$  см. диаграммы ниже

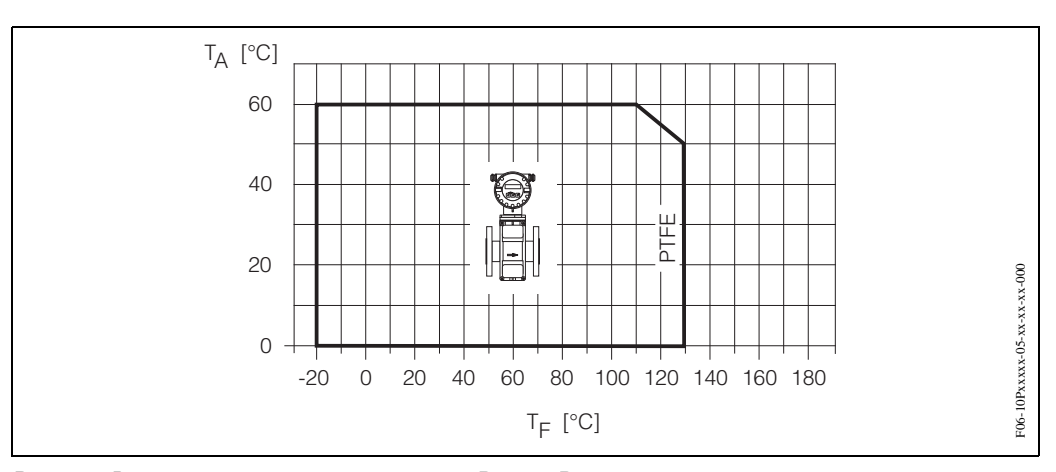

*Рис*. 43: *Вариант компактного исполнения*, Promag P  $T_A$  = Температура окружающей среды, Т<sub>F</sub> = Температура жидкости

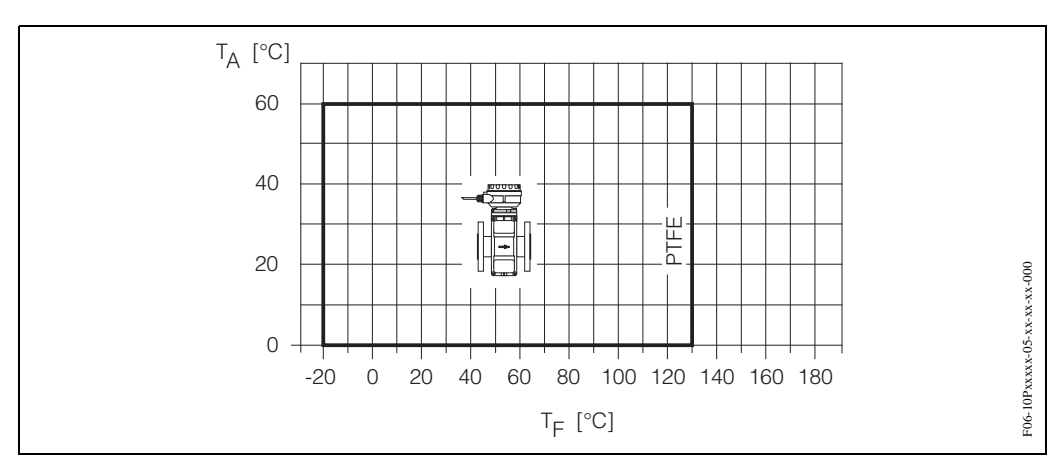

*Рис*. 44: *Вариант раздельного исполнения*, Promag P

 $T_A$  = Температура окружающей среды, Т<sub>F</sub> = Температура жидкости

## **Promag H**

### Датчик:

- ДУ 2...25: –20...+150 °C
- ДУ 40...100: –20...+150 °C
- Уплотнение:
- EPDM: –20...+130 °C
- Витон: –20...+150 °C
- Kalrez: –20...+150 °C

#### Проводимость Минимальная проводимость ≥ 50 мкСм/см

Для варианта раздельного исполнения необходимая проводимость также зависит от длины соединительного кабеля  $\rightarrow$  стр. 21

Диапазон давлений жидкости (номинальное давление)

Promag W DIN 2501 PN 10 (ДУ 200...600), PN 16 (ДУ 65...150), PN 40 (ДУ 25...50)<br>ANSI B16.5 Knacc 150 (1...24") Класс 150 (1...24") JIS B2238 10K (ДУ 65...600), 20K (ДУ 25...50)

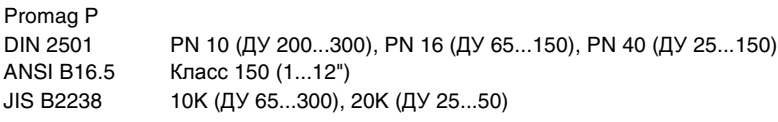

## Promag H

Допустимое номинальное давление (PN) зависит от технологического соединителя и уплотнения: • 40 бар: фланец, сварной штуцер (с кольцевым уплотнением)

• 16 бар: все другие технологические соединители

## Герметичность (внутренняя облицовка

измерительной трубки)

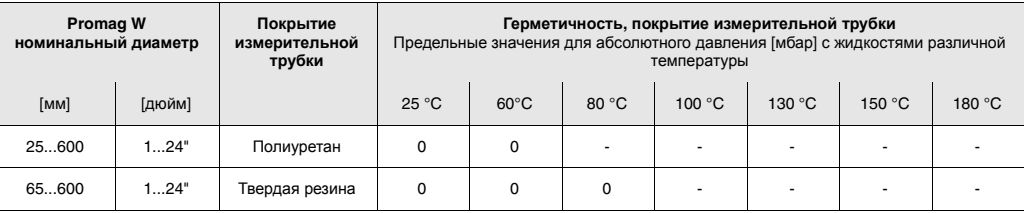

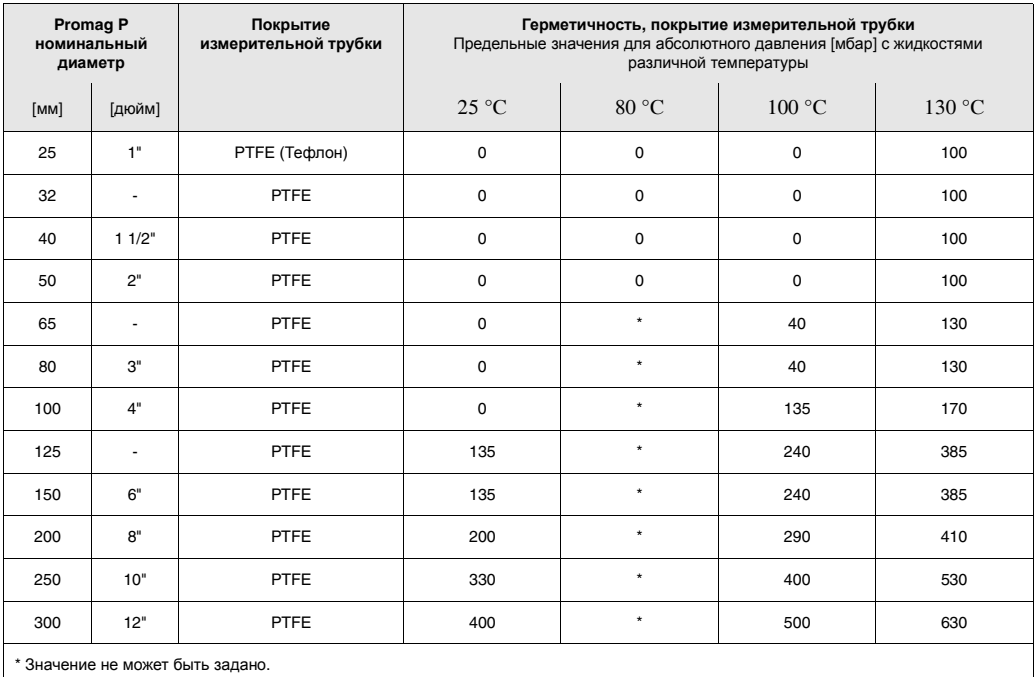

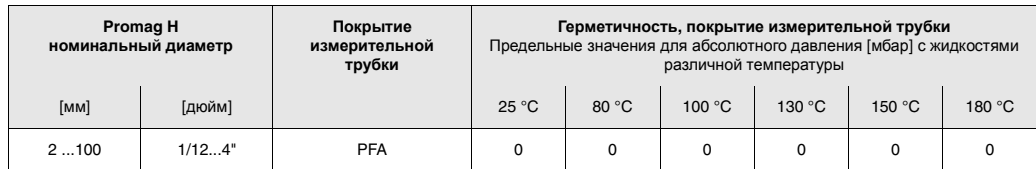

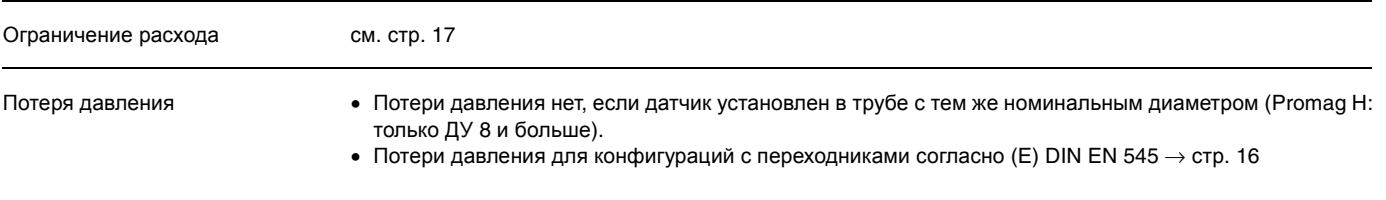

## **10.1.8 Механическое исполнение**

Конструкция, габариты стр. → стр. 91

Масса

## **Promag W масса в кг**

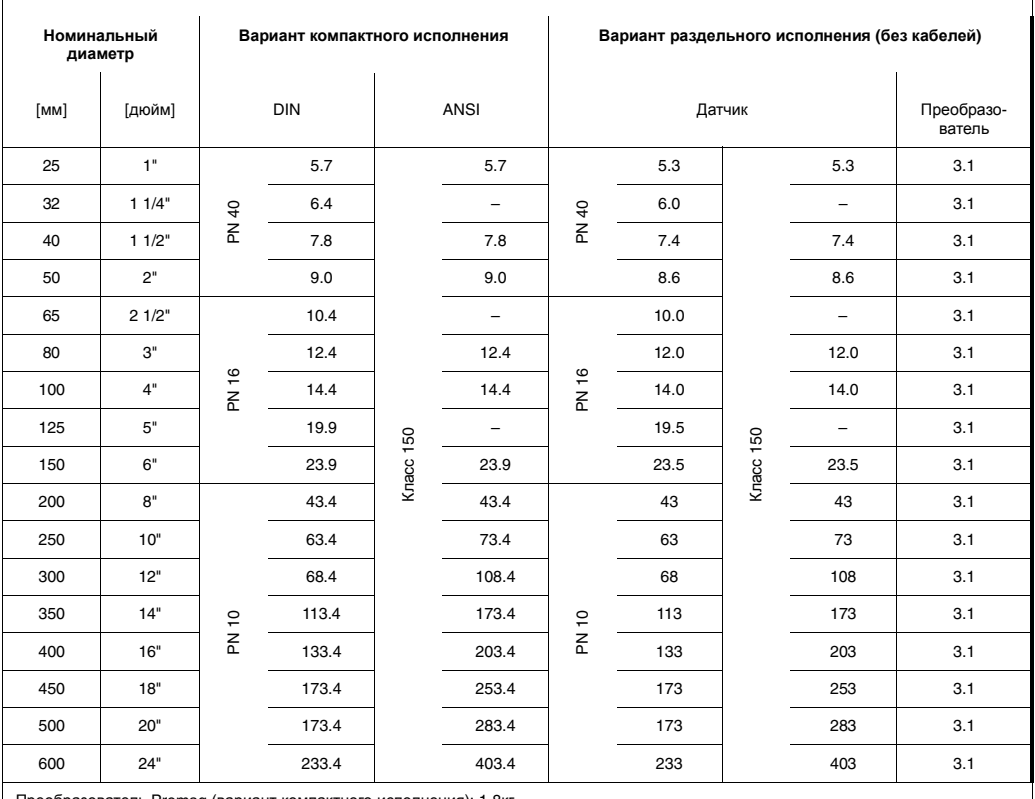

Преобразователь Promag (вариант компактного исполнения): 1.8кг (Масса справедлива для нормального атмосферного давления и без упаковочного материала)

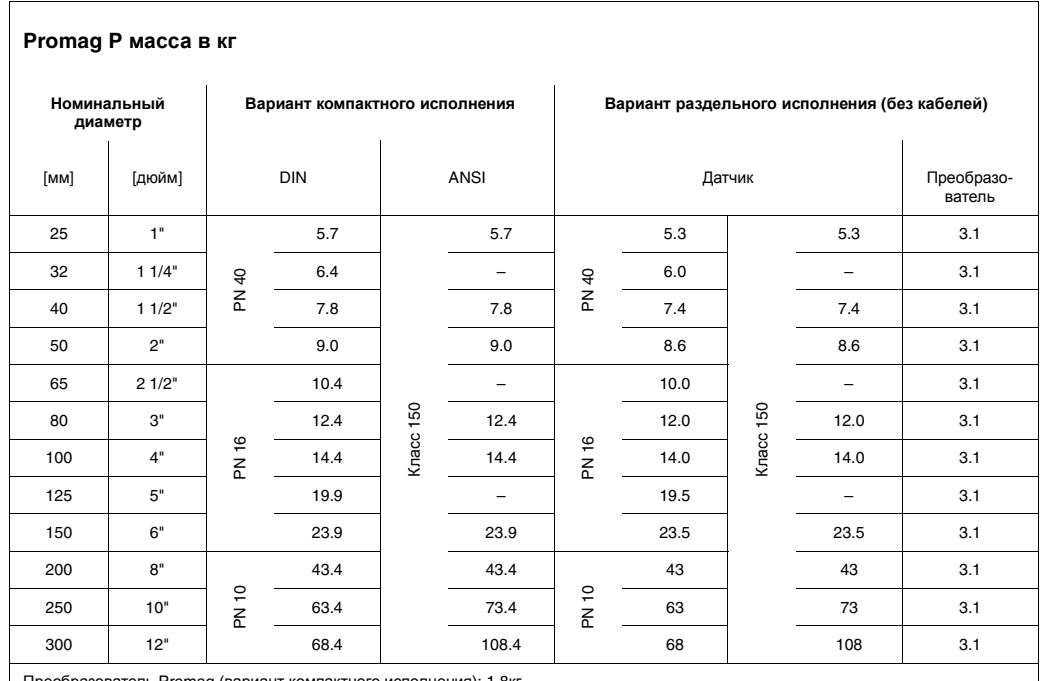

Преобразователь Promag (вариант компактного исполнения): 1.8кг (Масса справедлива для нормального атмосферного давления и без упаковочного материала)

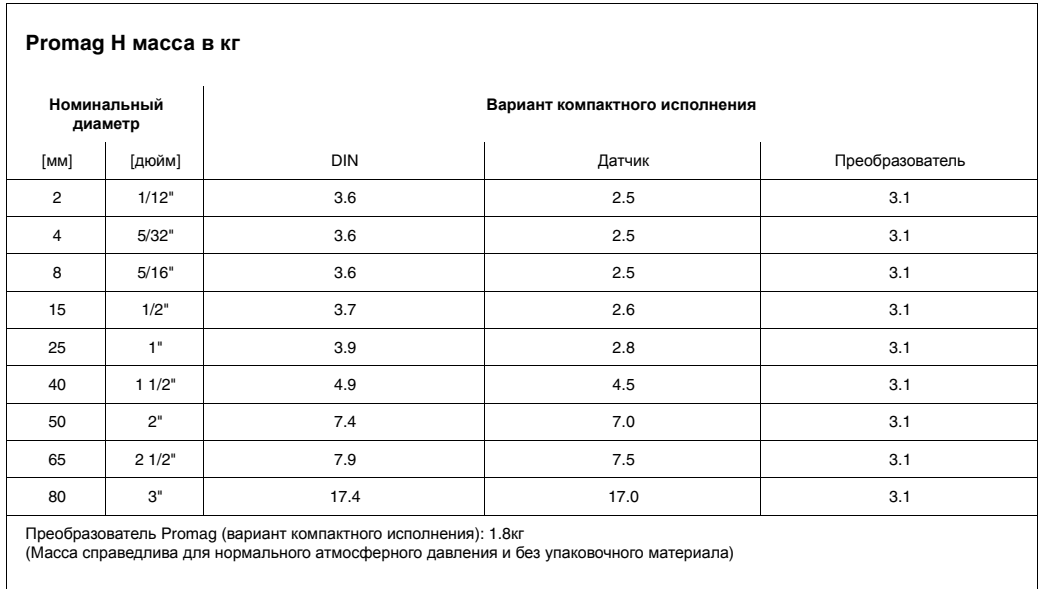

#### Материал **Promag W**

Корпус преобразователя:

- Корпус компактного исполнения: алюминиевое литье с порошковым покрытием
- Корпус раздельного исполнения: алюминиевое литье с порошковым покрытием Корпус датчика:
- ДУ 25...300: алюминиевое литье с порошковым покрытием
- ДУ 350...600: сталь с покрытием (Amerlock 400)

Измерительная трубка:

- ДУ < 350: нержавеющая сталь 1.4301/304 или 1.4306/304L; фланцевый материал с защитным покрытием Al/Zn
- ДУ > 300: нержавеющая сталь 1.4301/304; фланцевый материал с покрытием Amerlock 400
- Фланцы:
- DIN: ST37 / FE 410W B (ДУ < 350: с защитным покрытием Al/Zn; ДУ > 300 с покрытием Amerlock 400)
- ANSI: A 105 (ДУ < 350 с защитным покрытием Al/Zn, ДУ > 300 с покрытием Amerlock 400)
- JIS: S20C (ДУ < 350 с защитным покрытием Al/Zn, ДУ > 300 с покрытием Amerlock 400) Кольца заземления: 1.4435/316L или сплав Alloy C-22

Электроды: 1.4435/316L, Alloy C-22 Уплотнители: согласно DIN 2690

#### **Promag P**

Корпус преобразователя:

- Корпус компактного исполнения: алюминиевое литье с порошковым покрытием
- Корпус раздельного исполнения: алюминиевое литье с порошковым покрытием

### Корпус датчика:

ДУ 25...300: алюминиевое литье с порошковым покрытием

#### Измерительная трубка:

Нержавеющая сталь1.4301/304 или 1.4306/304L; фланцевый материал с защитным покрытием Al/Zn

Фланцы:

- DIN: ST37 / FE 410W B (с защитным покрытием Al/Zn)
- ANSI: A105 (с защитным покрытием Al/Zn)
- JIS: S20C (с защитным покрытием Al/Zn)

Кольца заземления: 1.4435/316L или сплав Alloy C-22

Электроды: 1.4435/316L, Alloy C-22

Уплотнители: согласно DIN 2690

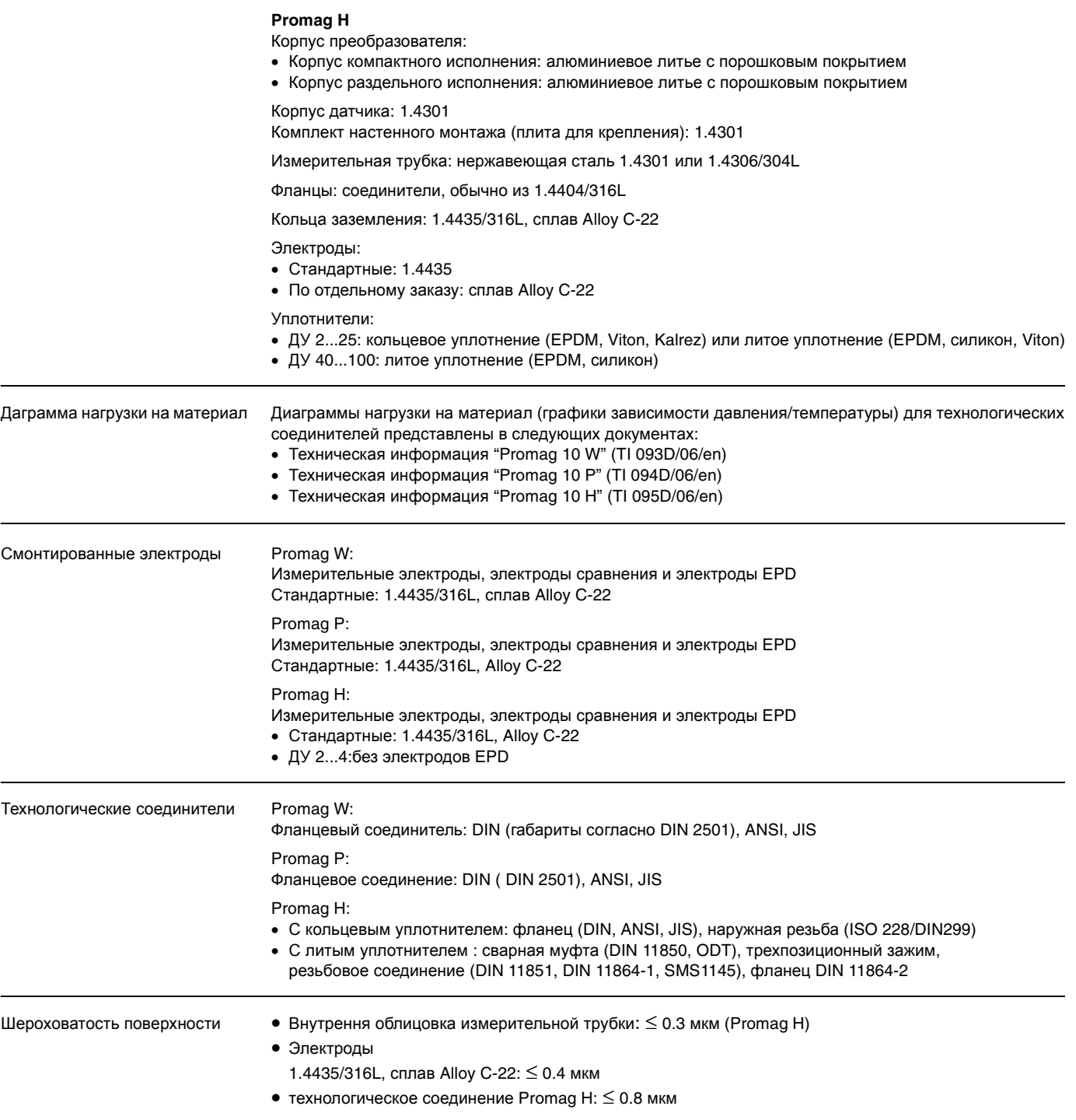

(Все данные относятся к траектории, соприкасающейся с жидкостью)

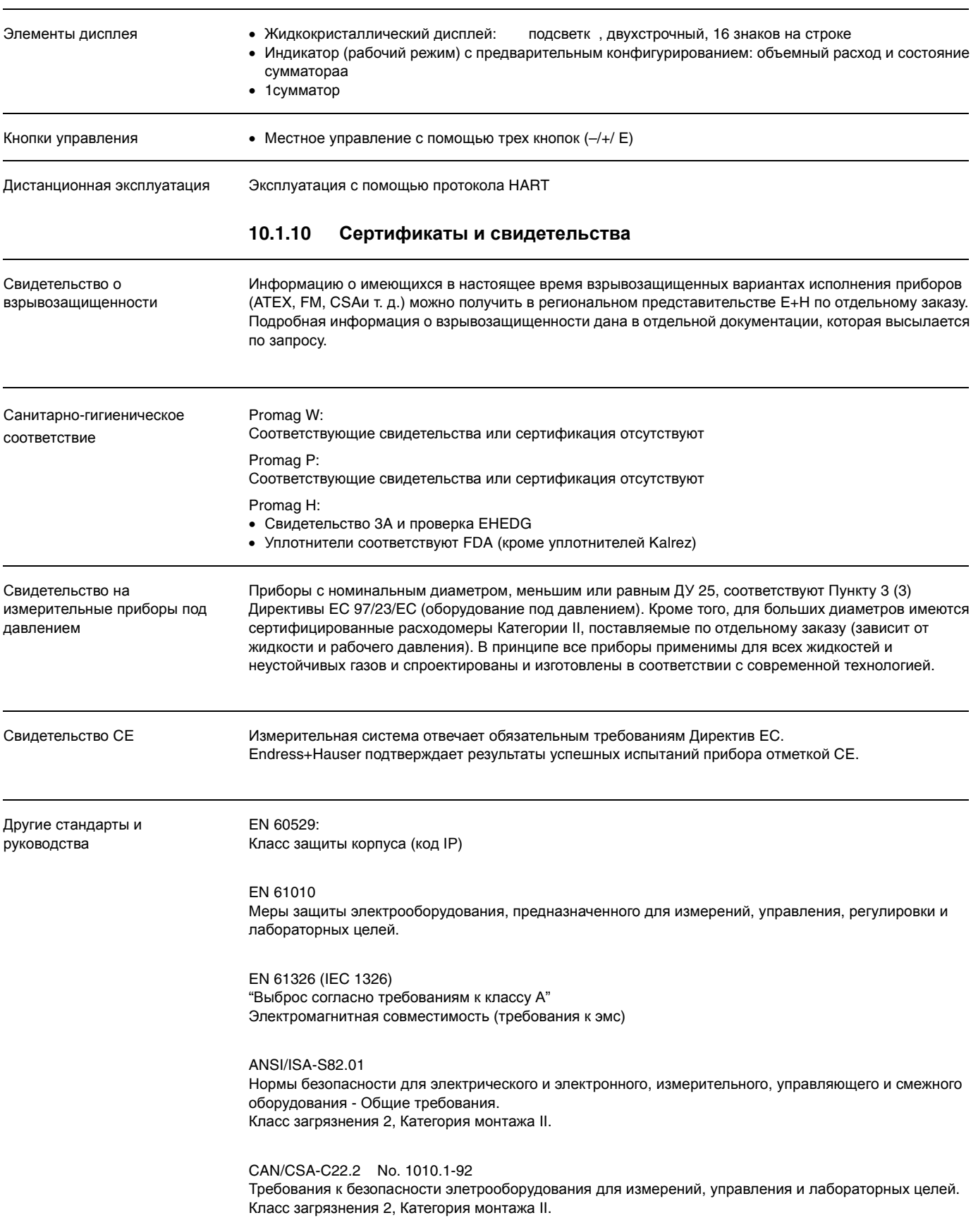

## **10.1.9 Пользовательский интерфейс**

## **10.1.11 Информация по заказам**

Региональное представительство E+H может предоставить подробную информацию по составу оборудования с указанием кодов по отдельному запросу.

## **10.1.12 Принадлежности**

Endress+Hauser может по отдельному заказу предоставить различные принадлежности для преобразователя и датчика (см. стр. 64). В региональном представительстве E+H можно получить подробную информацию о кодах.

## **10.1.13 Документация**

- Информация о системах Promag 10 (SI 042D/06/en)
- Техническая информация Promag 10 W (TI 093D/06/en)
- Техническая информация Promag 10 P (TI 094D/06/en)
- Техническая информация Promag 10 H (TI 095D/06/en)

## **10.2 Спецификации измерительной трубки**

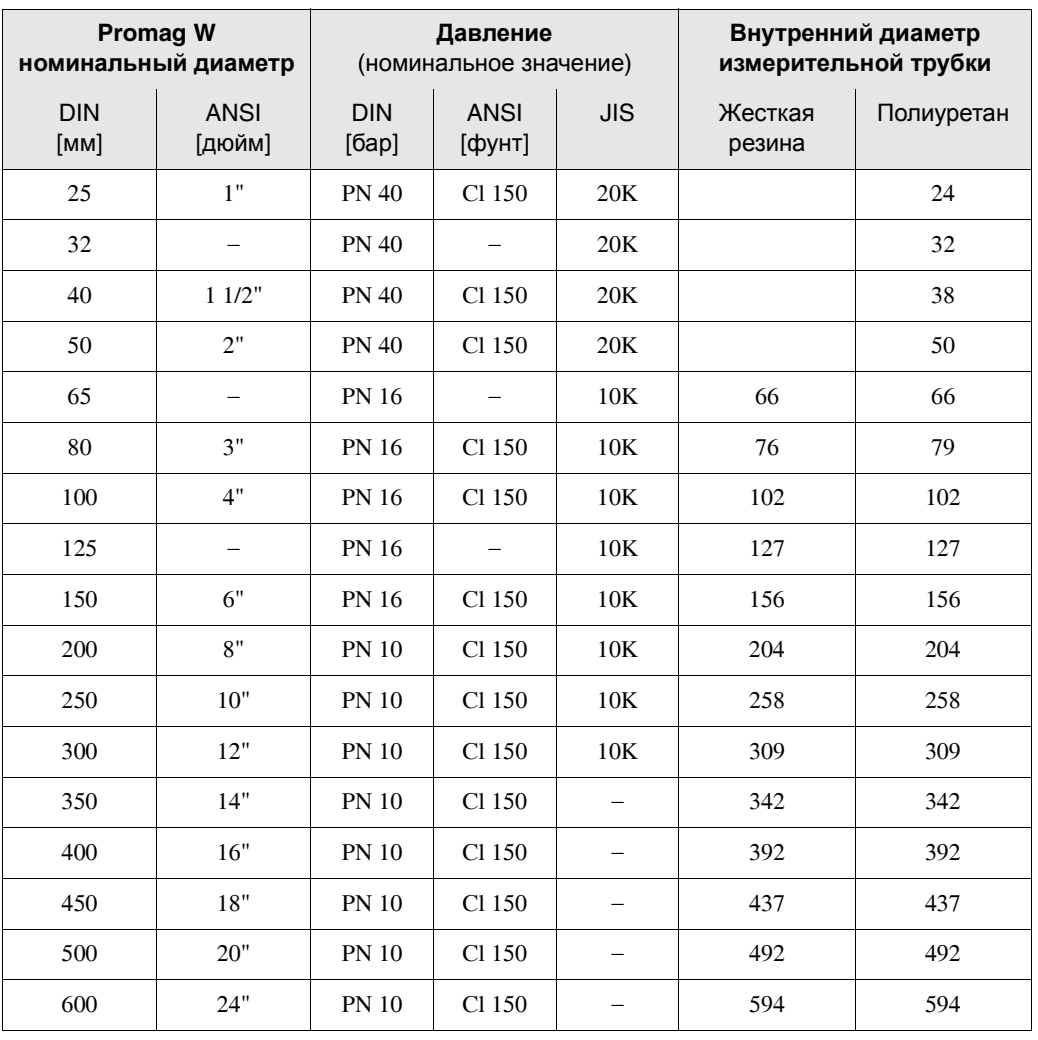

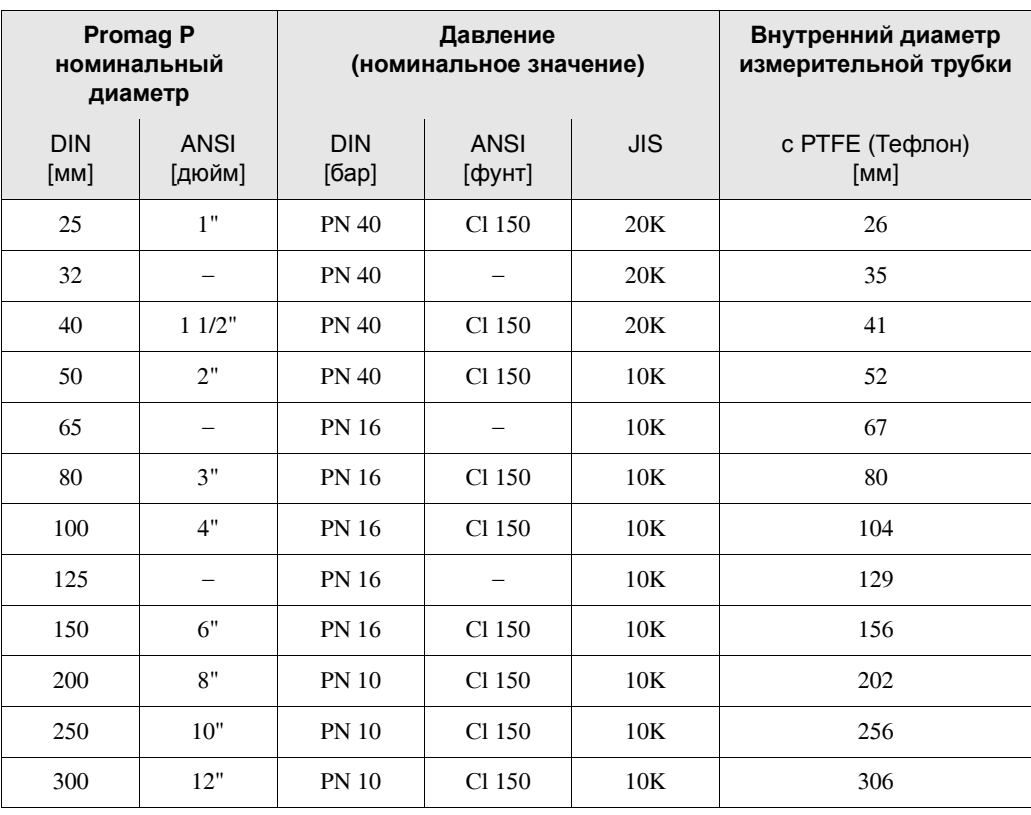

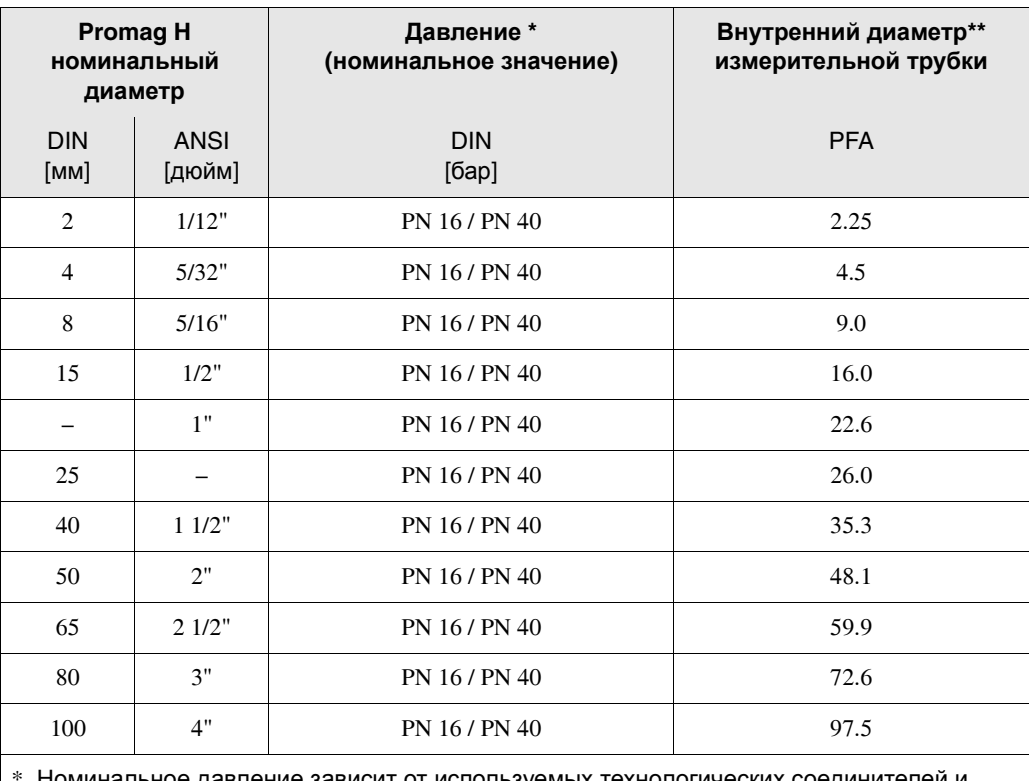

Номинальное давление зависит от используемых технологических соединителей и уплотнителей см. стр. 82)

\*\*Внутренний диаметр технологических соединителей см. Техническую информацию по Promag 10 отдельный документ) → стр. 91

## **10.3 Габариты**

Информацию о габаритах см. в следующих документах:

- Техническая информация Promag 10 W (TI 093D/06/en)
- Техническая информация Promag 10 P (TI 094D/06/en)
- Техническая информация Promag 10 H (TI 095D/06/en)

Кроме того, эти документы в формате PDF можно найти на сайте Endress+Hauser  $\rightarrow$  www.endress.com

## **11 Описание функций прибора**

## **11.1 Иллюстрация матрицы функций Promag 10**

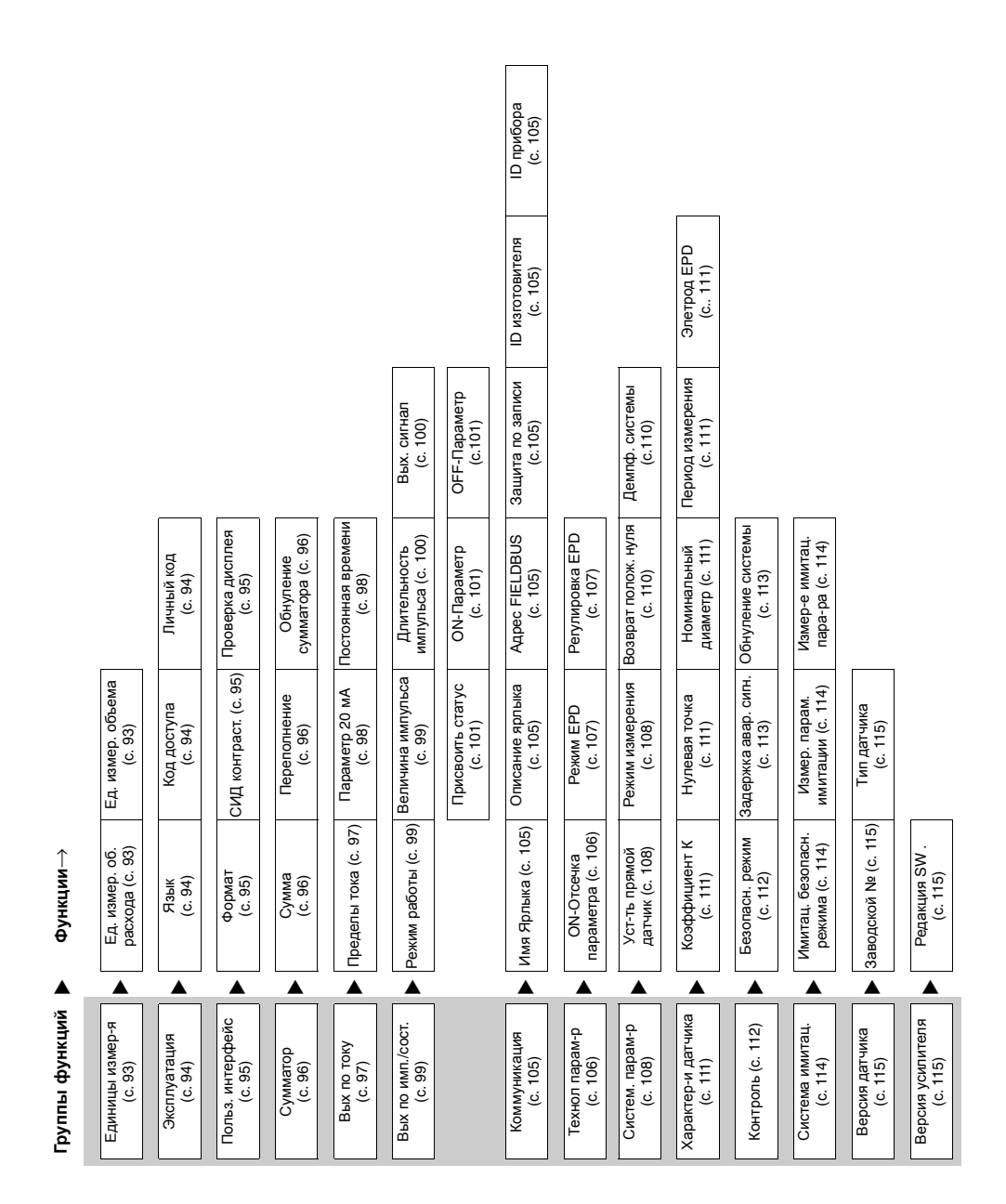

## **11.2 Группа Group SYSTEM UNITS**

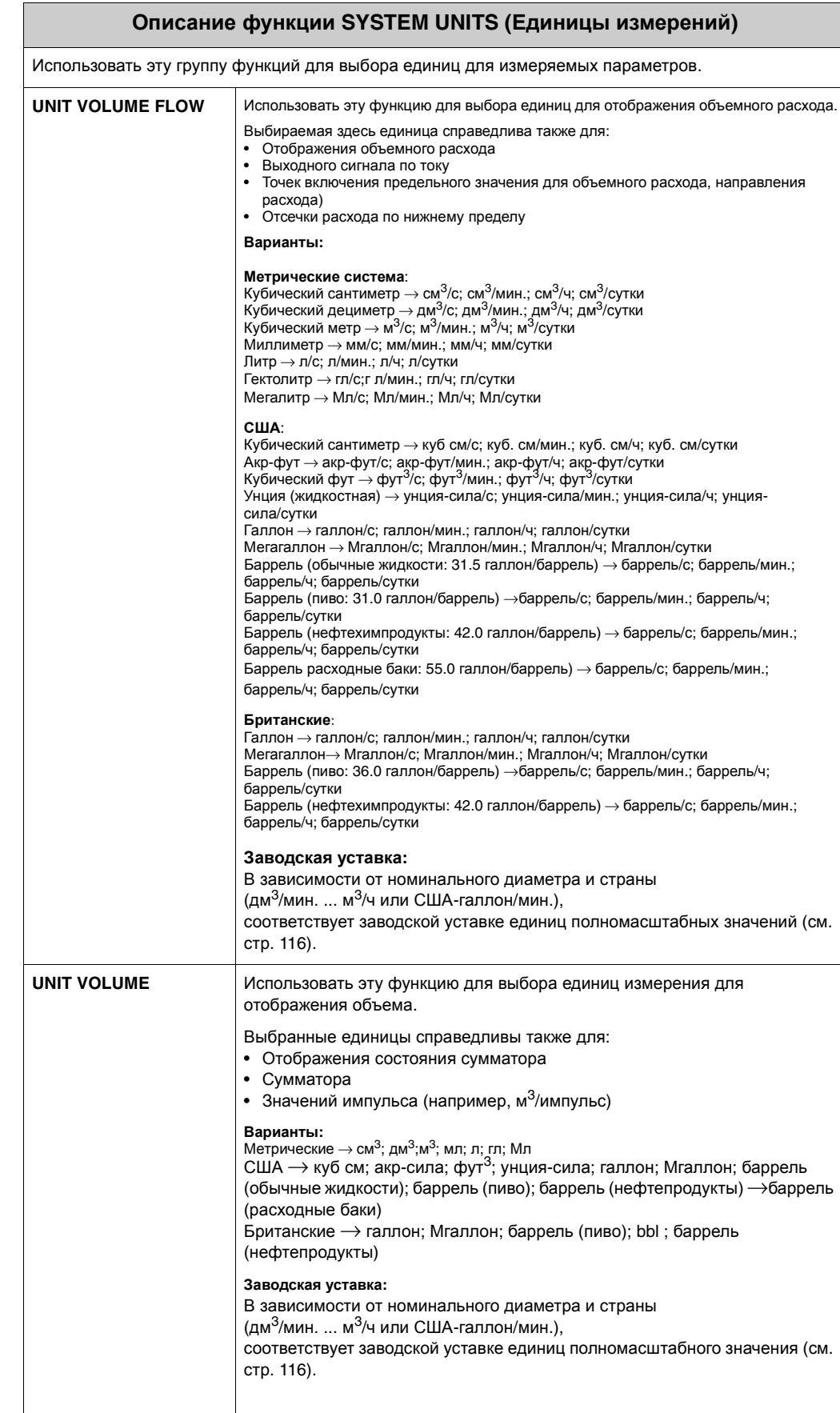

#### 11.3 Группа OPERATION

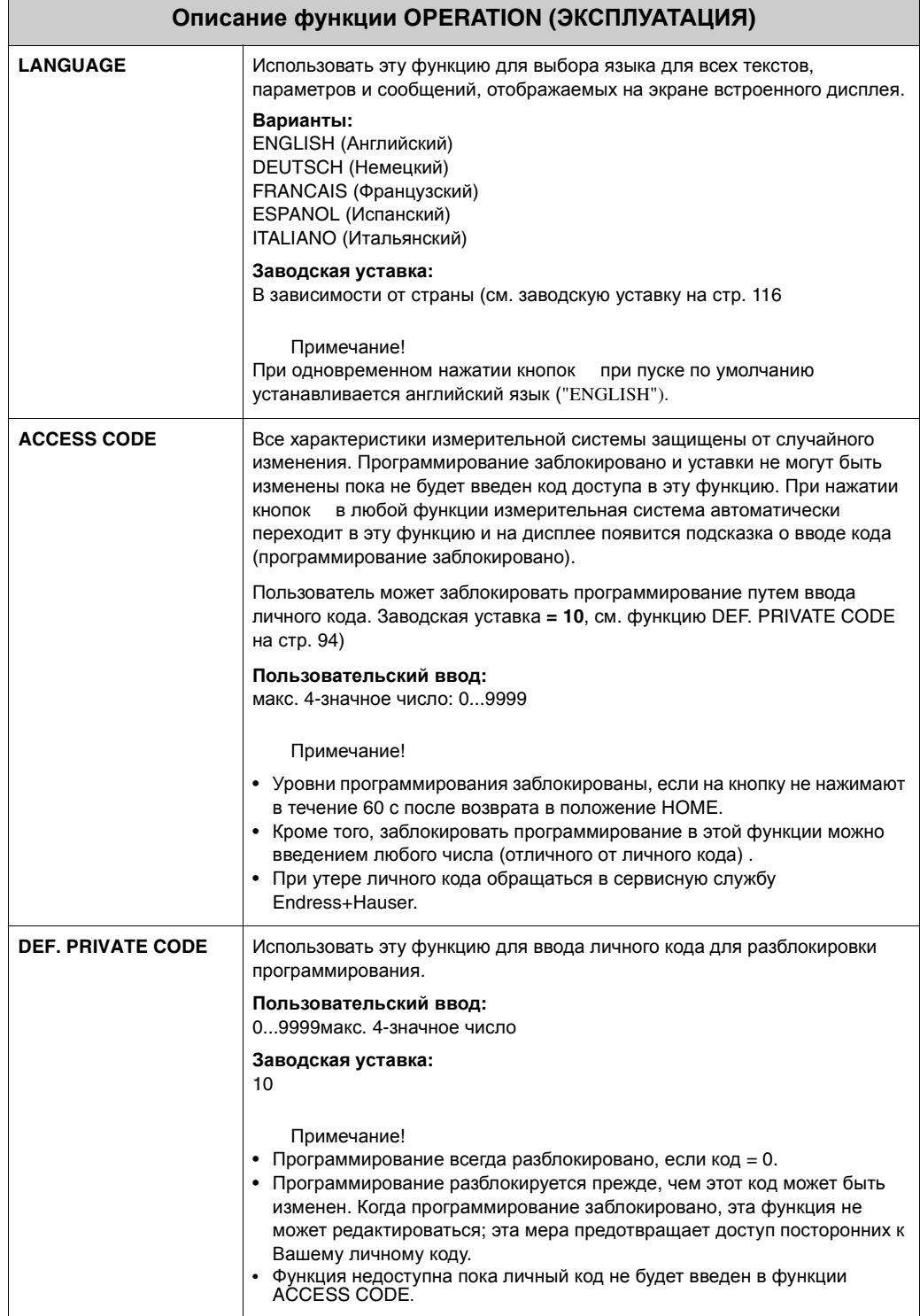

### **Группа USER INTERFACE** 11.4

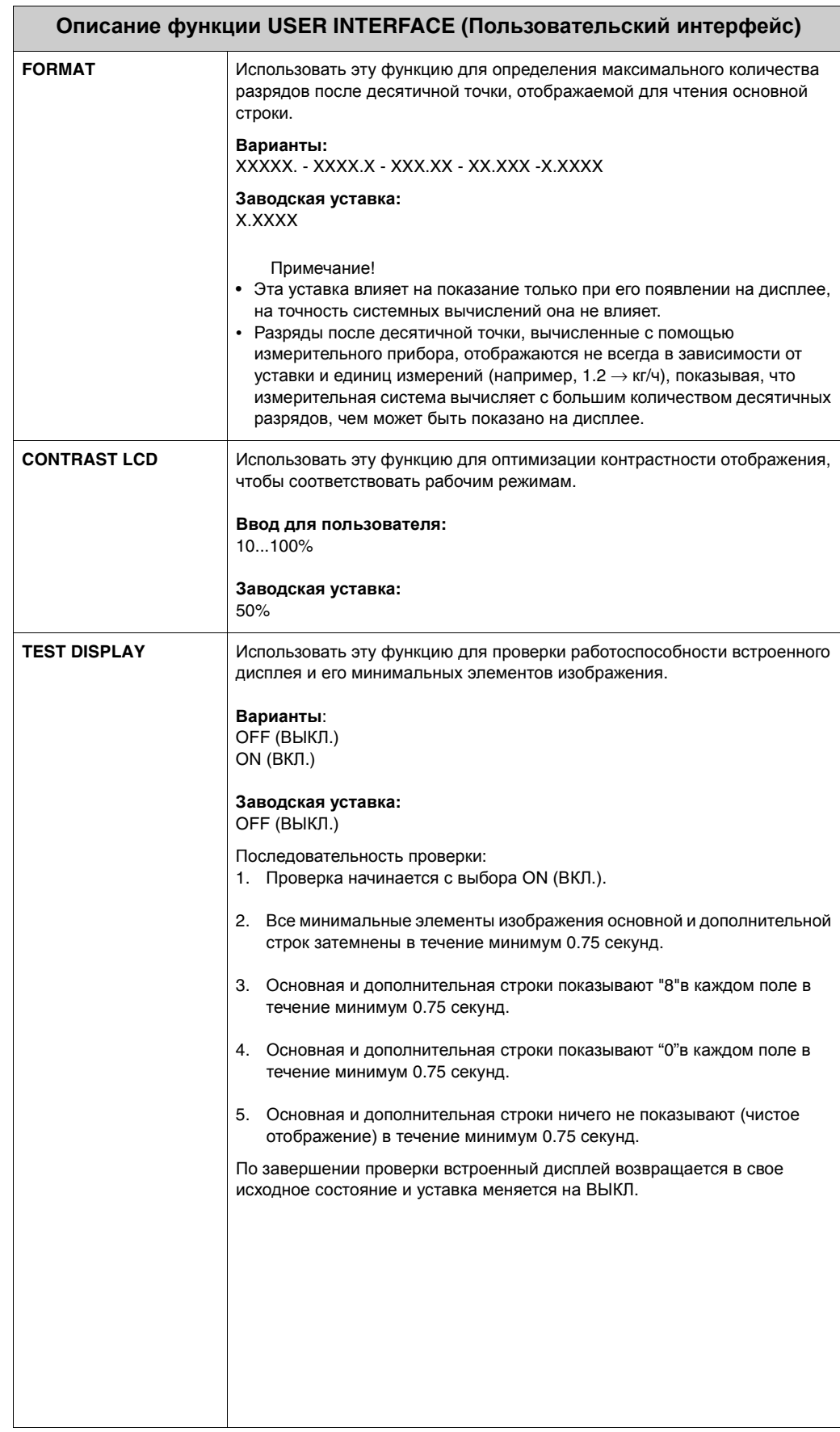

Ē

#### 11.5 **Группа TOTALIZER**

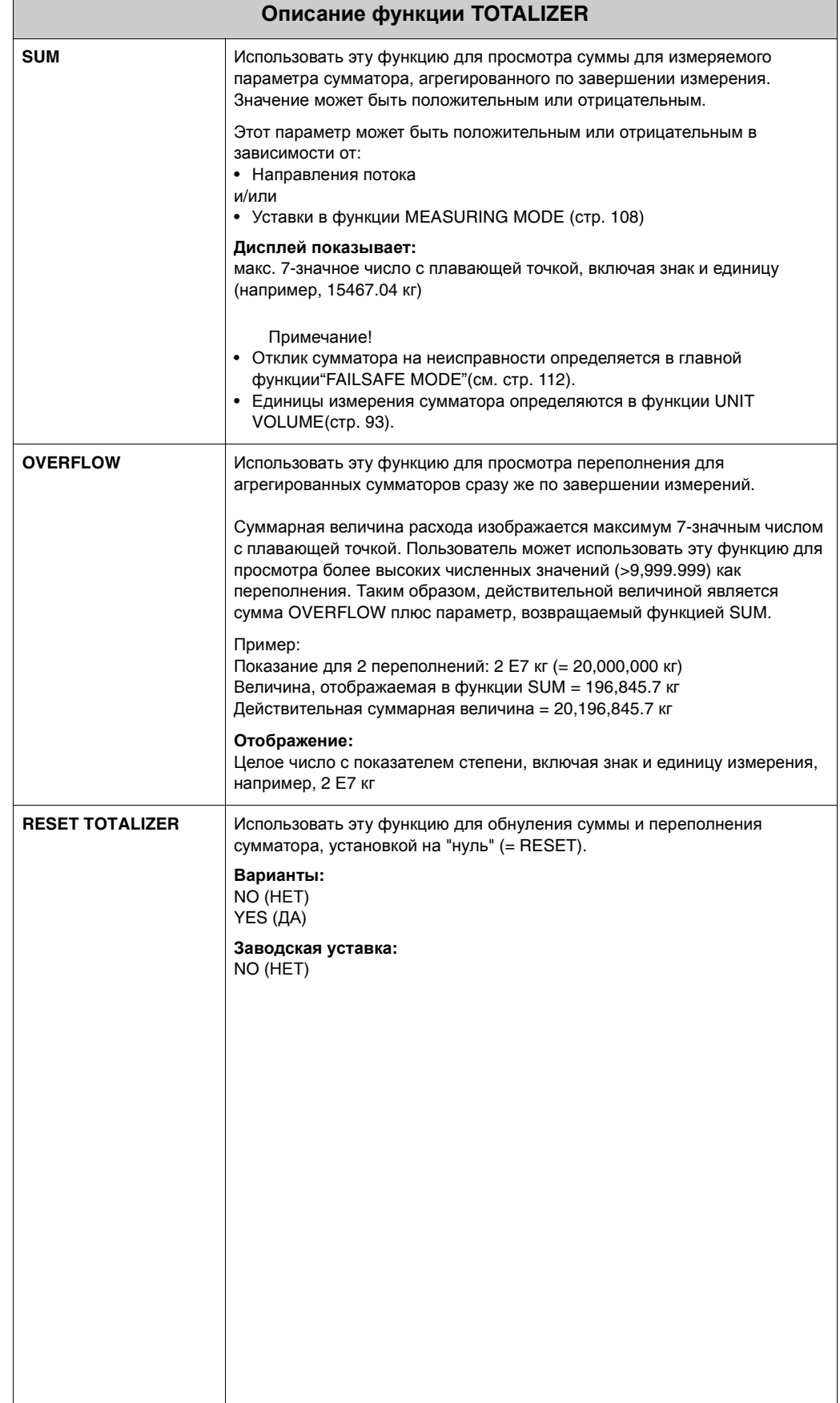

# **11.6 Группа CURRENT OUTPUT**

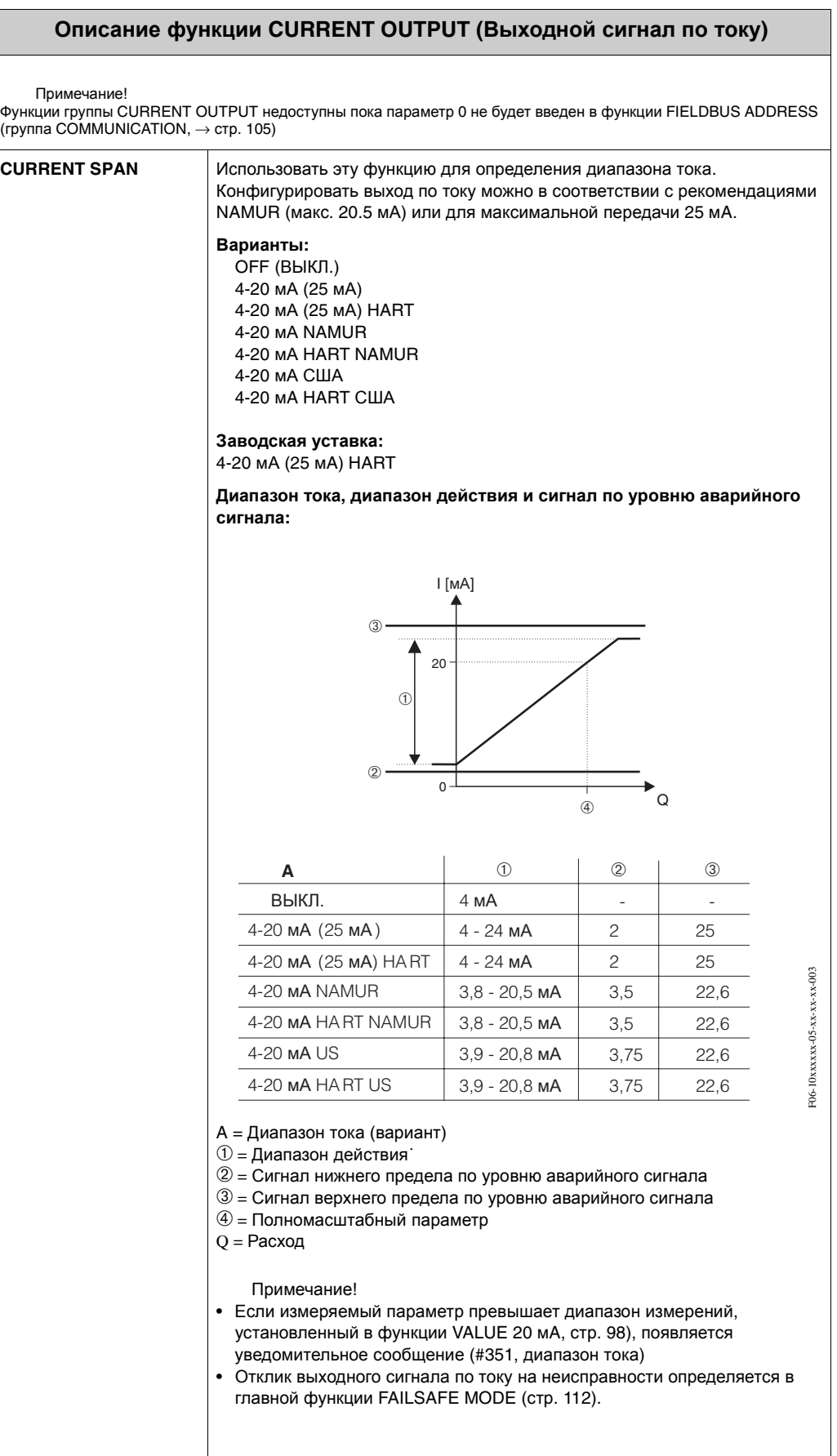

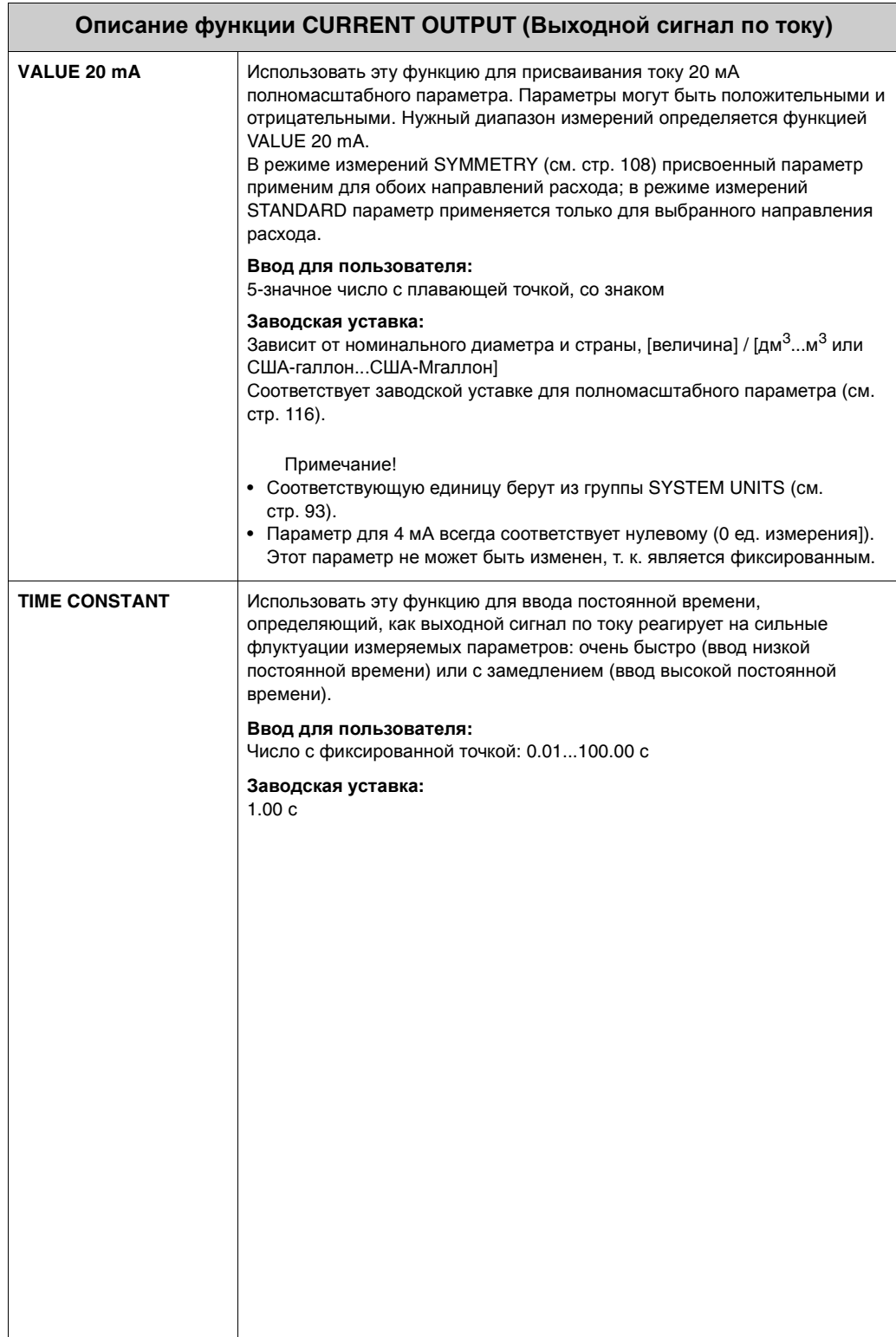

# **11.7 Группа PULSE/STATUS OUTPUT**

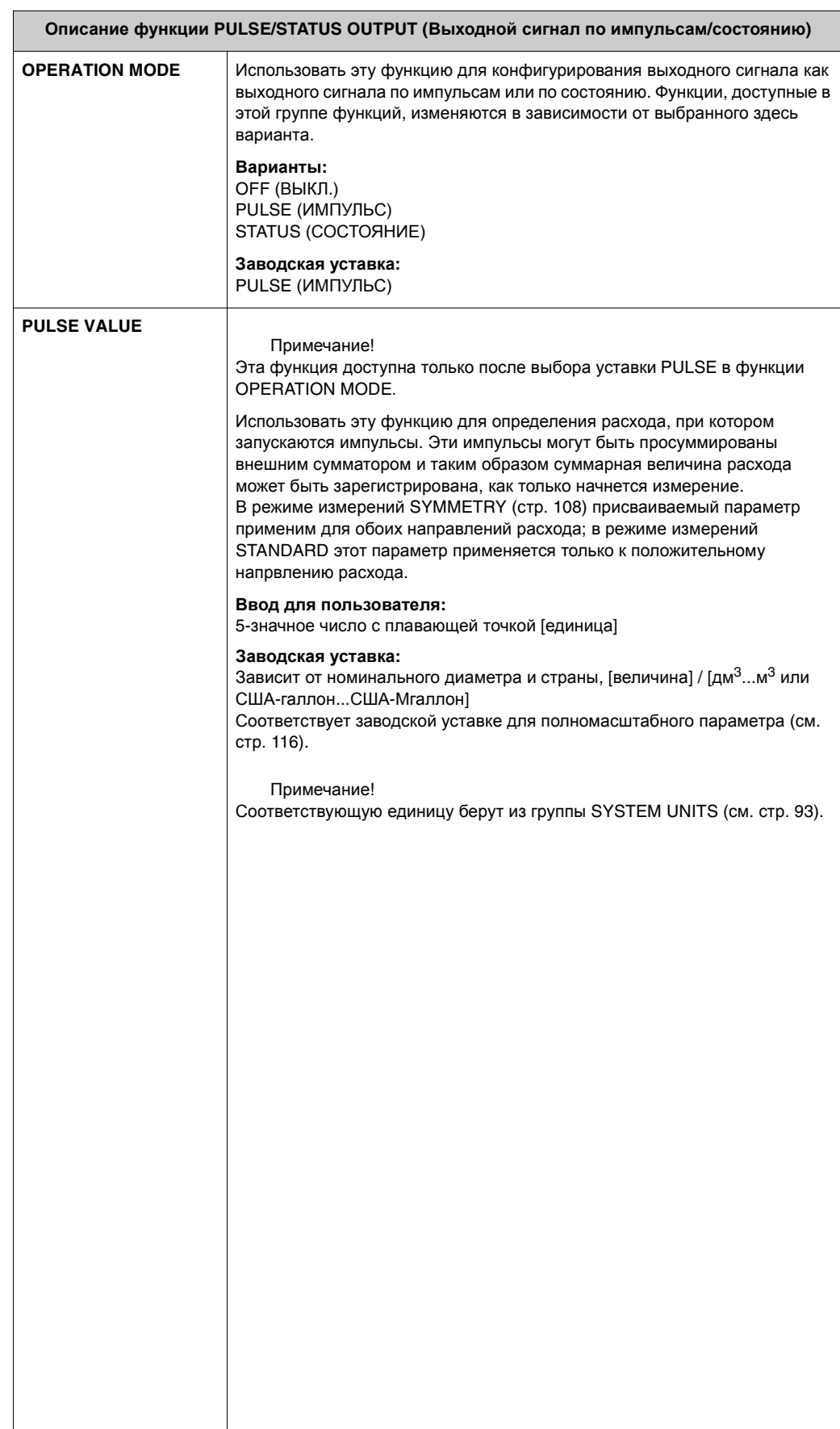

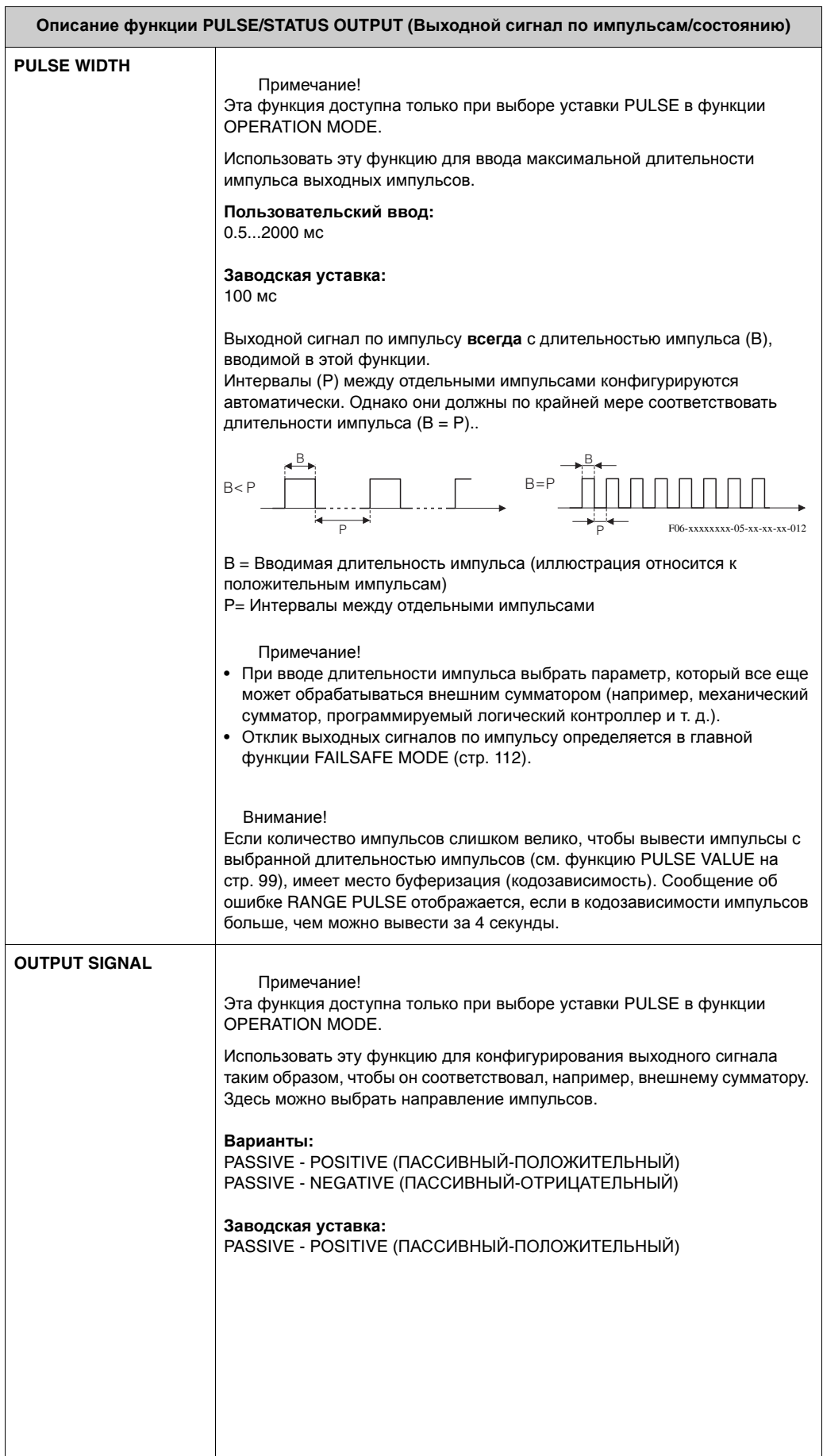

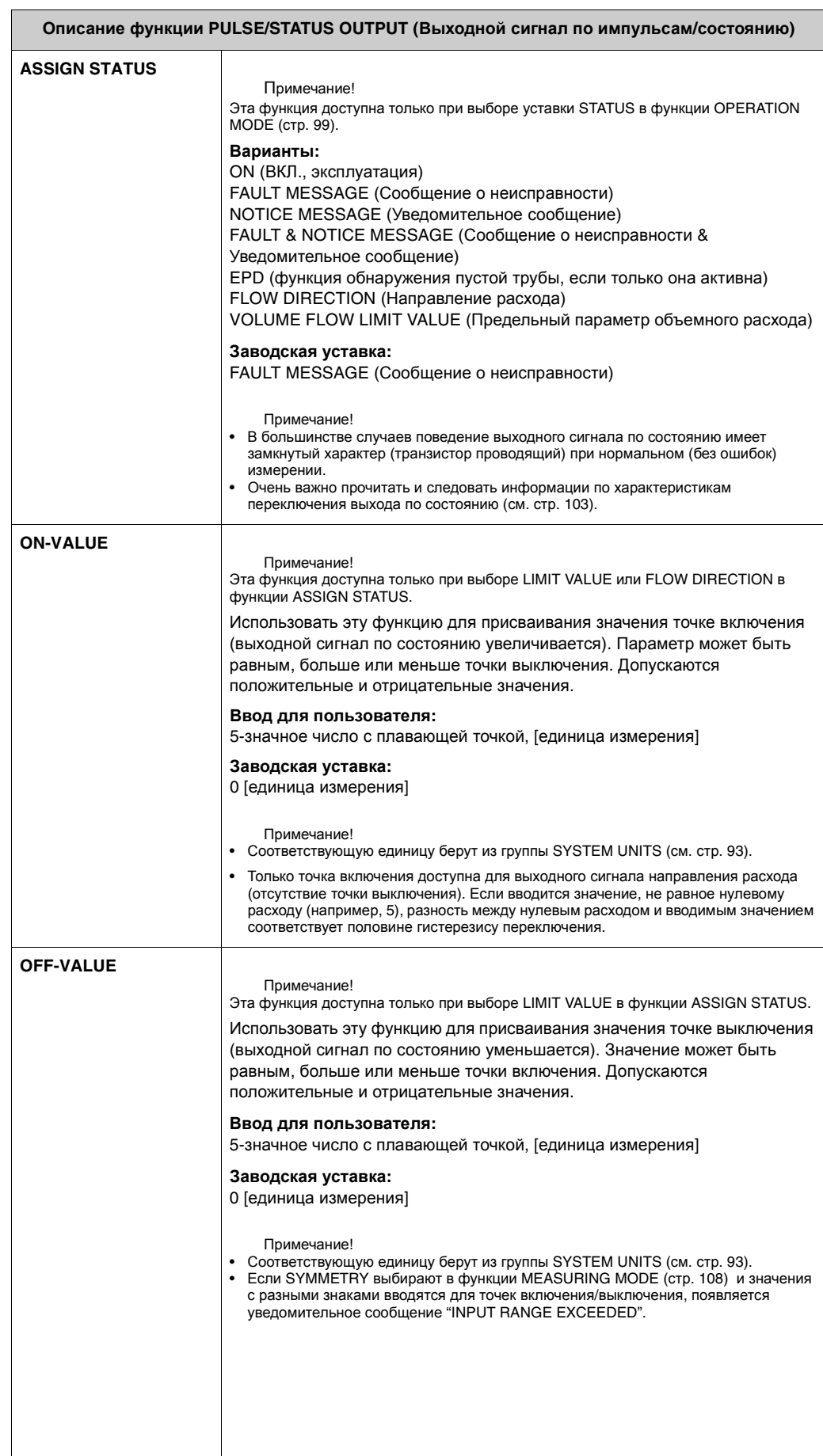

#### $11.7.1$ Информация об отклике выходного сигнала по СОСТОЯНИЮ

## Общее

Если выходной сигнал по состоянию конфигурирован для "LIMIT" или "FLOW DIRECTION", то в функциях ON-VALUE и OFF-VALUE можно определить необходимые точки включения. Когда рассматриваемый измеряемый параметр достигает одного из предварительно определенных значений, выходной сигнал по состоянию включается, как показано на рисунке ниже.

### Выходной сигнал по состоянию, конфигурированный для направления расхода

Параметр, введенный в функции ON-VALUE, определяет точки включения для положительного и отрицательного направлений расхода.

Например, если выбранная точка включения = 1 м<sup>3</sup>/ч, выходной сигнал по состоянию является непроводящим при -1 м<sup>3</sup>/ч и проводящим при t +1 м<sup>3</sup>/ч. Установить точку включения на 0, если требуется непосредственное переключение (отсутствие гистерезиса включения). При использовании отсечки расхода по нижнему пределу рекомендуется установить гистерезис на параметр больше или равный отсечке расхода по нижнему пределу.

Точка выключения/включения

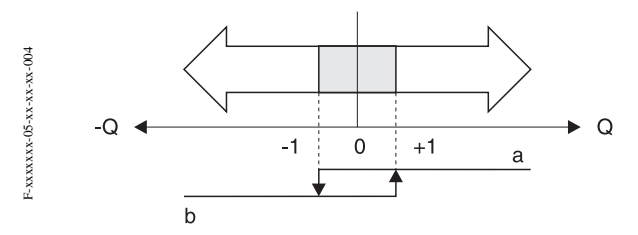

а = Выходной сигнал по состоянию проводящий

b = Выходной сигнал по состоянию непроводящий

### Выходной сигнал по состоянию, конфигурированный для предельного значения

Выходной сигнал по состоянию включается сразу же, как только измеряемый параметр опускается ниже или превышает заданную точку включения.

Область применения: Мониторинг граничных условий, связанных с расходом или технологическим процессом.

#### Измеряемый параметр

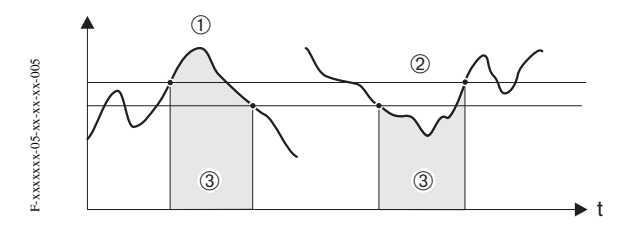

 $\circled$  = ON  $\leq$  OFF-VALUE (максимальная безопасность

- $\mathcal{Q}$  = ON > OFF-VALUE (минимальная безопасность
- 3 = Выходной сигнал состояния Выкл. (непроводящий)

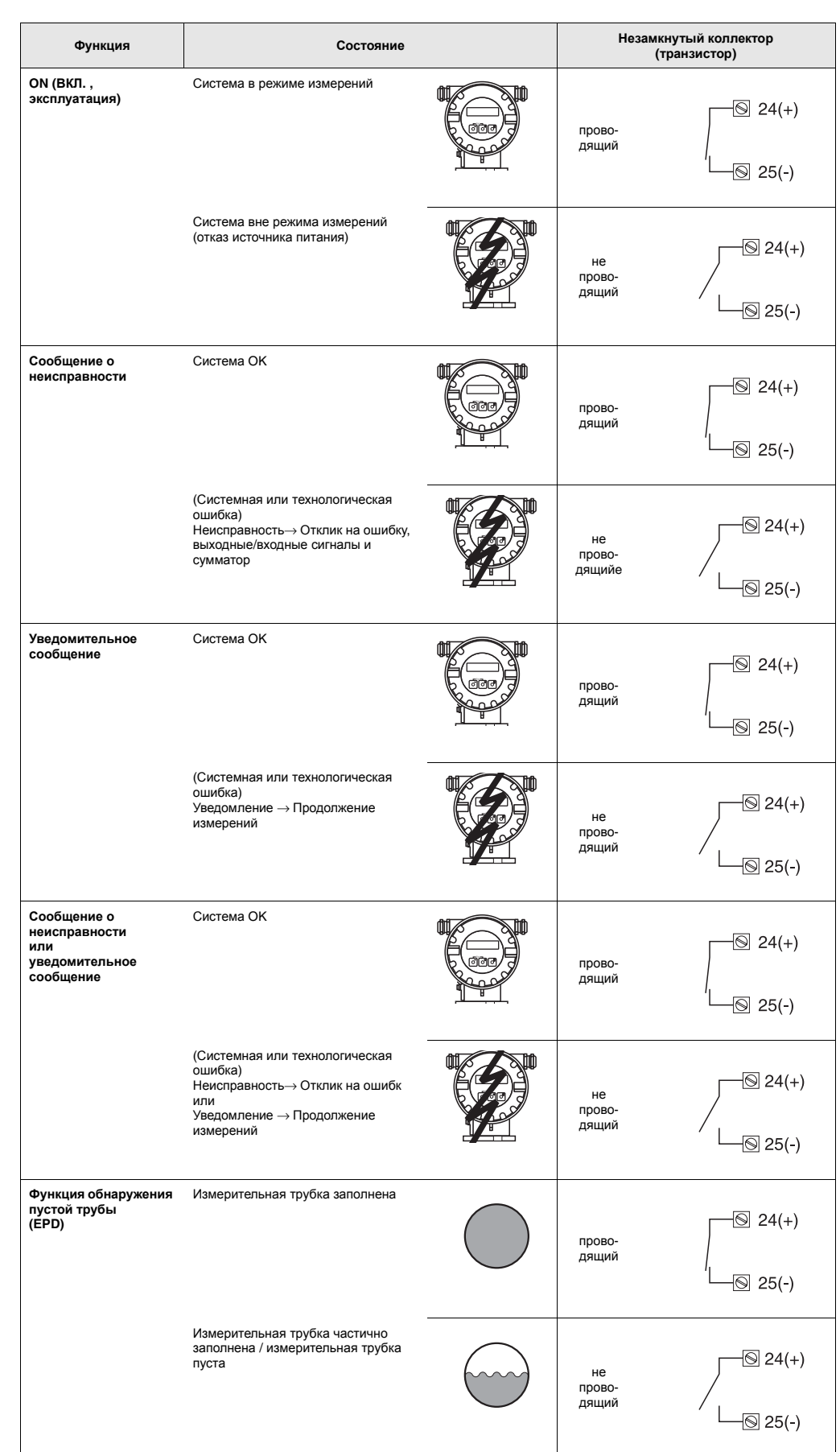

## **11.7.2 Характер переключения выходного сигнала по состоянию**

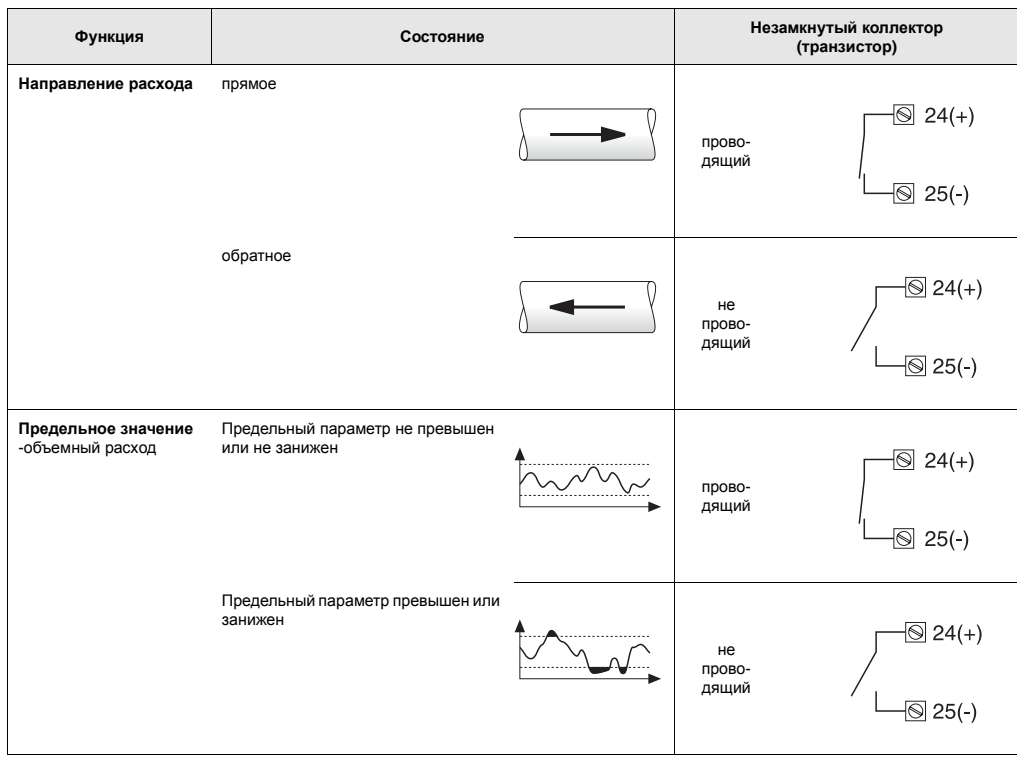

### Группа COMMUNICATION 11.8

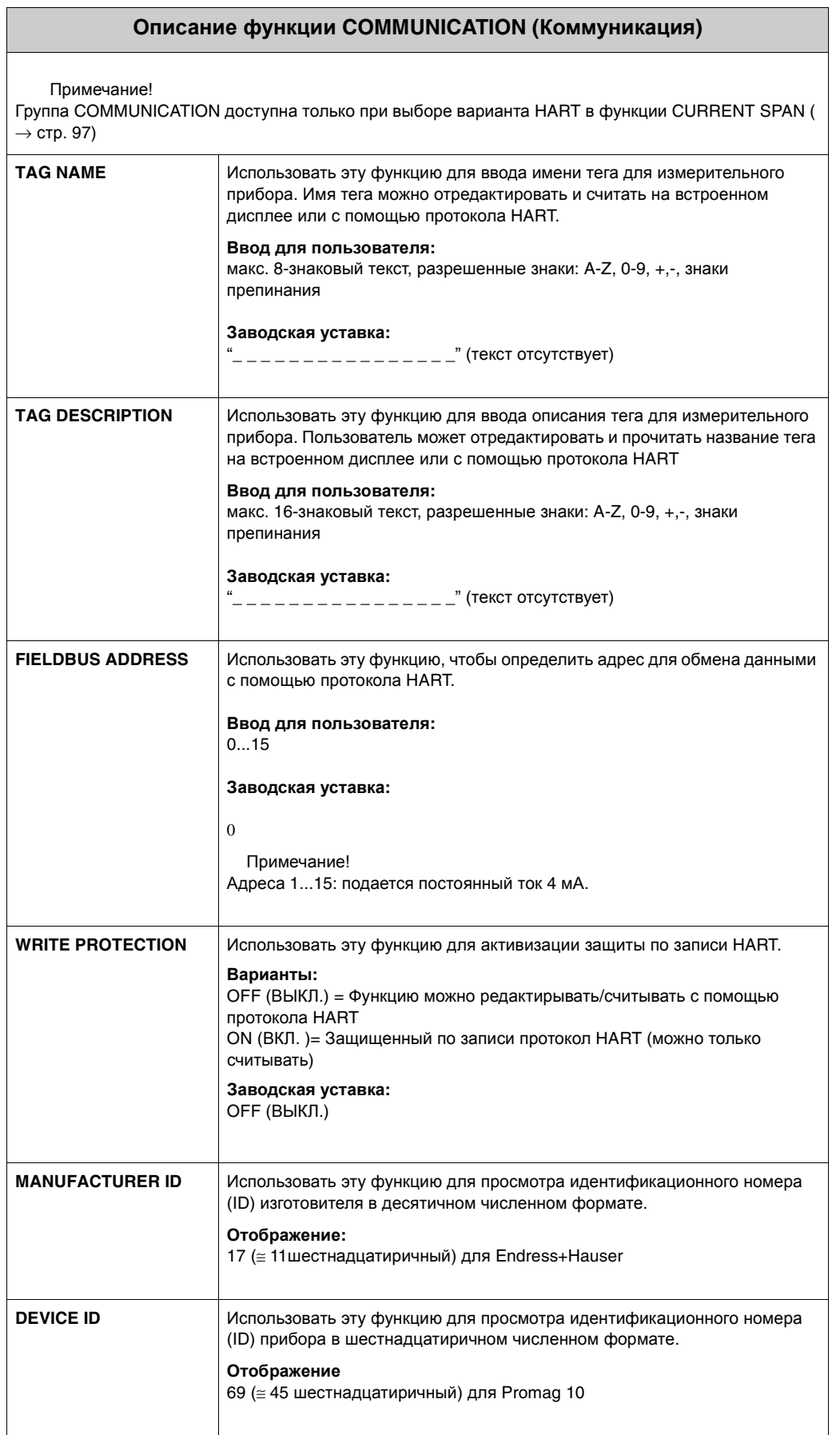

#### Группа PROCESS PARAMETER 11.9

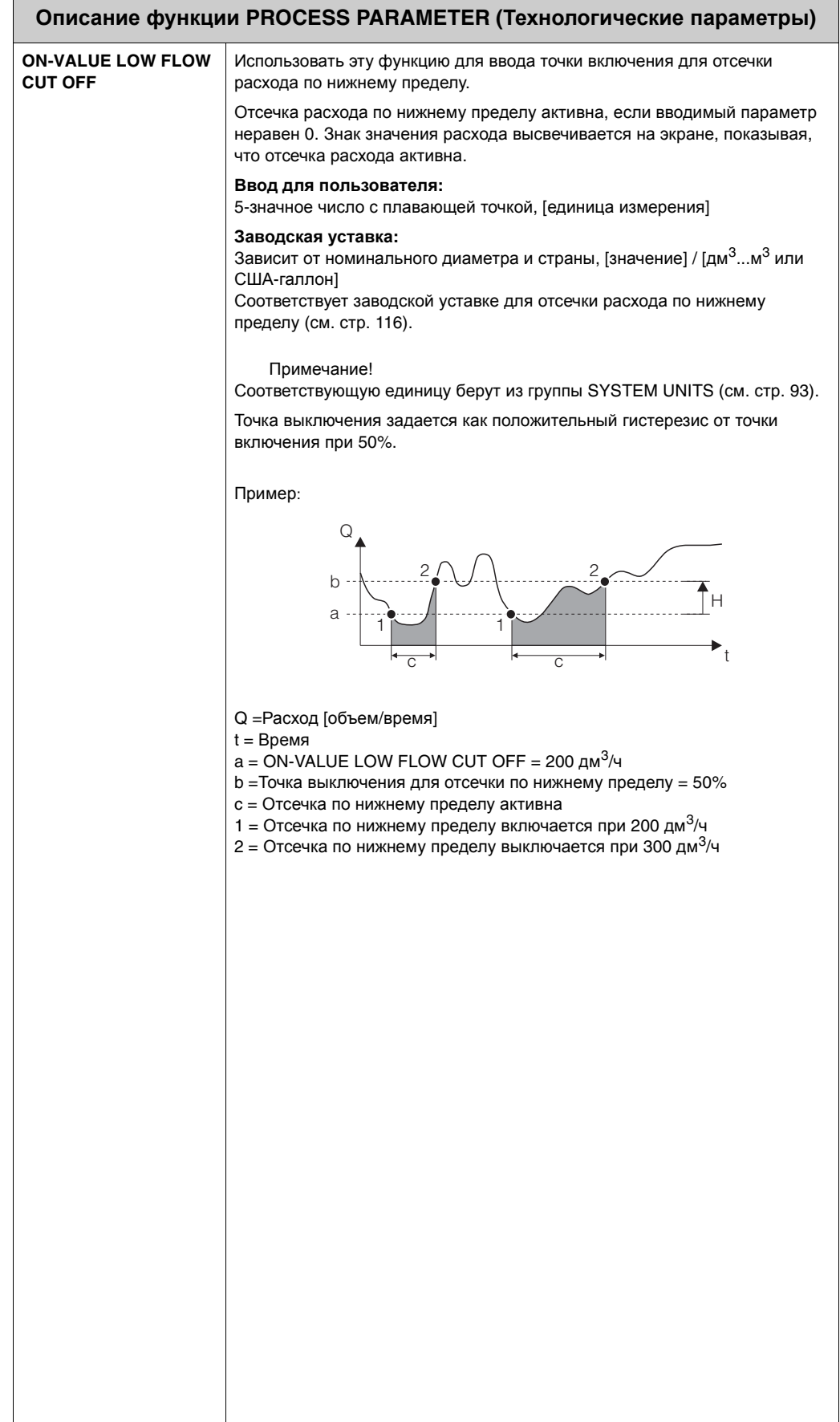

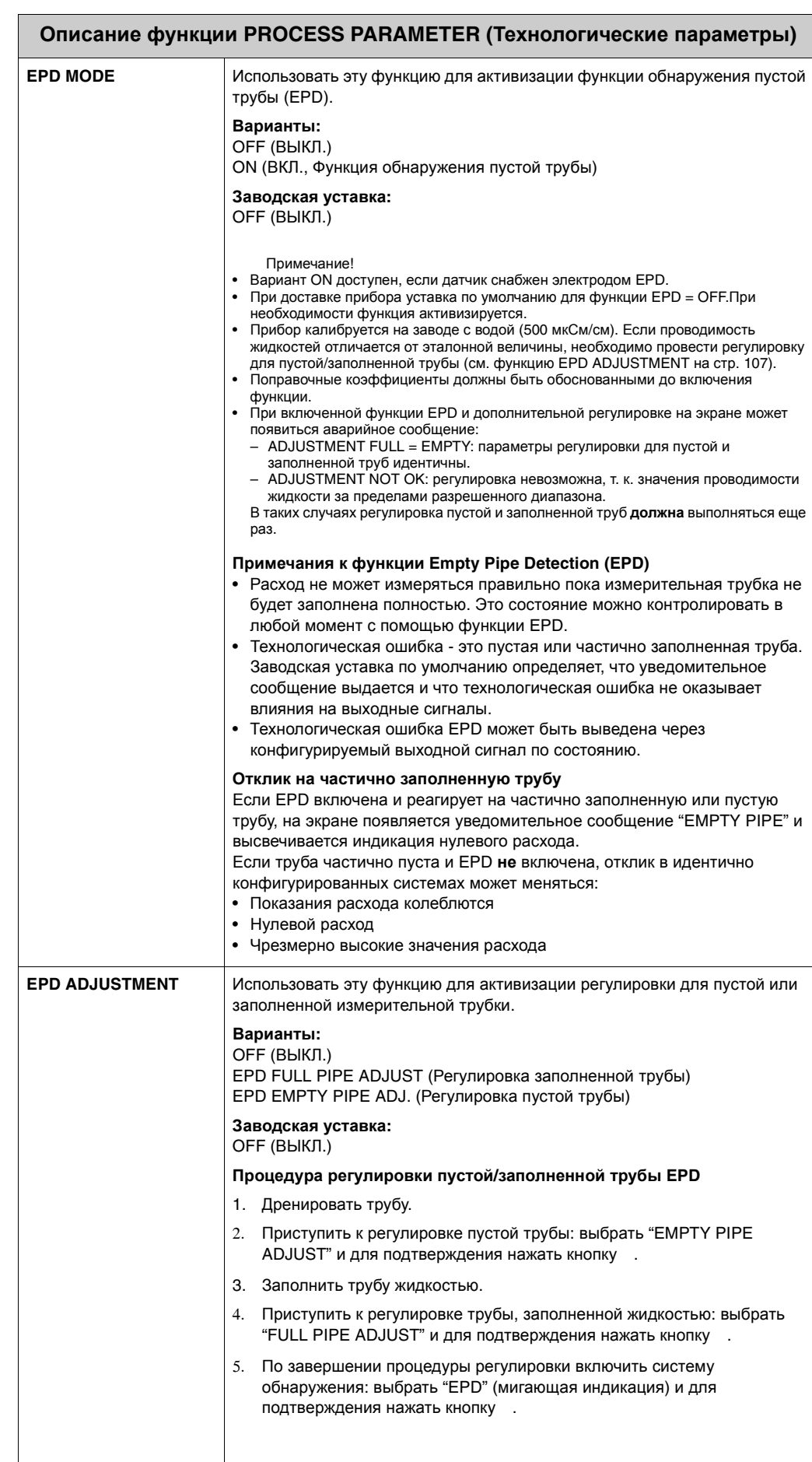

#### Группа SYSTEM PARAMETER 11.10

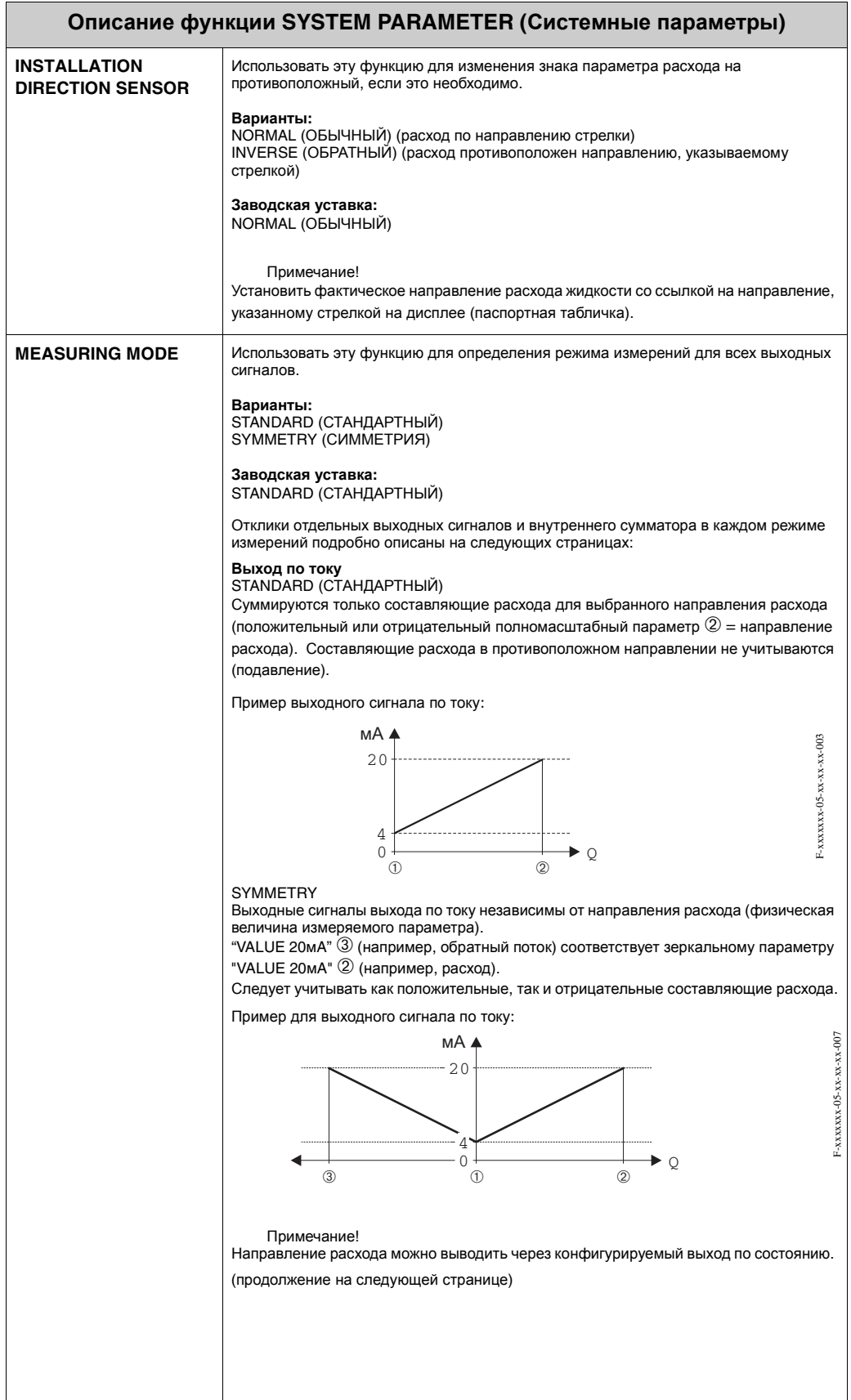

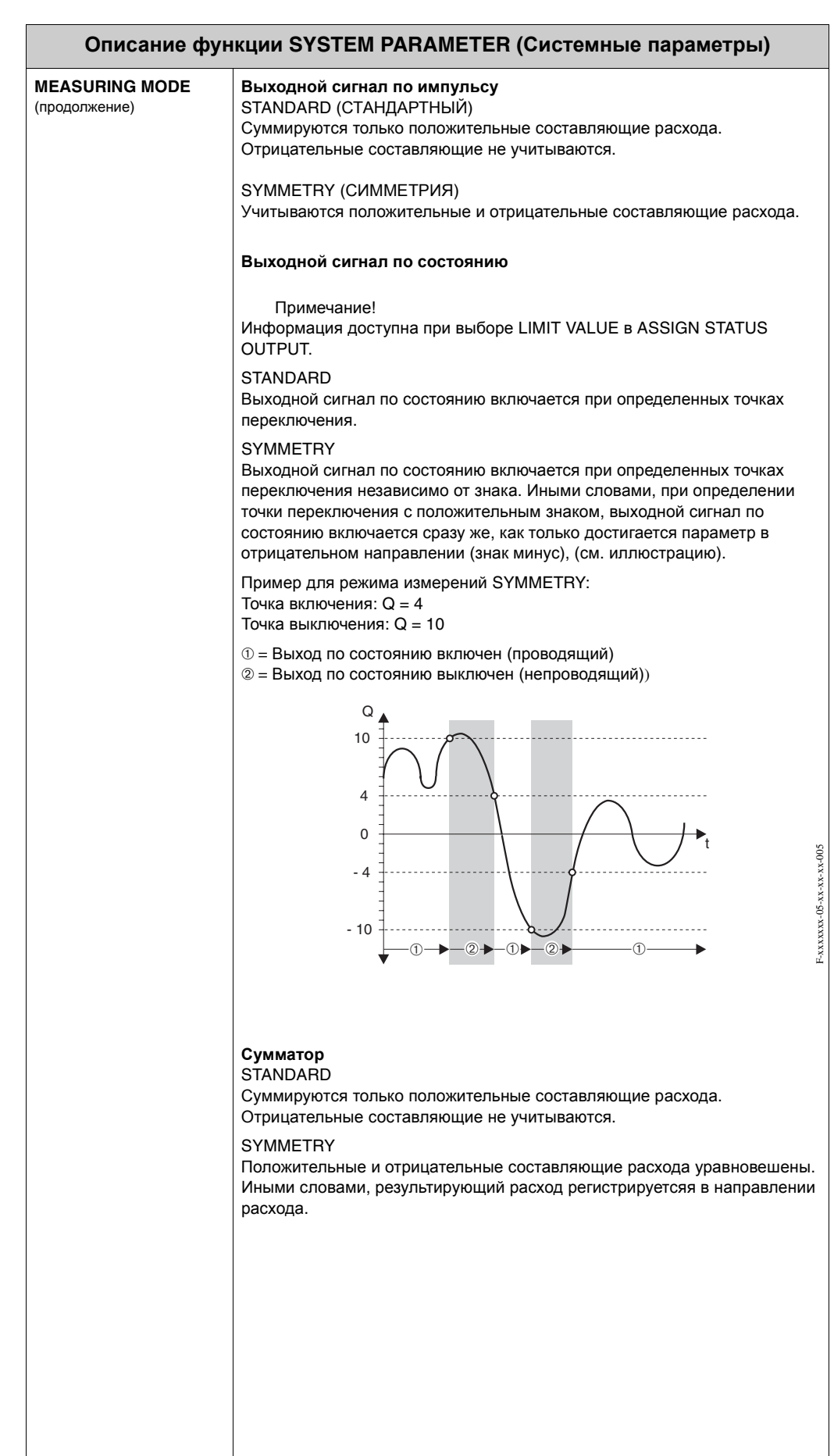
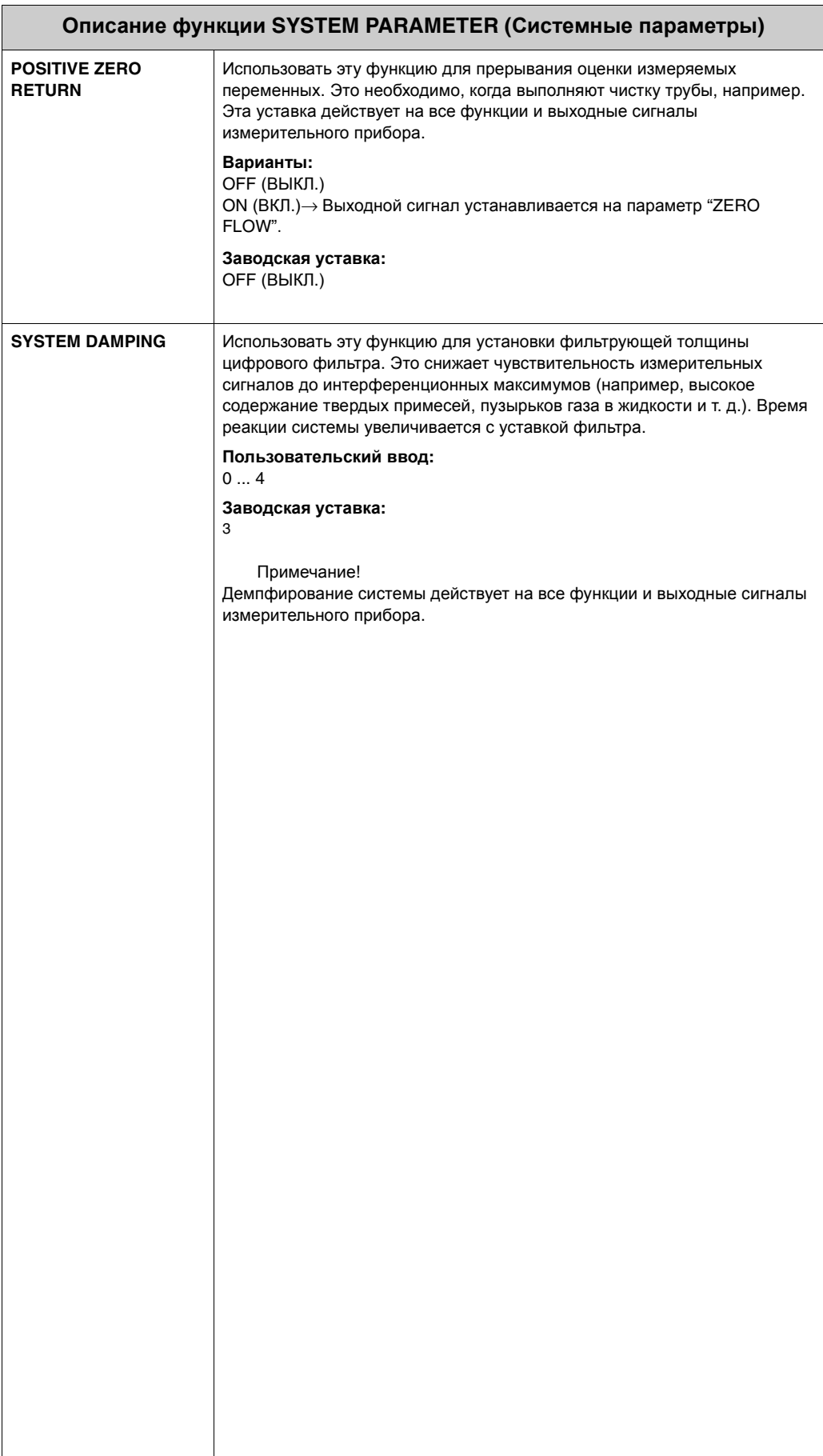

## **11.11 Группа SENSOR DATA**

### **Описание функции SENSOR DATA (Характеристики датчика)**

Все характеристики датчика (калибровочный коэффициент, нулевая точка, номинальный диаметр и т. д.) устанавливаются на заводе.

#### Внимание!

При обычных обстоятельствах нет необходимости изменять уставки параметров, т. к. изменения могут повлиять на многочисленные функции всего измерительного комплекса в целом и на точность измерений, в частности. Поэтому описываемые ниже функции обеспечены дополнительной подсказкой (с кодом 10), когда вводится персональный код.

По вопросам, касающимся этих функций, обращаться в региональное представительство E+H.

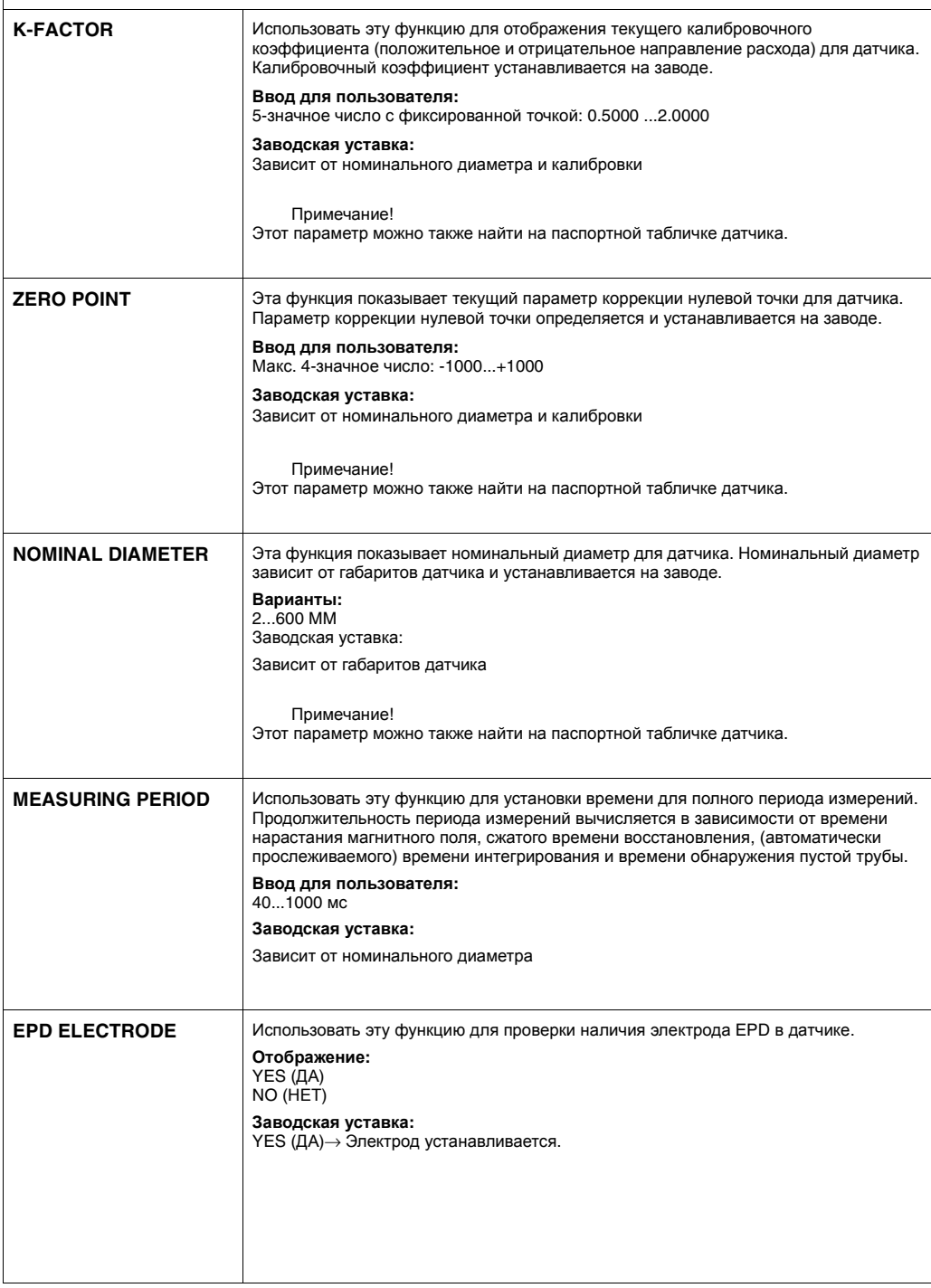

# **11.12 Группа SUPERVISION**

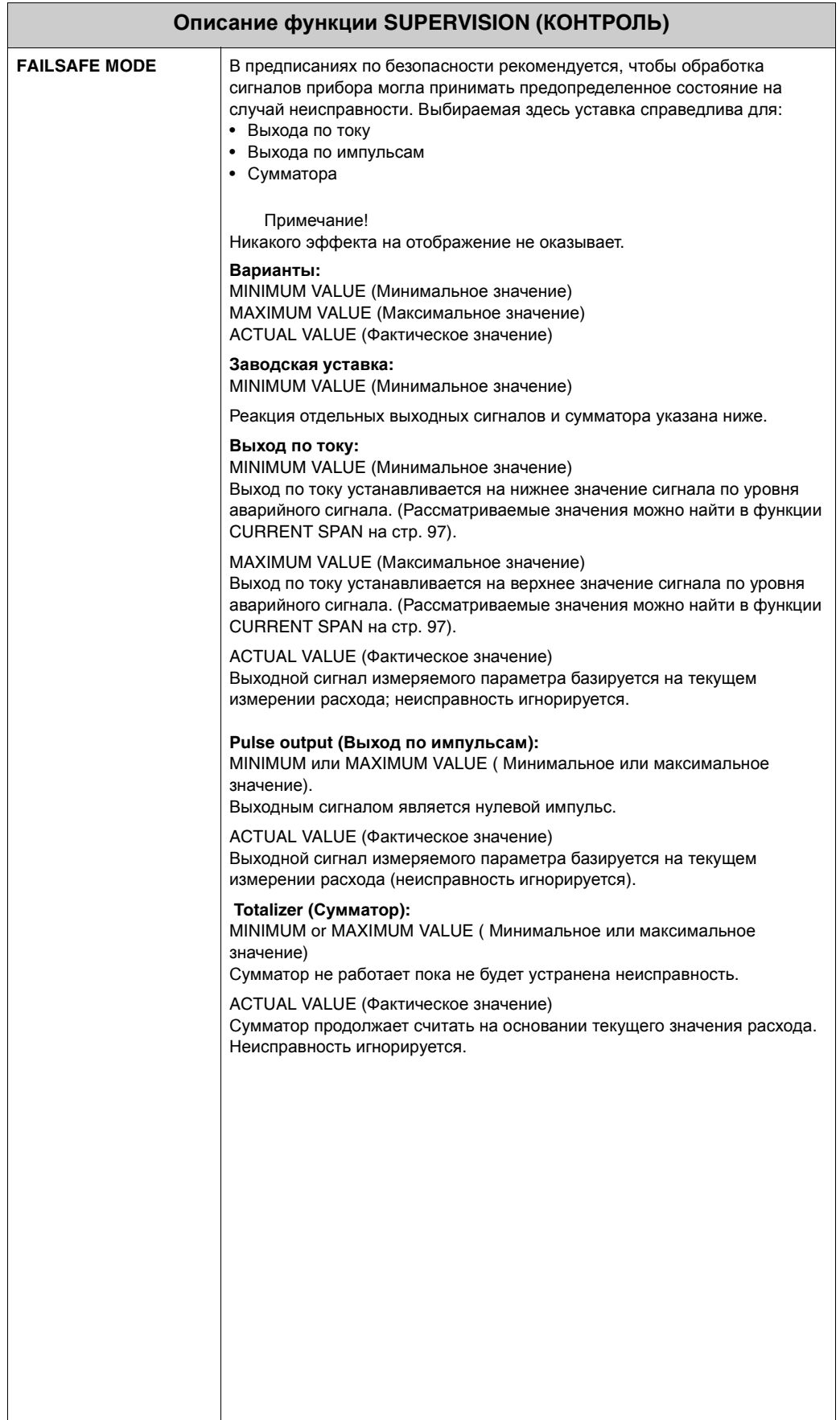

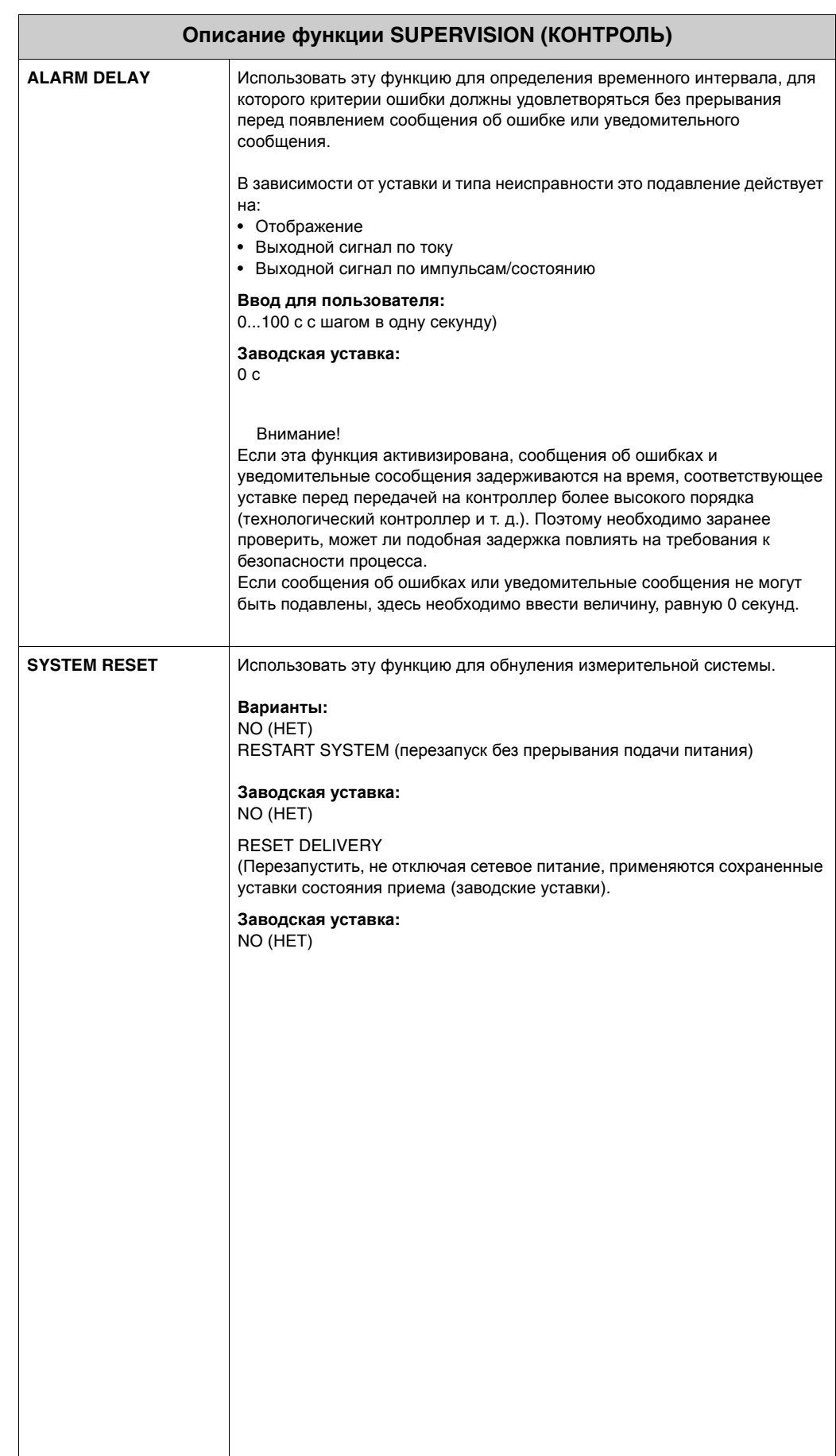

# **11.13 Группа SIMULATION SYSTEM**

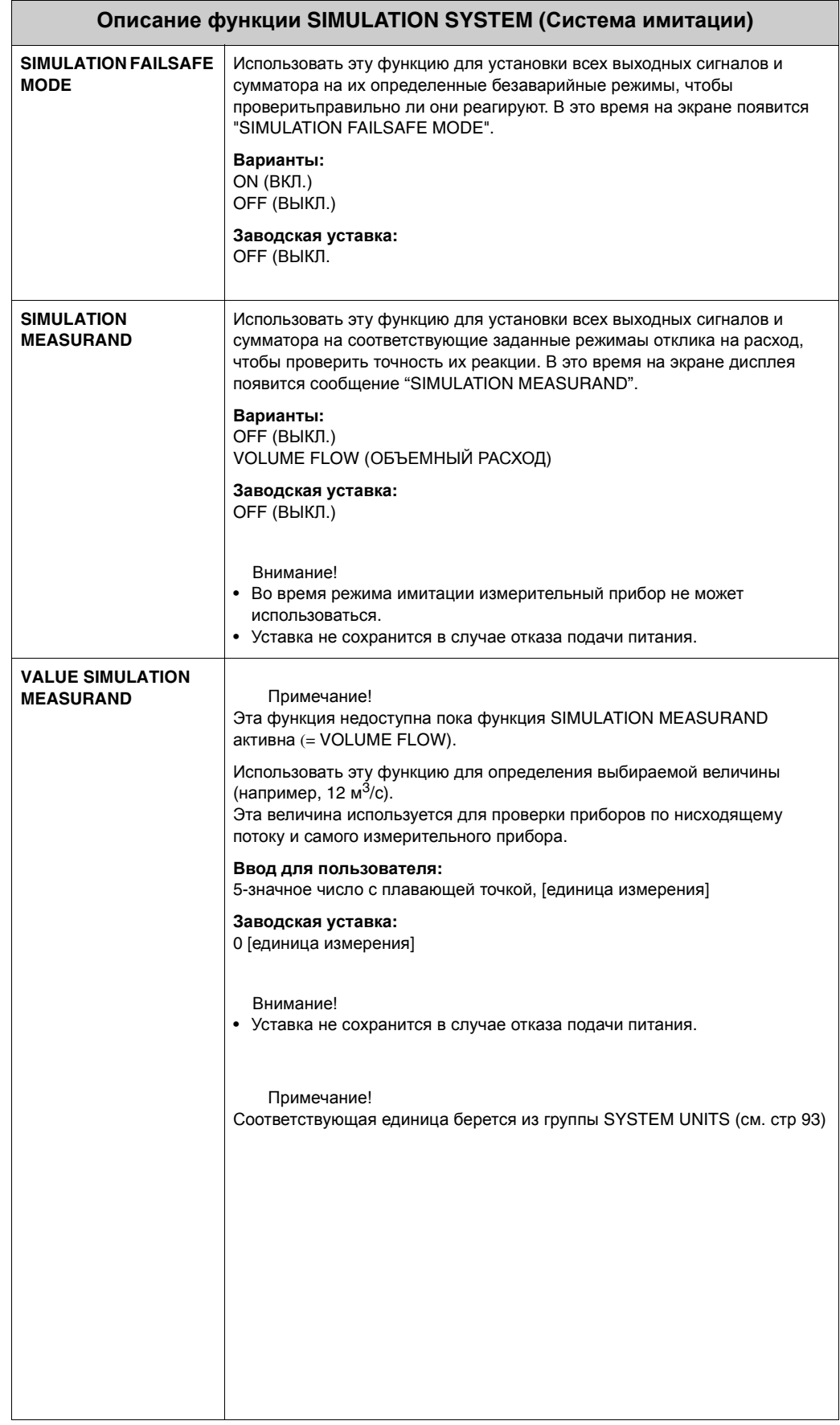

# **Описание функции SENSOR VERSION (Версия датчика) SERIAL NUMBER** Использовать эту функцию для просмотра заводского № датчика. **SENSOR TYPE** Использовать эту функцию для просмотра типа датчика.

# **11.14 Группа SENSOR VERSION**

# **11.15 Группа AMPLIFIER VERSION**

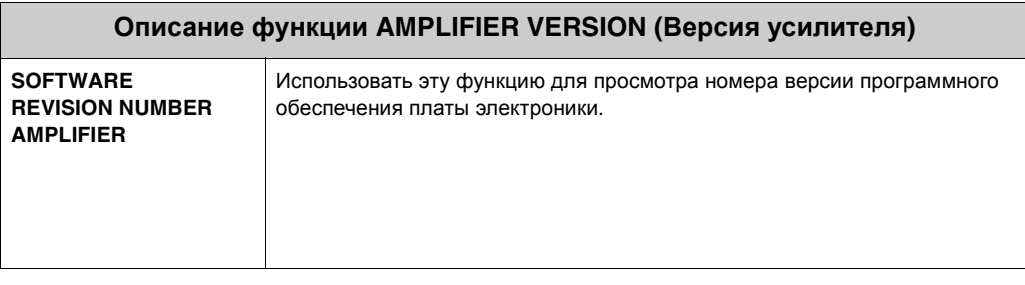

# **11.16 Заводские уставки**

## **11.16.1 Единицы СИ (кроме США и Канады)**

## **Отсечка расхода по нижнему пределу, полномасштабный параметр, величина импульса, сумматор**

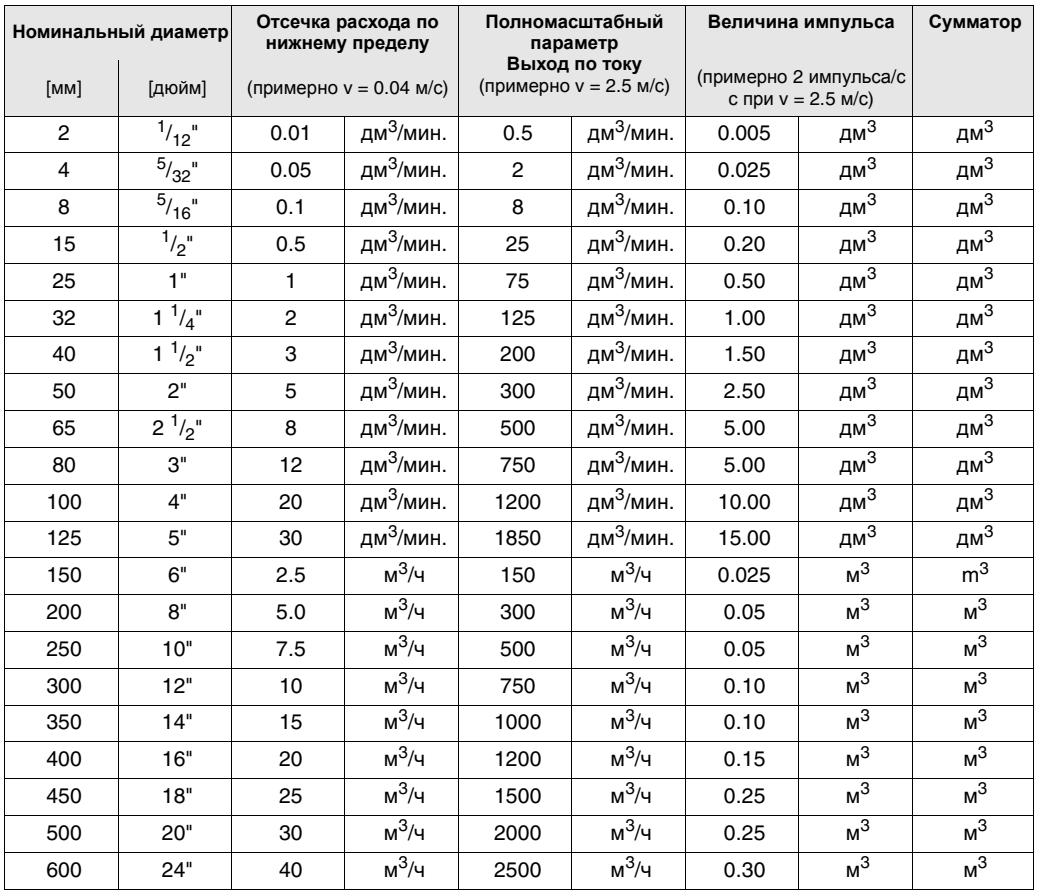

## **Язык**

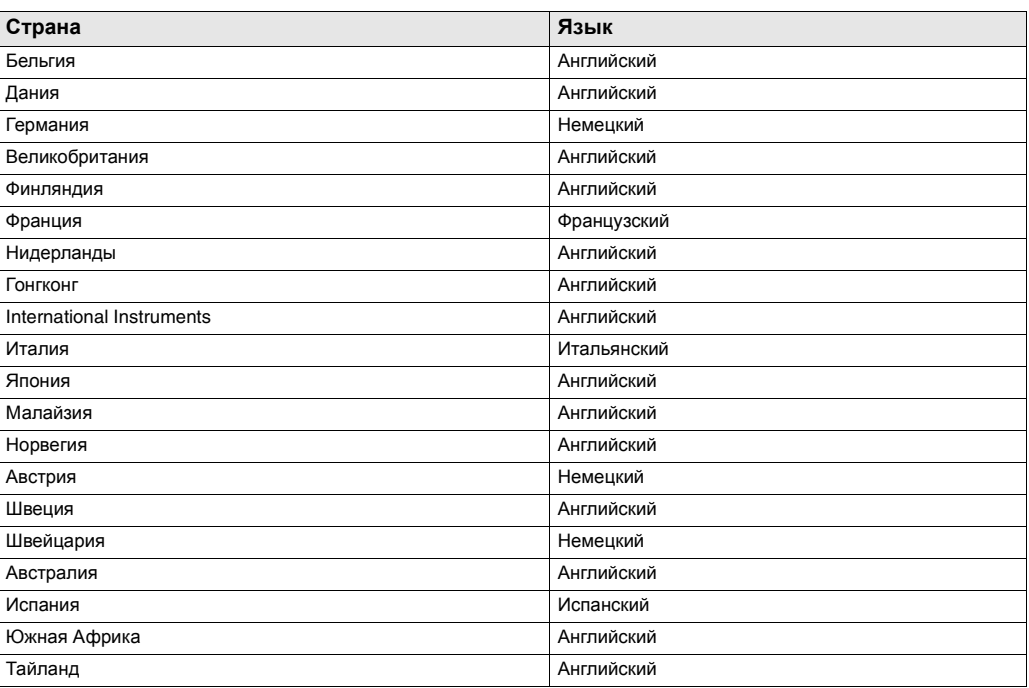

## **11.16.2 Неметрические единицы измерений (только для США и канады)**

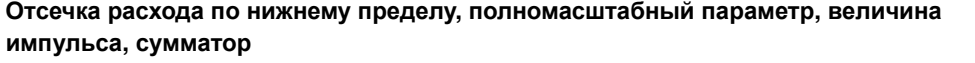

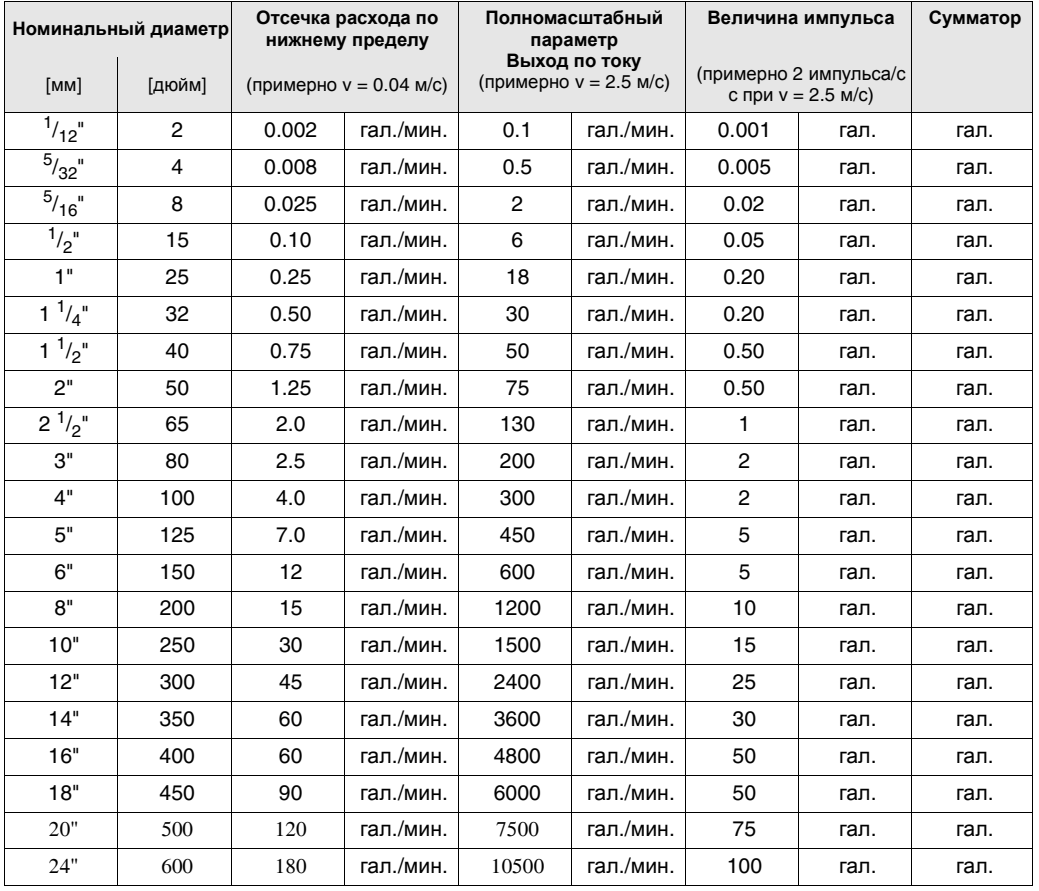

## **11.16.3 Язык**

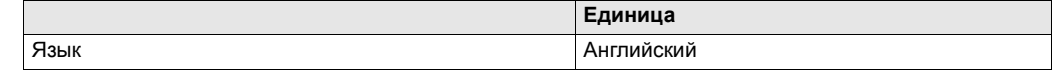

# **Declaration of contamination**

## Dear customer,

Because of legal determinations and for the safety of our employes and operating equipment we need this "Declaration of contamination" with your signature before your order can be handled. Please put the completely filled in declaration to the instrument and to the shipping documents in any case. Add also safety sheets and/or specific handling instructions if necessary.

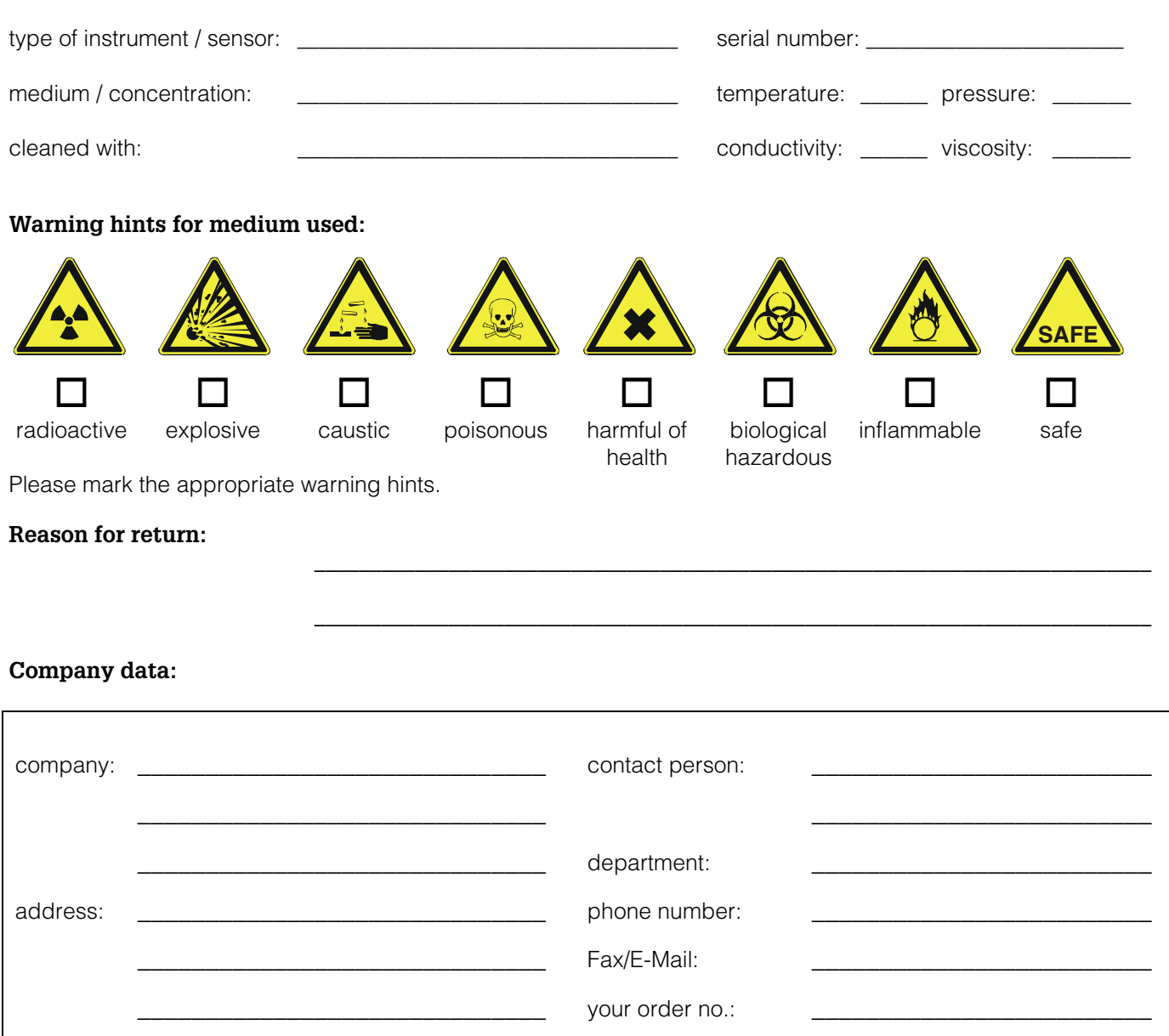

I hereby certify that the returned equipment has been cleaned and decontaminated acc. to good industrial practices and is in compliance with all regulations. This equipment poses no health or safety risks due to contamination.

\_\_\_\_\_\_\_\_\_\_\_\_\_\_\_\_\_\_\_\_\_\_\_\_\_\_\_\_\_\_\_ \_\_\_\_\_\_\_\_\_\_\_\_\_\_\_\_\_\_\_\_\_\_\_\_\_\_\_\_\_\_\_\_\_\_\_

(Date) (company stamp and legally binding signature)

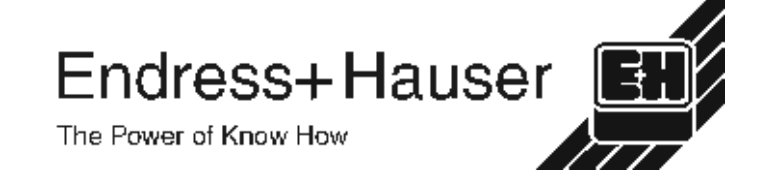

More information about services and repairs: www.services.endress.com

**Europe**

**Austria – Wien**

❑ Endress+Hauser Ges.m.b.H. Tel. (01) 88 05 60, Fax (01) 88 05 63 35

**Belarus – Minsk Belorgsintez** Tel. (017) 2 50 84 73, Fax (017) 2 50 85 83

**Belgium / Luxembourg – Bruxelles** ❑ Endress+Hauser S.A. / N.V. Tel. (02) 2 48 06 00, Fax (02) 2 48 05 53

**Bulgaria – Sofia** Intertech-Automation Ltd. Tel. (02) 9 62 71 52, Fax (02) 9 62 14 71

**Croatia – Zagreb** ❑ Endress+Hauser GmbH+Co. Tel. (01) 6 63 77 85, Fax (01) 6 63 78 23

**Cyprus – Nicosia** I+G Electrical Services Co. Ltd. Tel. (02) 48 47 88, Fax (02) 48 46 90

**Czech Republic – Praha** ❑ Endress+Hauser Czech s.r.o. Tel. (02) 66 78 42 31, Fax (026) 66 78 41 79

**Denmark – Søborg** ❑ Endress+Hauser A/S Tel. (70) 13 11 32, Fax (70) 13 21 33

**Estonia – Tartu** Elvi-Aqua Tel. (7) 30 27 32, Fax (7) 30 27 31

**Finland – Helsinki** ❑ Metso Endress+Hauser Oy Tel. (204) 8 31 60, Fax (204) 8 31 61

**France – Huningue** ❑ Endress+Hauser S.A. Tel. (389) 69 67 68, Fax (389) 69 48 02

**Germany – Weil am Rhein** ❑ Endress+Hauser Messtechnik GmbH+Co. KG Tel. (07621) 9 75 01, Fax (07621) 97 55 55

**Greece – Athens** I & G Building Services Automation S.A. Tel. (01) 9 24 15 00, Fax (01) 9 22 17 14

**Hungary – Budapest** ❑ Endress+Hauser Magyarország Tel. (01) 4 12 04 21, Fax (01) 4 12 04 24

**Iceland – Reykjavik** Sindra-Stál hf Tel. 5 75 00 00, Fax 5 75 00 10

**Ireland – Clane / County Kildare** ❑ Flomeaco Endress+Hauser Ltd. Tel. (045) 86 86 15, Fax (045) 86 81 82

**Italy – Cernusco s/N, Milano** ❑ Endress+Hauser S.p.A. Tel. (02) 92 19 21, Fax (02) 92 19 23 62

**Latvia – Riga** Elekoms Ltd. Tel. (07) 33 64 44, Fax (07) 33 64 48

**Lithuania – Kaunas** UAB Agava Ltd. Tel. (03) 7 20 24 10, Fax (03) 7 20 74 14

**Netherlands – Naarden** ❑ Endress+Hauser B.V. Tel. (035) 6 95 86 11, Fax (035) 6 95 88 25

**Norway – Lierskogen** ❑ Endress+Hauser A/S Tel. 32 85 98 50, Fax 32 85 98 51

**Poland – Wroclaw** ❑ Endress+Hauser Polska Sp. z o.o. Tel. (071) 7 80 37 00, Fax (071) 7 80 37 60

**Portugal – Cacem** ❑ Endress+Hauser Lda. Tel. (21) 4 26 72 90, Fax (21) 4 26 72 99

http://www.endress.com

**Romania – Bucharest** Romconseng S.R.L.

Tel. (01) 4 10 16 34, Fax (01) 4 11 25 01

**Russia – Moscow** ❑ Endress+Hauser GmbH+Co Tel. (095) 1 58 75 64, Fax (095) 7 84 63 91 **Slovak Republic – Bratislava**

Transcom Technik s.r.o. Tel. (2) 44 88 86 90, Fax (2) 44 88 71 12

**Slovenia – Ljubljana** ❑ Endress+Hauser (Slovenija) D.O.O. Tel. (01) 5 19 22 17, Fax (01) 5 19 22 98

**Spain – Sant Just Desvern** ❑ Endress+Hauser S.A. Tel. (93) 4 80 33 66, Fax (93) 4 73 38 39

**Sweden – Sollentuna** ❑ Endress+Hauser AB Tel. (08) 55 51 16 00, Fax (08) 55 51 16 55

**Switzerland – Reinach/BL 1** ❑ Endress+Hauser Metso AG Tel. (061) 7 15 75 75, Fax (061) 7 11 16 50 **Turkey – Levent/Istanbul**

Intek Endüstriyel Ölcü ve Kontrol Sistemleri Tel. (0212) 2 75 13 55, Fax (0212) 2 66 27 75

**Ukraine – Kiev** Photonika GmbH Tel. (44) 2 68 81 02, Fax (44) 2 69 07 05

**Great Britain – Manchester** ❑ Endress+Hauser Ltd. Tel. (0161) 2 86 50 00, Fax (0161) 9 98 18 41

**Yugoslavia Republic – Beograd** Meris d.o.o Tel. (11) 4 44 29 66, Fax (11) 3 08 57 78

#### **Africa**

**Algeria – Annaba** Symes Systemes et Mesures Tel. (38) 88 30 03, Fax (38) 88 30 02

> **Egypt – Heliopolis/Cairo** Anasia Egypt For Trading (S.A.E.) Tel. (02) 2 68 41 59, Fax (02) 2 68 41 69

**Morocco – Casablanca** Oussama S.A. Tel. (02) 22 24 13 38, Fax (02) 2 40 26 57

**Rep. South Africa – Sandton** ❑ Endress+Hauser (Pty.) Ltd. Tel. (011) 2 62 80 00, Fax (011) 2 62 80 62

**Tunisia – Tunis** CMR Controle, Maintenance et Regulation Tel. (01) 79 30 77, Fax (01) 78 85 95

#### **America**

**Argentina – Buenos Aires** ❑ Endress+Hauser Argentina S.A. Tel. (11) 45 22 79 70, Fax (11) 45 22 79 09

**Brazil – Sao Paulo** ❑ Samson Endress+Hauser Ltda. Tel. (011) 50 31 34 55, Fax (011) 50 31 30 67

**Canada – Burlington, Ontario** ❑ Endress+Hauser (Canada) Ltd. Tel. (905) 6 81 92 92, Fax (905) 6 81 94 44

**Chile – Santiago de Chile** ❑ Endress+Hauser (Chile) Ltd. Tel. (02) 3 21 30 09, Fax (02) 3 21 30 25

**Colombia – Bogota D.C.** Colsein Ltda. Tel. (01) 2 36 76 59, Fax (01) 6 10 78 68

**Costa Rica – San Jose** Euro-Tec (Costa Rica) S.A. Tel. 2 20 28 08, Fax 2 96 15 42 **Ecuador – Quito** Insetec Cia. Ltda.

Tel. (02) 2 26 91 48, Fax (02) 2 46 18 33

**El Salvador – San Salvador** Automatizacion y Control Industrial de El Salvador, S.A. de C.V. Tel. 2 84 31 51, Fax 2 74 92 48

**Guatemala – Ciudad de Guatemala** Automatizacion y Control Industrial, S.A. Tel. (03) 34 59 85, Fax (03) 32 74 31

**Honduras – San Pedro Sula, Cortes** Automatizacion y Control Industrial de Honduras, S.A. de C.V. Tel. 5 57 91 36, Fax 5 57 91 39

**Mexico – México, D.F** ❑ Endress+Hauser (México), S.A. de C.V. Tel. (5) 5 55 68 24 07, Fax (5) 5 55 68 74 59

**Nicaragua – Managua** Automatización y Control Industrial de Nicaragua, S.A. Tel. 2 22 61 90, Fax 2 28 70 24

**Peru – Lima** Process Control S.A. Tel. (2) 61 05 15, Fax (2) 61 29 78

**USA – Greenwood, Indiana** ❑ Endress+Hauser Inc. Tel. (317) 5 35 71 38, Fax (317) 5 35 84 98

**USA – Norcross, Atlanta** ❑ Endress+Hauser Systems & Gauging Inc. Tel. (770) 4 47 92 02, Fax (770) 4 47 57 67

**Venezuela – Caracas** Controval C.A. Tel. (212) 9 44 09 66, Fax (212) 9 44 45 54

#### **Asia**

**Azerbaijan – Baku** Modcon Systems Tel. (12) 92 98 59, Fax (12) 92 98 59

**Brunei – Negara Brunei Darussalam** American International Industries (B) Sdn. **Bhd** 

Tel. (3) 22 37 37, Fax (3) 22 54 58 **Cambodia – Khan Daun Penh, Phom Penh**

Comin Khmere Co. Ltd. Tel. (23) 42 60 56, Fax (23) 42 66 22

**China – Shanghai** ❑ Endress+Hauser (Shanghai) Instrumentation Co. Ltd. Tel. (021) 54 90 23 00, Fax (021) 54 90 23 03

**China – Beijing** ❑ Endress+Hauser (Beijing) Instrumentation Co. Ltd. Tel. (010) 65 88 24 68, Fax (010) 65 88 17 25

**Hong Kong – Tsimshatsui / Kowloon** ❑ Endress+Hauser (H.K.) Ltd. Tel. 8 52 25 28 31 20, Fax 8 52 28 65 41 71

**India – Mumbai** ❑ Endress+Hauser (India) Pvt. Ltd. Tel. (022) 6 93 83 36, Fax (022) 6 93 83 30

**Indonesia – Jakarta** PT Grama Bazita Tel. (21) 7 95 50 83, Fax (21) 7 97 50 89

Patsa Industry Tel. (021) 8 72 68 69, Fax (021) 8 71 96 66

Instrumetrics Industrial Control Ltd. Tel. (09) 8 35 70 90, Fax (09) 8 35 06 19

**Japan – Tokyo** ❑ Sakura Endress Co. Ltd. Tel. (0422) 54 06 11, Fax (0422) 55 02 75 **Jordan – Amman** A.P. Parpas Engineering S.A. Tel. (06) 5 53 92 83, Fax (06) 5 53 92 05

**Kazakhstan – Almaty** BEI Electro Tel. (72) 30 00 28, Fax (72) 50 71 30

**Saudi Arabia – Jeddah** Anasia Industrial Agencies Tel. (02) 6 53 36 61, Fax (02) 6 53 35 04 **Kuwait – Safat**

United Technical Services Est. For General Trading Tel. 2 41 12 63, Fax 2 41 15 93

**Lebanon – Jbeil Main Entry** Network Engineering Tel. (3) 94 40 80, Fax (9) 54 80 38

**Malaysia – Shah Alam, Selangor Darul Ehsan** ❑ Endress+Hauser (M) Sdn. Bhd. Tel. (03) 78 46 48 48, Fax (03) 78 46 88 00

**Pakistan – Karachi** Speedy Automation Tel. (021) 7 72 29 53, Fax (021) 7 73 68 84

**Philippines – Pasig City, Metro Manila** ❑ Endress+Hauser (Phillipines) Inc. Tel. (2) 6 38 18 71, Fax (2) 6 38 80 42

**Singapore – Singapore** ❑ Endress+Hauser (S.E.A.) Pte. Ltd. Tel. (65) 66 82 22, Fax (65) 66 68 48

**Korea, South – Seoul** ❑ Endress+Hauser (Korea) Co. Ltd. Tel. (02) 6 58 72 00, Fax (02) 6 59 28 38

**Sultanate of Oman – Ruwi** Mustafa & Sultan Sience & Industry Co. L.L.C. Tel. 63 60 00, Fax 60 70 66

**Taiwan – Taipei** Kingjarl Corporation Tel. (02) 27 18 39 38, Fax (02) 27 13 41 90

**Thailand – Bangkok 10210** ❑ Endress+Hauser (Thailand) Ltd. Tel. (2) 9 96 78 11-20, Fax (2) 9 96 78 10

**United Arab Emirates – Dubai** Descon Trading L.L.C. Tel. (04) 2 65 36 51, Fax (04) 2 65 32 64

**Uzbekistan – Tashkent** Im Mexatronika-Tes Tel. (71) 1 91 77 07, Fax (71) 1 91 76 94

**Vietnam – Ho Chi Minh City** Tan Viet Bao Co. Ltd. Tel. (08) 8 33 52 25, Fax (08) 8 33 52 27

#### **Australia + New Zealand**

**Australia – Sydney, N.S.W.** ❑ Endress+Hauser (Australia) Pty. Ltd. Tel. (02) 88 77 70 00, Fax (02) 88 77 70 99

**New Zealand – Auckland** EMC Industrial Group Ltd. Tel. (09) 4 15 51 10, Fax (09) 4 15 51 15

**All other countries** ❑ Endress+Hauser GmbH+Co. KG Instruments International Weil am Rhein, Germany Tel. (07621) 9 75 02, Fax (07621) 97 53 45

Endress + Hauser The Power of Know How

❑ Members of the Endress+Hauser group 09.02

BA 082D/06/en/04.03 50104788 FM+SGML 6.0

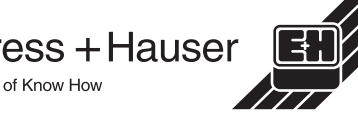

**Israel – Netanya**

**Iran – Tehran**